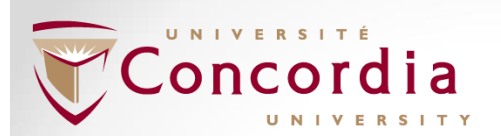

# **The Bifactor ESEM framework**

**A way to see the forest and the trees in psychometric measurement**

**Alexandre J.S. Morin**

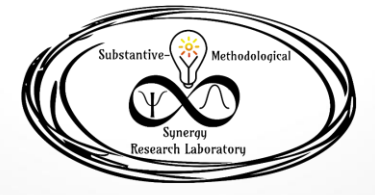

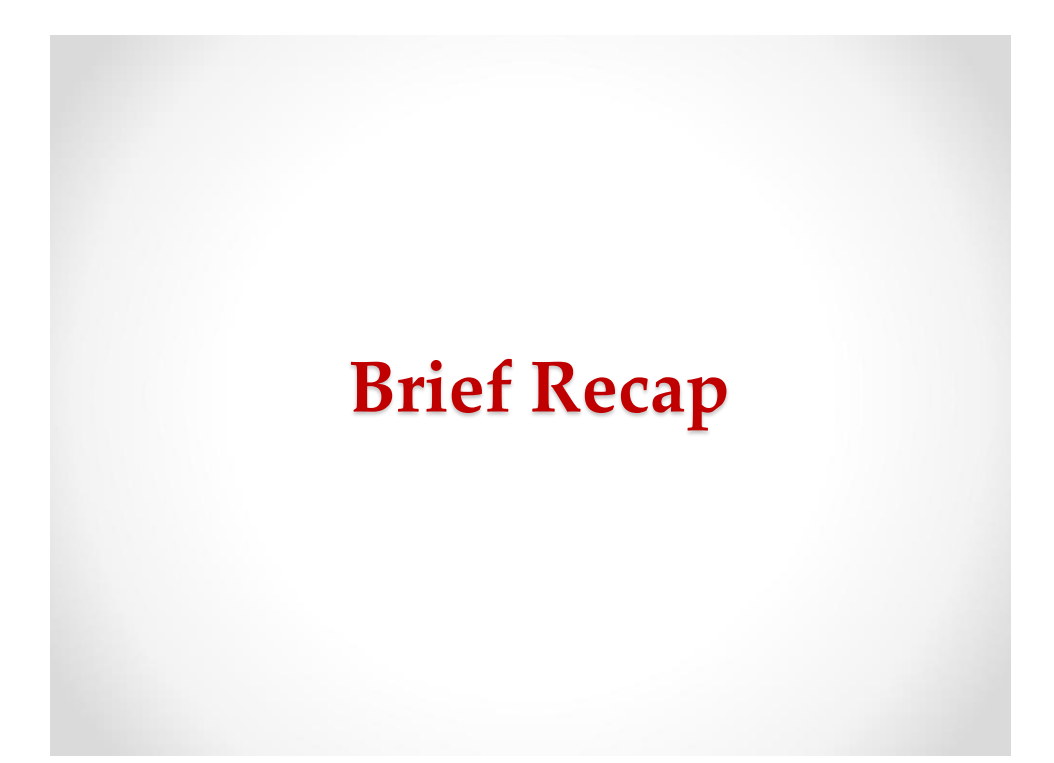

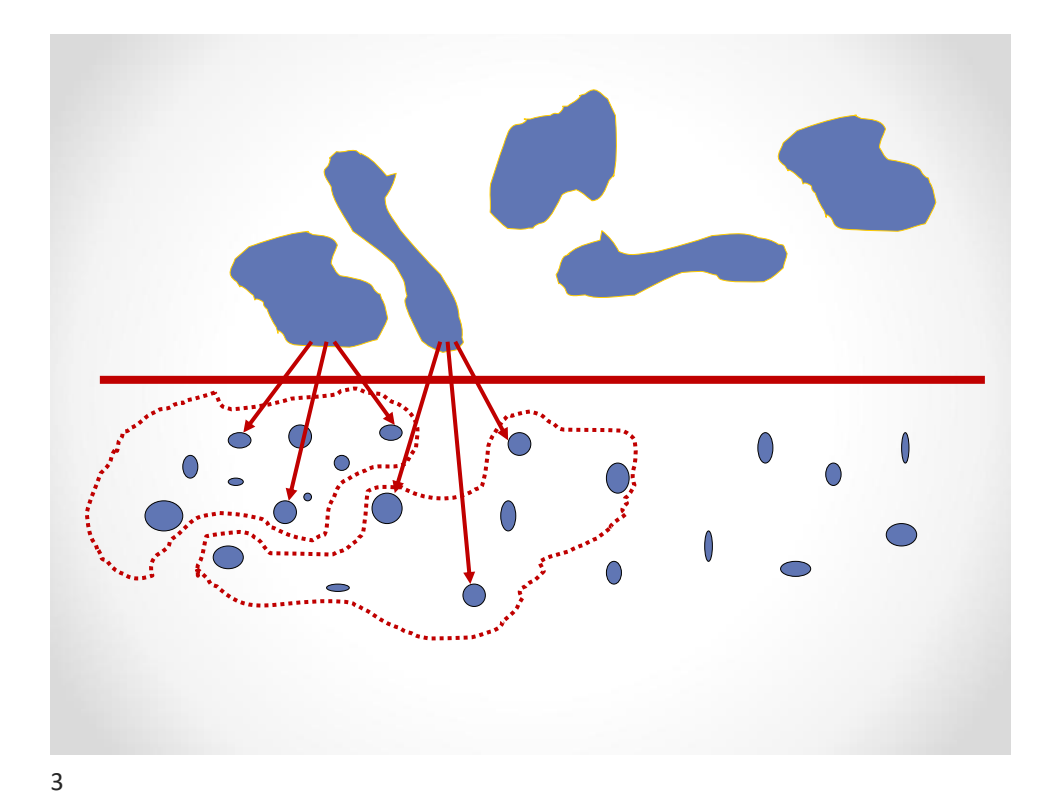

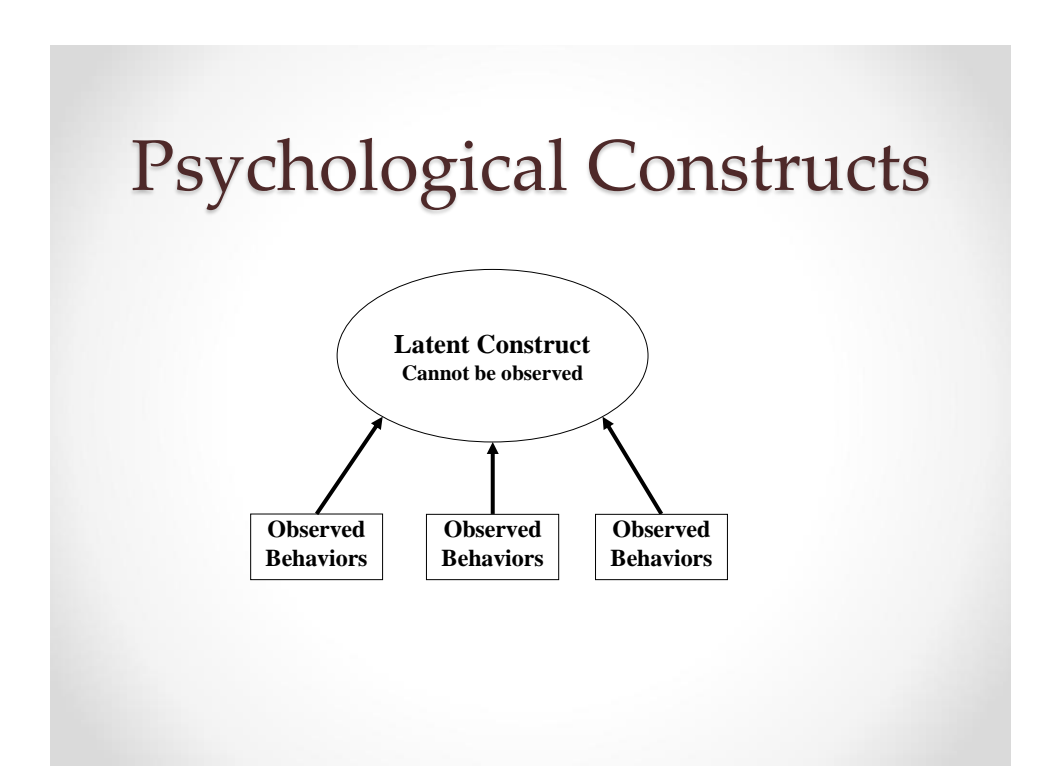

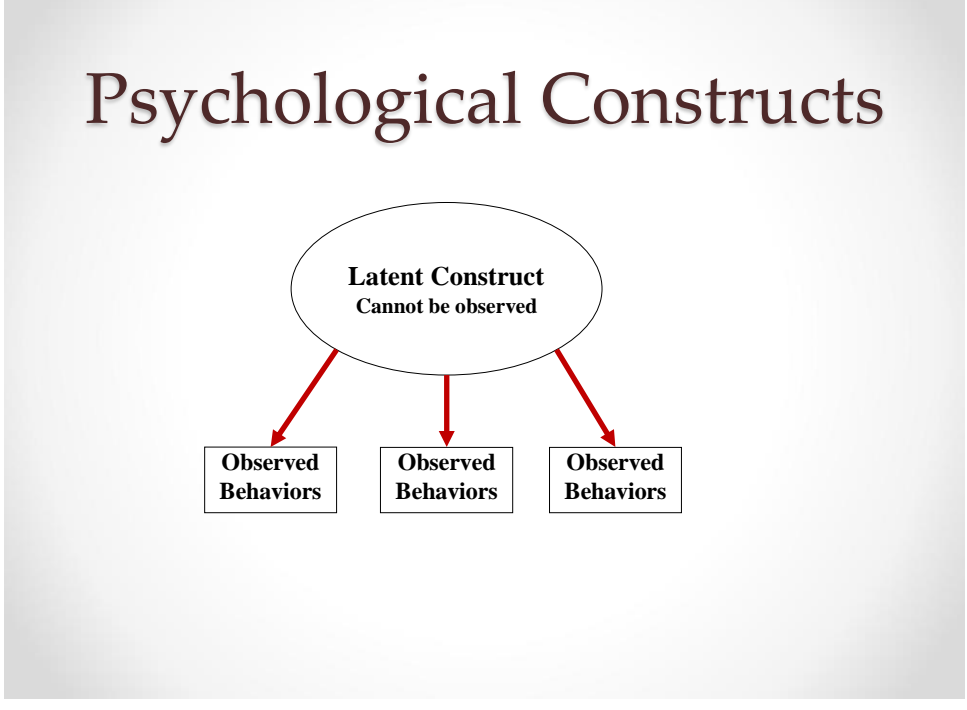

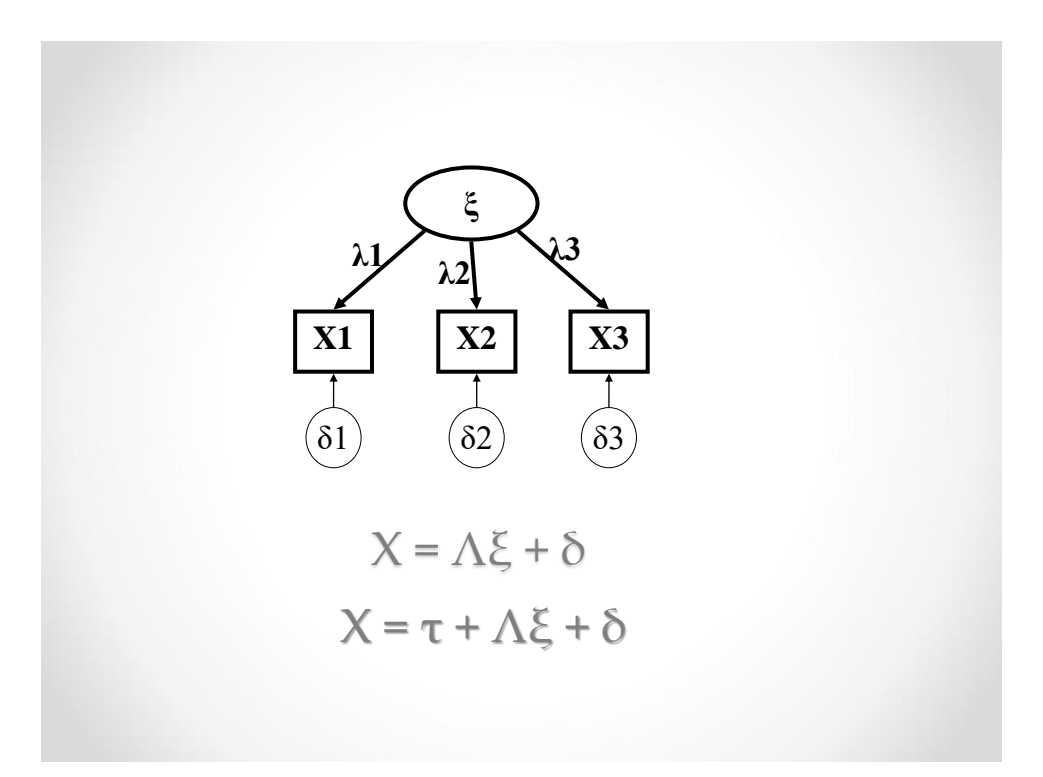

# Factor Analysis

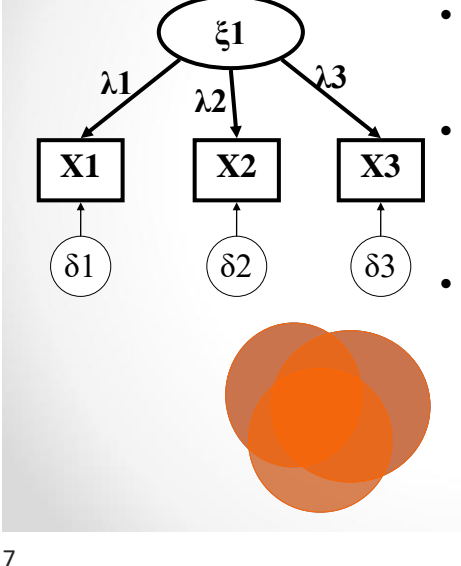

- Focuses on the **covariance** matrix: What is shared among the indicators.
	- A **reflective model**: The indicators are seen as providing a reflection of the latent construct.
	- The indicators are assumed to have 2 causes: the latent construct, and the uniqueness (which includes random error, and all that is specific to the item).

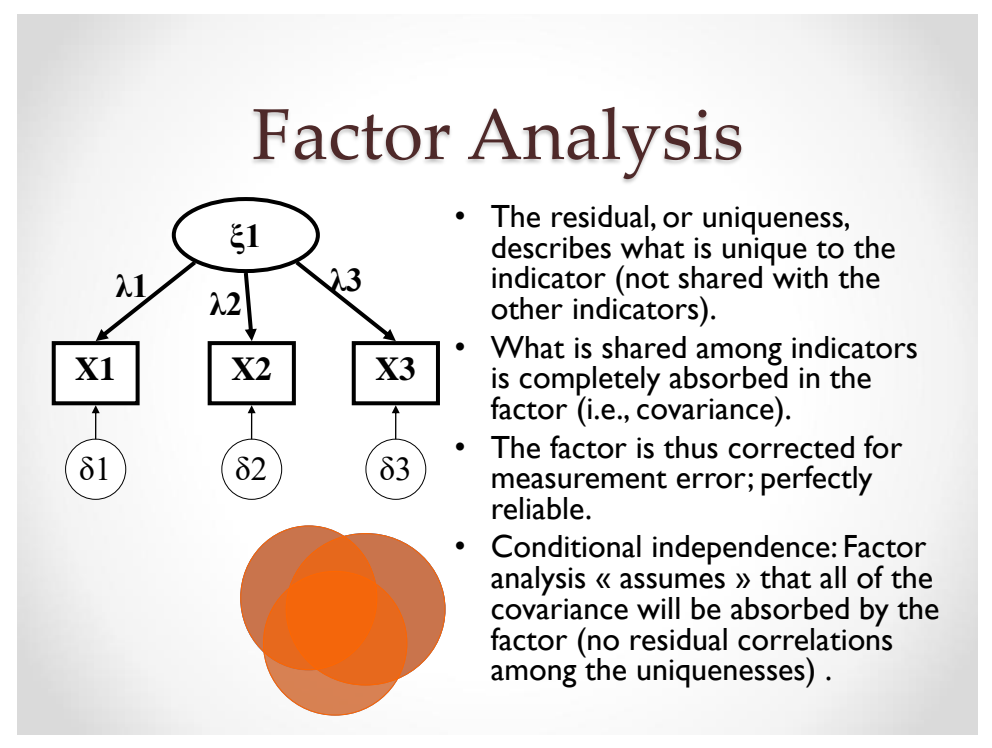

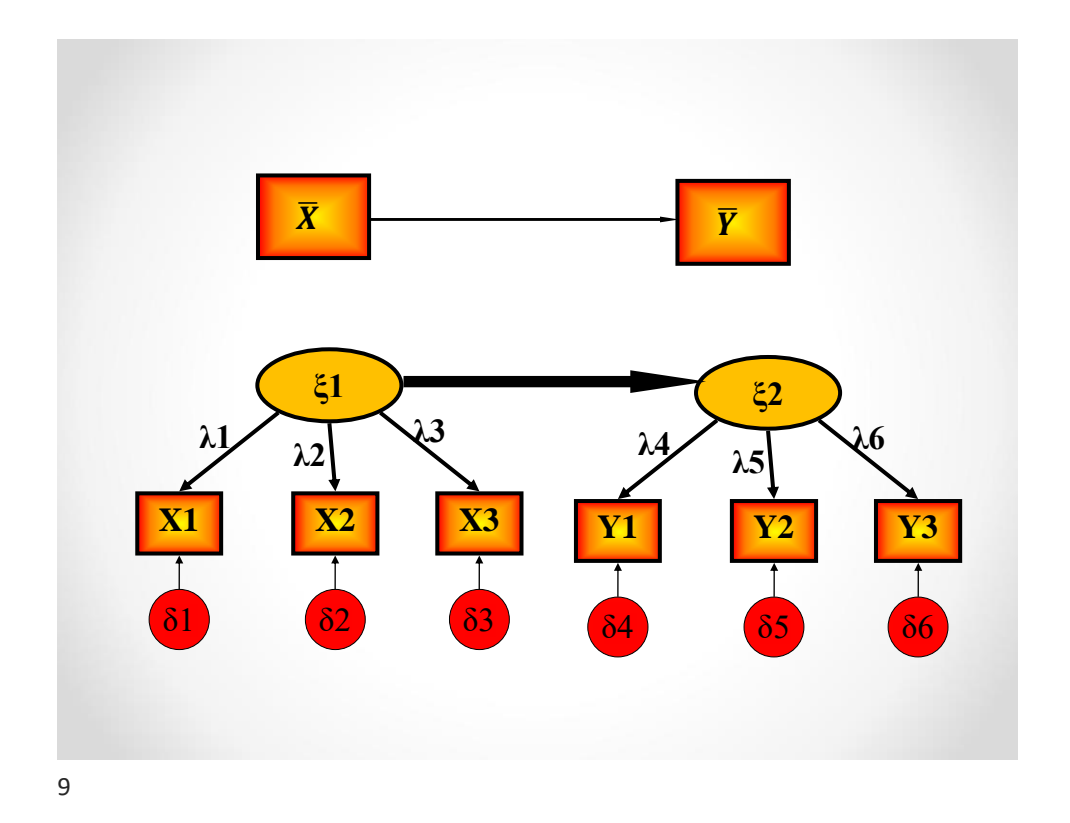

# Principal Component Analysis

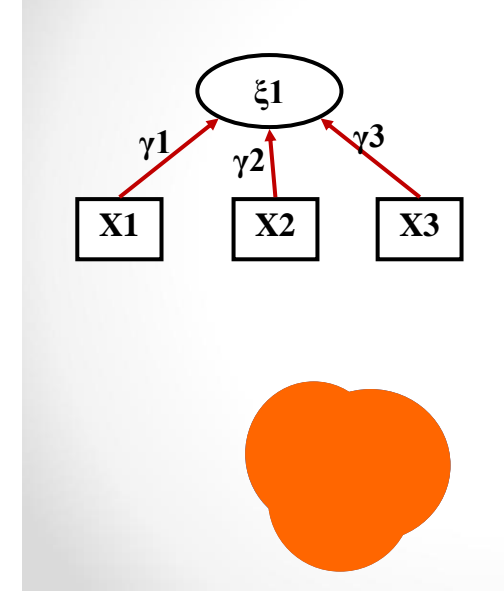

- Aims to reproduces the complete **variancecovariance** matrix, thus what is shared among the indicators and what is unique to them.
- **Formative model:** Indicators "form" the latent variable.
- Useful as a way to obtain a "summary" index of otherwise unrelated indicators (e.g., life events: divorce, marriage, death of a loved one, imprisonment).
- Assume that you are interested in all that is in the indicators.

# Lauri Tarkkonen's Blueberry Pie

- You mix the dough, let it rest.
- Go pick the blueberries in your garden.
- Come back, roll the dough, make a base.
- **Principal component analysis:**
	- o Drop the content of your picking bucket in directly into the pie plate.
	- o This is a good method when you were very careful in the picking process and are growing organic blueberries.

## • **Factor analysis :**

o When you were not as careful, you may prefer to start by extracting leaves, frogs, lizards and spiders from your bucket, and then washing the blueberries. This is like controlling for "measurement errors".

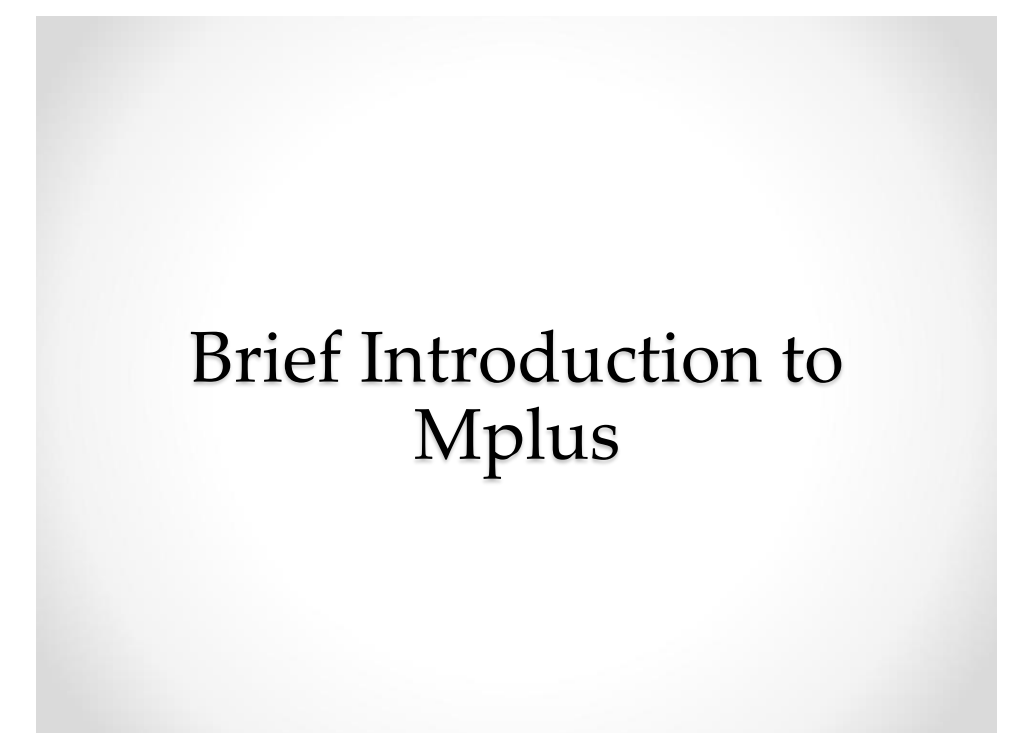

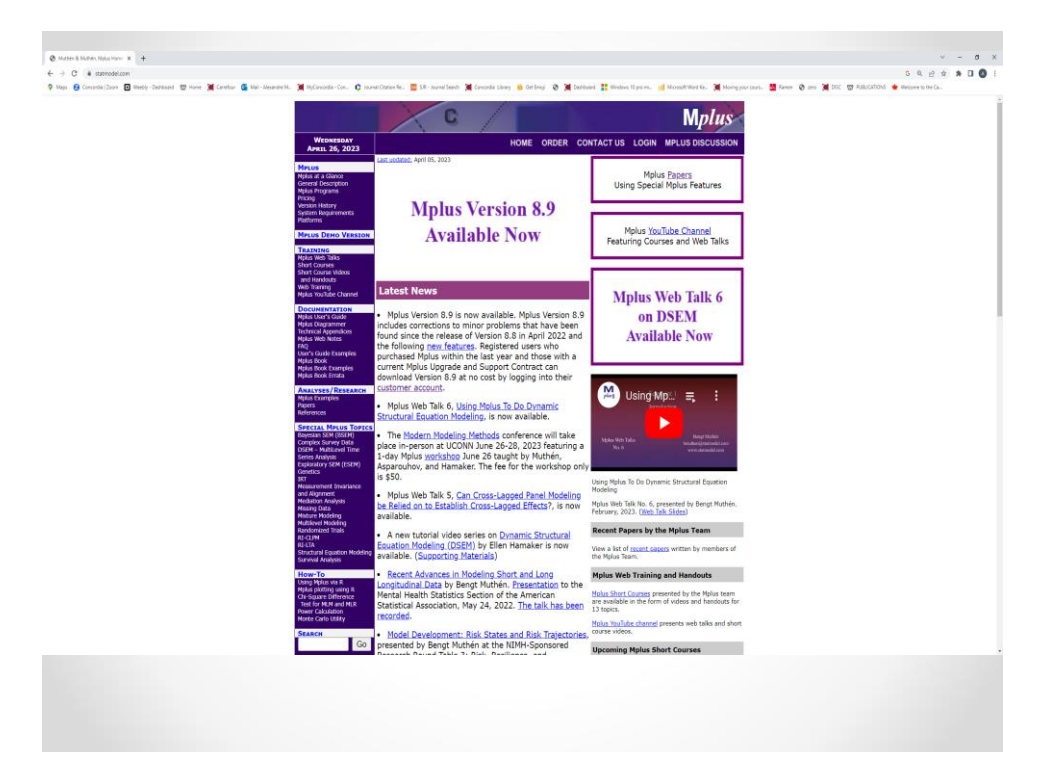

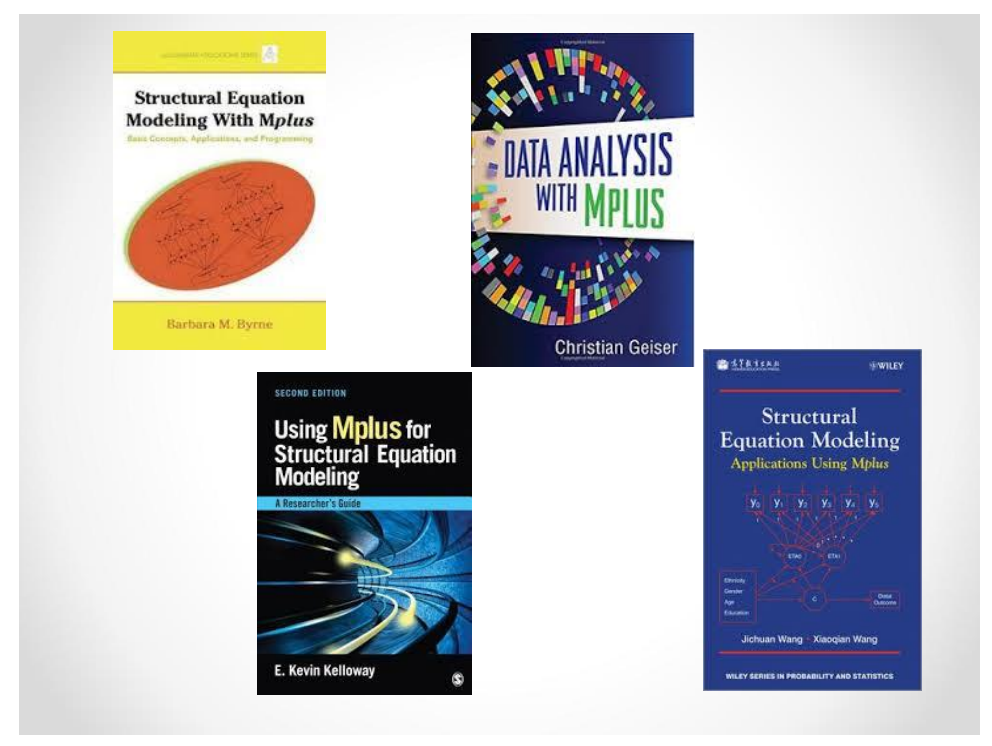

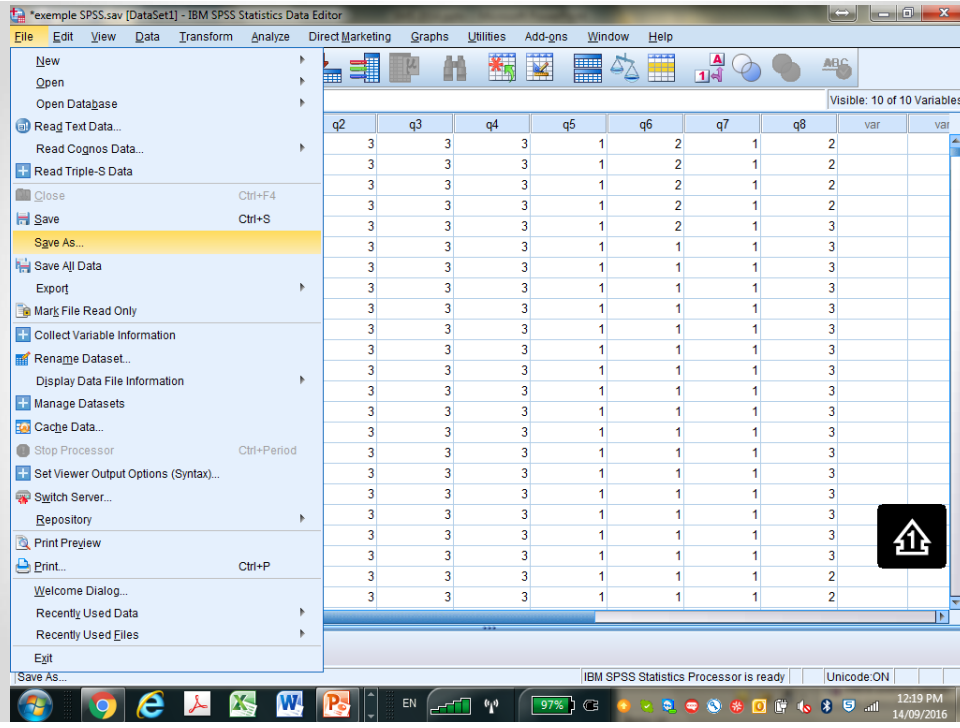

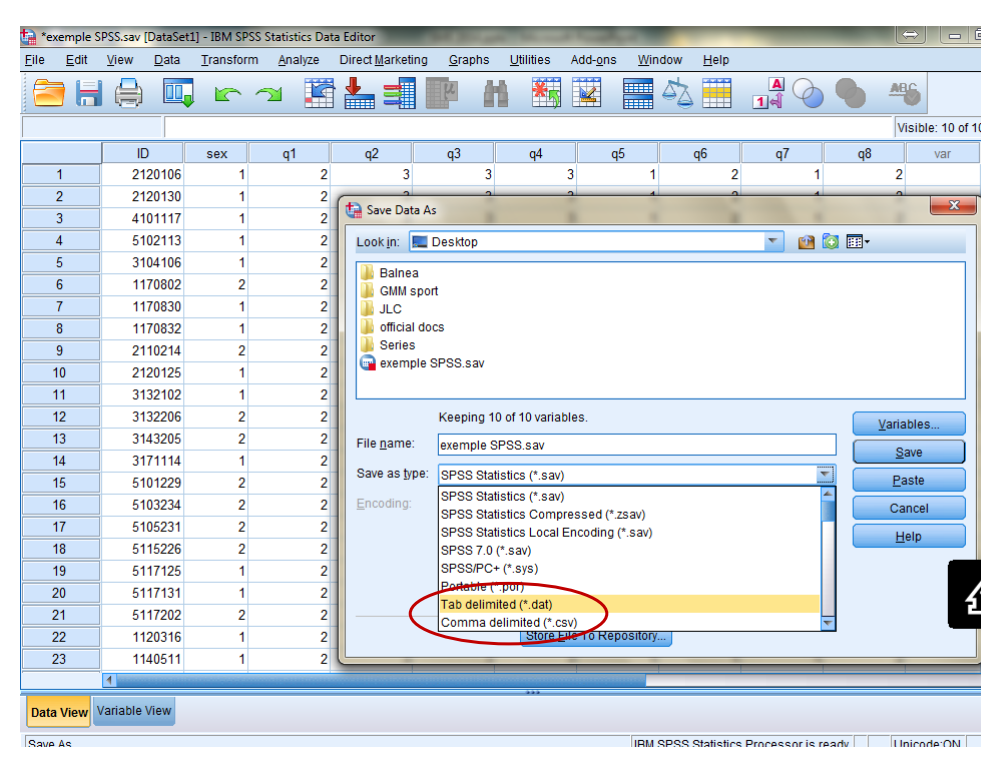

| $\Leftrightarrow$    |      |                                                                                      |         |                |                |                                                             |                                                                      |   |                             |         |                |                |                | $=$ $\epsilon$ |      |        |                |                   |  |
|----------------------|------|--------------------------------------------------------------------------------------|---------|----------------|----------------|-------------------------------------------------------------|----------------------------------------------------------------------|---|-----------------------------|---------|----------------|----------------|----------------|----------------|------|--------|----------------|-------------------|--|
| File                 | Edit | <b>View</b>                                                                          | Data    | Transform      | Analyze        | <b>Direct Marketing</b>                                     | Graphs                                                               |   | <b>Utilities</b>            | Add-ons |                | Window         | Help           |                |      |        |                |                   |  |
|                      |      |                                                                                      | Щ.      | r 1            | K              |                                                             |                                                                      |   | 約                           | ¥       | H              |                | Ħ              | $\frac{A}{14}$ |      |        | <b>ABC</b>     |                   |  |
|                      |      |                                                                                      |         |                |                |                                                             |                                                                      |   |                             |         |                |                |                |                |      |        |                | Visible: 10 of 10 |  |
|                      |      | ID                                                                                   |         | sex            | q1             | q2                                                          | q3                                                                   |   | q4                          |         | q <sub>5</sub> | q <sub>6</sub> |                | q7             |      | q8     |                | var               |  |
| 1                    |      | 2120106                                                                              |         | 1              | $\overline{2}$ | 3                                                           |                                                                      | 3 |                             | 3       | 1              |                | $\overline{2}$ |                | 1    |        | $\overline{2}$ |                   |  |
| $\overline{2}$       |      | 2120130                                                                              |         | 1              | $\overline{2}$ |                                                             |                                                                      |   |                             |         |                |                |                |                |      |        |                | $\mathbf{x}$      |  |
| 3                    |      | 4101117                                                                              |         | 1              | $\overline{2}$ | Save Data As                                                |                                                                      |   |                             |         |                |                |                |                |      |        |                |                   |  |
| 4                    |      | 5102113                                                                              |         | 1              | $\overline{2}$ | $^{\circ}$ 6 $^{\circ}$<br>Look in: Lesktop<br>$\mathbf{v}$ |                                                                      |   |                             |         |                |                |                |                |      |        |                |                   |  |
| 5                    |      | 3104106                                                                              |         | 1              | 2              | <b>Balnea</b>                                               |                                                                      |   |                             |         |                |                |                |                |      |        |                |                   |  |
| 6                    |      | 1170802                                                                              |         | $\overline{2}$ | 2              | <b>GMM</b> sport                                            |                                                                      |   |                             |         |                |                |                |                |      |        |                |                   |  |
| 7                    |      | 1170830                                                                              |         | 1              | $\overline{2}$ | <b>JLC</b>                                                  |                                                                      |   |                             |         |                |                |                |                |      |        |                |                   |  |
| 8                    |      | 1<br>1170832                                                                         |         |                | 2              | official docs                                               |                                                                      |   |                             |         |                |                |                |                |      |        |                |                   |  |
| 9                    |      | <b>Series</b><br>2<br>$\overline{2}$<br>2110214<br><b>EN BNTLInvar.csv</b>           |         |                |                |                                                             |                                                                      |   |                             |         |                |                |                |                |      |        |                |                   |  |
| 10                   |      | 2<br>2120125<br>1                                                                    |         |                |                |                                                             |                                                                      |   |                             |         |                |                |                |                |      |        |                |                   |  |
| 11                   |      |                                                                                      | 3132102 | 1              | $\overline{2}$ |                                                             |                                                                      |   |                             |         |                |                |                |                |      |        |                |                   |  |
| 12                   |      | 3132206<br>3143205                                                                   |         | $\overline{2}$ | 2              |                                                             |                                                                      |   | Keeping 10 of 10 variables. |         |                |                |                |                |      |        | Variables      |                   |  |
| 13                   |      |                                                                                      |         | $\overline{2}$ | 2              | File name:                                                  | exemple SPSS.csv                                                     |   |                             |         |                |                |                |                |      |        | Save           |                   |  |
| 14                   |      | 3171114                                                                              |         | 1              | 2              |                                                             | $\overline{\phantom{0}}$<br>Save as type:<br>Comma delimited (*.csv) |   |                             |         |                |                |                |                |      |        |                |                   |  |
| 15                   |      | 5101229                                                                              |         | $\overline{2}$ | 2              |                                                             |                                                                      |   |                             |         |                |                |                |                |      | Paste  |                |                   |  |
| 16                   |      | 5103234                                                                              |         | $\overline{2}$ | 2              | Encoding:                                                   | $\overline{\phantom{a}}$                                             |   |                             |         |                |                |                |                |      | Cancel |                |                   |  |
| 17                   |      | 5105231<br>5115226                                                                   |         | $\overline{2}$ | $\overline{2}$ | Write variable names to spreadsheet                         |                                                                      |   |                             |         |                |                |                |                | Help |        |                |                   |  |
| 18                   |      |                                                                                      |         | $\overline{2}$ | $\overline{2}$ | Save value labels where defined instead of data values      |                                                                      |   |                             |         |                |                |                |                |      |        |                |                   |  |
| 19<br>20             |      | $\overline{2}$<br>5117125<br>1<br>Save value labels into a .sas file<br>1<br>5117131 |         |                |                |                                                             |                                                                      |   |                             |         |                |                |                |                |      |        |                |                   |  |
| 21                   |      |                                                                                      | 5117202 | $\overline{2}$ |                | $\overline{2}$<br>Encrypt file with password                |                                                                      |   |                             |         |                |                |                |                |      |        |                |                   |  |
| 22                   |      |                                                                                      |         | 1              |                | $\overline{2}$<br>Store File To Repository                  |                                                                      |   |                             |         |                |                |                |                |      |        |                |                   |  |
|                      |      | 2<br>1120316<br>$\overline{2}$<br>1140511<br>1                                       |         |                |                |                                                             |                                                                      |   |                             |         |                |                |                |                |      |        |                |                   |  |
| 23<br>$\blacksquare$ |      |                                                                                      |         |                |                |                                                             |                                                                      |   |                             |         |                |                |                |                |      |        |                |                   |  |
|                      |      |                                                                                      |         |                |                |                                                             |                                                                      |   |                             |         |                |                |                |                |      |        |                |                   |  |
| <b>Data View</b>     |      | Variable View                                                                        |         |                |                |                                                             |                                                                      |   |                             |         |                |                |                |                |      |        |                |                   |  |
| Save As              |      |                                                                                      |         |                |                |                                                             |                                                                      |   |                             |         |                |                |                |                |      |        |                |                   |  |

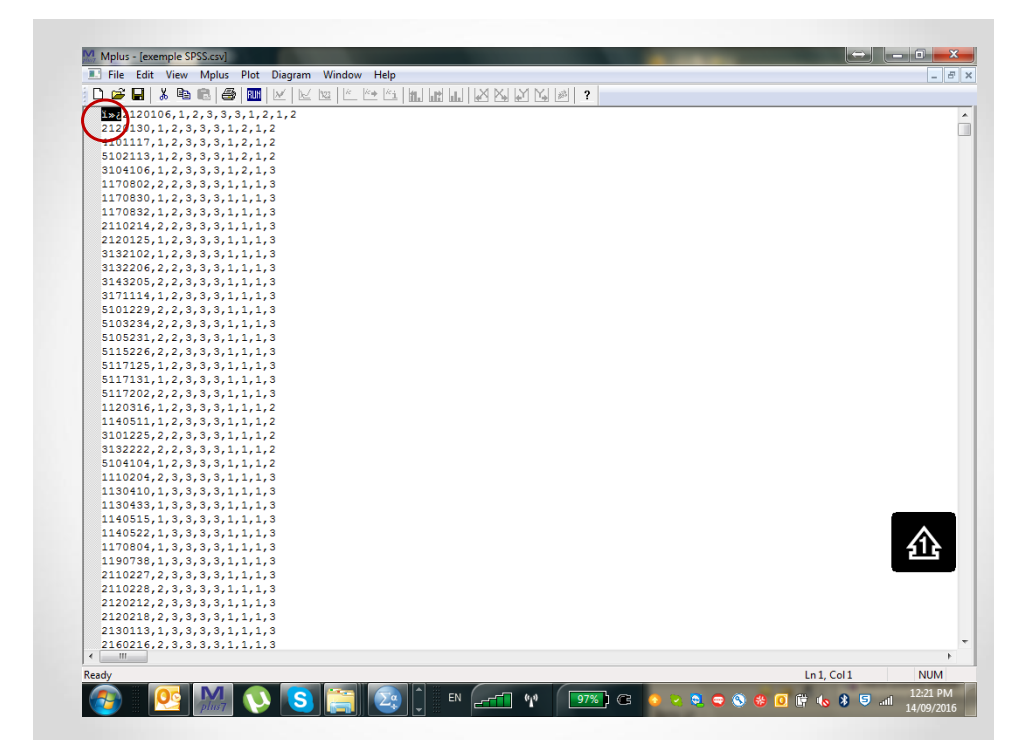

### **Title:**

## **Title of the model to be estimated;**

! Annotations following "!" are discarded by the program

! The TITLE function is not mandatory.

! All commands end with ";"

! All section titles end with ":""

## **Data:**

## **File is esemdata.csv;**

! The FILE function of the DATA section is used to identify your ! data set. If the data set is in the same folder, then this is fine.

! If the data set is in another folder, then the full link is indicated.

## **File is D:\DOCUMENTS\LATENT VARIABLE MODELING\esemdata.csv;**

19

## **VARIABLE:**

#### **Names are ID sex q1 q2 q3 q4 q5 q6 q7 q8;**

! The NAMES function lists, in order, all variables in the data set. **Usevariables are q1 q2 q3 q4 q5 q6 q7 q8;** 

! The USEVARIABLES function lists those used in the analysis.

# **Missing are all (-999);**

! The MISSING function identifies the missing data code.

#### **Idvariable = ID;**

! The IDVARIABLE identifies the unique identifier.

## **Auxiliary = sex;**

## **Auxiliary = sex (m);**

! Sometimes, one wants to save the results from an analysis to an ! external data file (e.g., scores on the factors). This external data

! file will include all variables included in the analyses + those

! listed as auxiliary. The (m) indicators allows auxiliary variables

! to be taken into account in the missing data process.

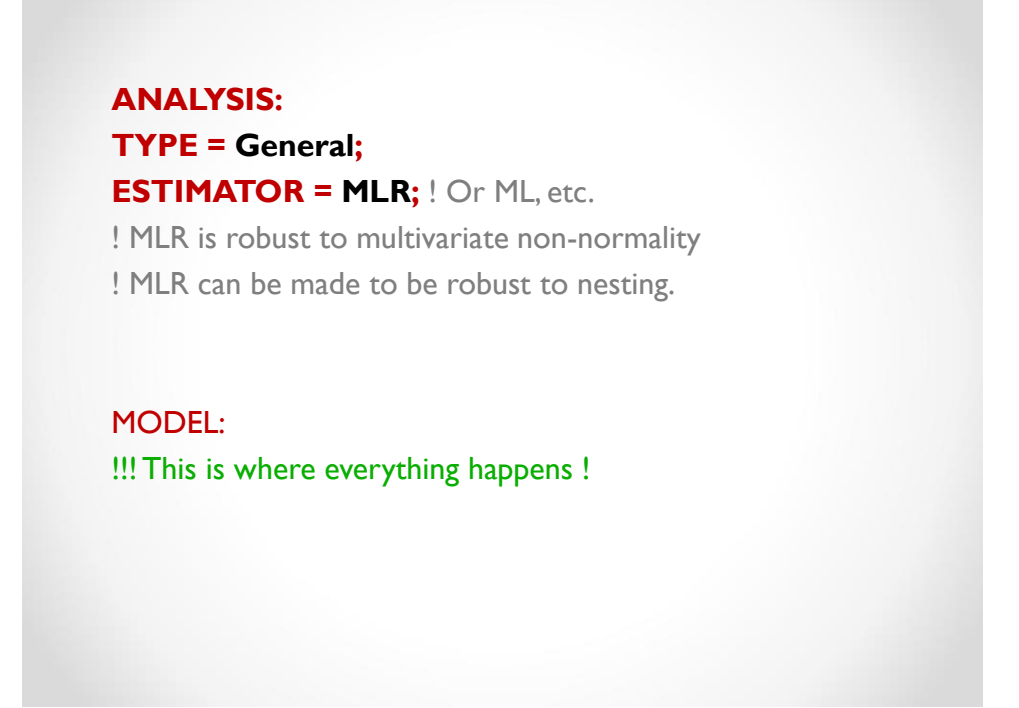

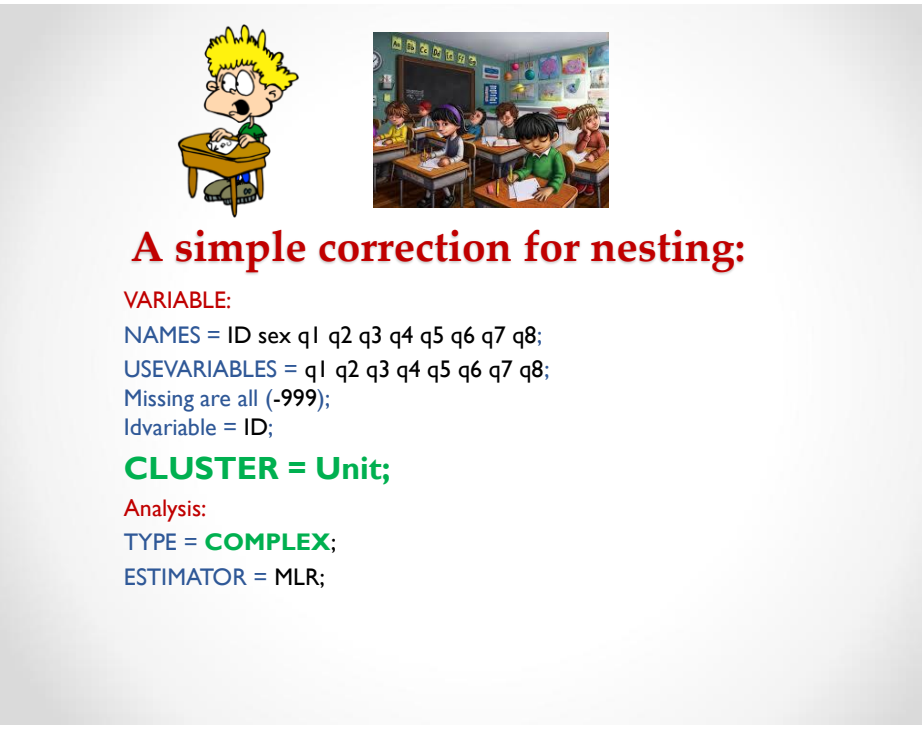

#### **MODEL:**  !!! This is where everything happens ! **OUTPUT: SAMPSTAT STANDARDIZED MODINDICES CINTERVAL RESIDUAL SVALUES TECH1 TECH3 TECH4 ;**

**SAMPSTAT**: sample descriptive. **STANDARDIZED**: Standardized parameter estimates. **CINTERVAL**: Confidence intervals for parameter estimates. **RESIDUAL**: Residuals for parameter estimates. **MODINDICES**: Modification indices. **SVALUES**: Starts Values. **TECH1**: Parameter specifications and starts values (not for EFA). **TECH3**: Correlations and covariances for parameter estimates. **TECH4:** Means, Correlations and covariances for the latent variables.

23

# MODEL:

**ON:** Defines a regression e.g., Y ON X;

**WITH:** Defines a correlation e.g., X WITH Y;

**BY:** Defines a factor loading e.g., F1 BY X1 X2 X3;

**[ ]:** Variable names within brackets define intercepts and means e.g., [X1]; or [F1];

**Variable names:** By themselves, variable names define variances, uniquenesses and disturbances e.g., XI; or FI;

**\*:** Is used to request the free estimation of a parameter that would otherwise be constrained e.g., F1 BY  $X1^* X2 X3$ ; or to provide a start value for a parameter e.g., F1 BY X1\*.900 X2\*.850 X3\*800;

**@:** Is used to constrain a parameter to a specific value e.g., FI BY X1@1 X2 X3; **():** alphanumeric codes in parentheses following a parameter can be used to constrain parameters to equality, e.g.  $F1$  BY  $X1^*$  (11)  $X2$  (12);

#### \*\*\* WARNING

Data set contains cases with missing on x-variables.

These cases were not included in the analysis.

Number of cases with missing on x-variables: 61 \*\*\* WARNING

Data set contains cases with missing on all variables except x-variables. These cases were not included in the analysis.

Number of cases with missing on all variables except xvariables: 30

By explicitly requesting the free Estimation of the variance of the exogenous variables in MODEL: FIML will be activated. X1 X2 X3;

25

# **THE MODEL ESTIMATION TERMINATED NORMALLY** MODEL FIT INFORMATION Number of Free Parameters 13 Loglikelihood H0 Value **-7221.664** H0 Scaling Correction Factor 1.6859 for MLR H1 Value -7221.604 H1 Scaling Correction Factor 1.6256 for MLR Information Criteria Akaike (AIC) 14469.328 Bayesian (BIC) 14537.107 Sample-Size Adjusted BIC 14495.811  $(n^* = (n + 2) / 24)$

Chi-Square Test of Model Fit Value 97.470\* Degrees of Freedom 19 P-Value 0.0000 Scaling Correction Factor 1.4070 for MLR \* The chi-square value for MLM, MLMV, MLR, ULSMV, WLSM and WLSMV cannot be used for chi-square difference testing in the regular way. MLM, MLR and WLSM chi-square difference testing is described on the Mplus website. MLMV, WLSMV, and ULSMV difference testing is done using the DIFFTEST option. RMSEA (Root Mean Square Error Of Approximation) Estimate 0.055 90 Percent C.I. 0.045 0.066 Probability RMSEA <= .05 0.203 CFI/TLI CFI 0.947 TLI 0.922 SRMR (Standardized Root Mean Square Residual) Value 0.040

27

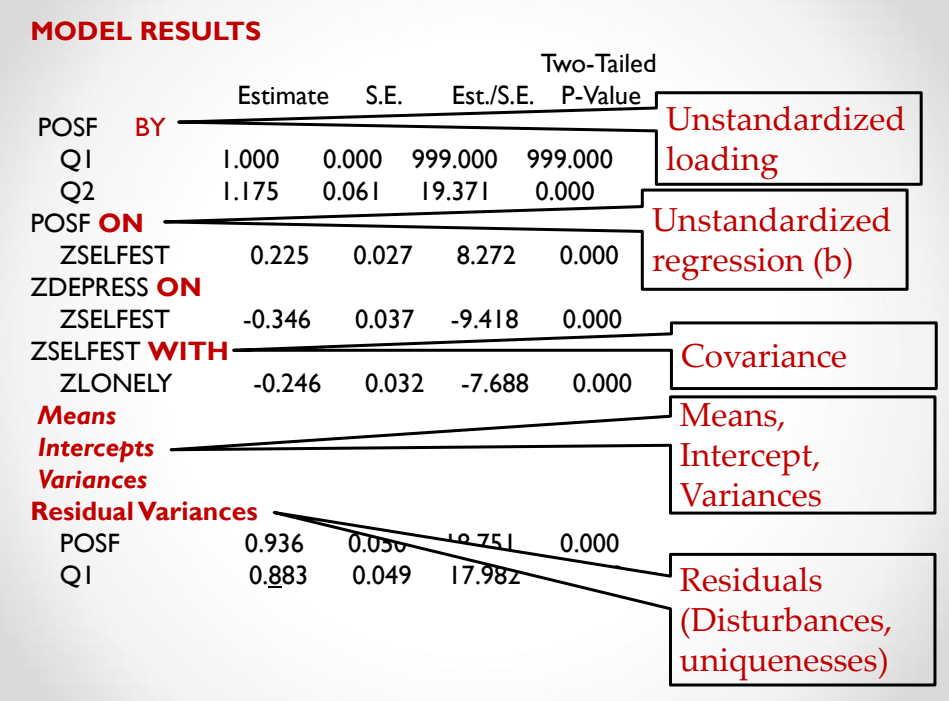

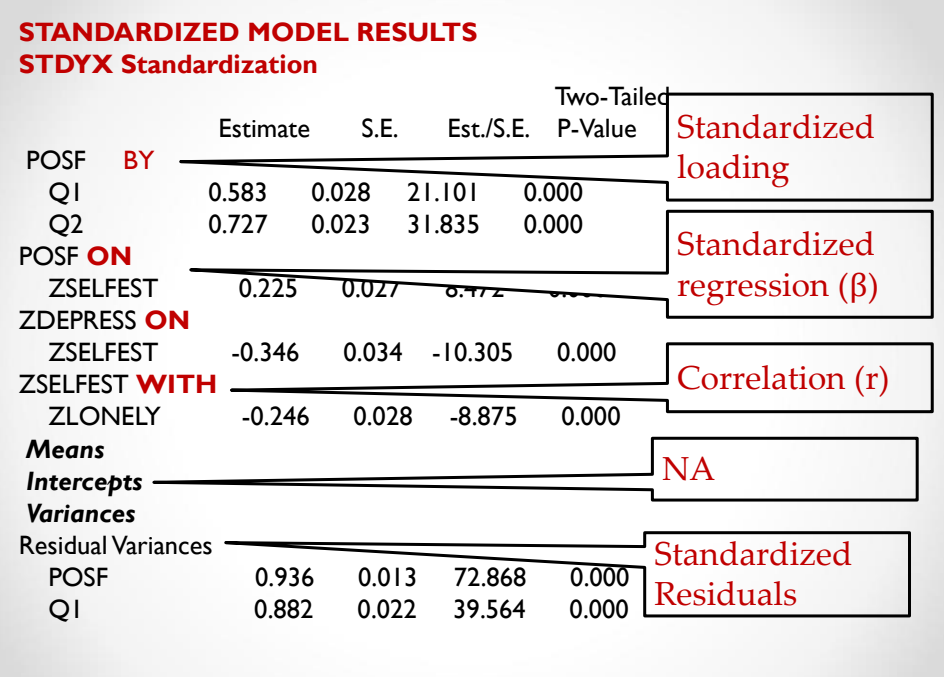

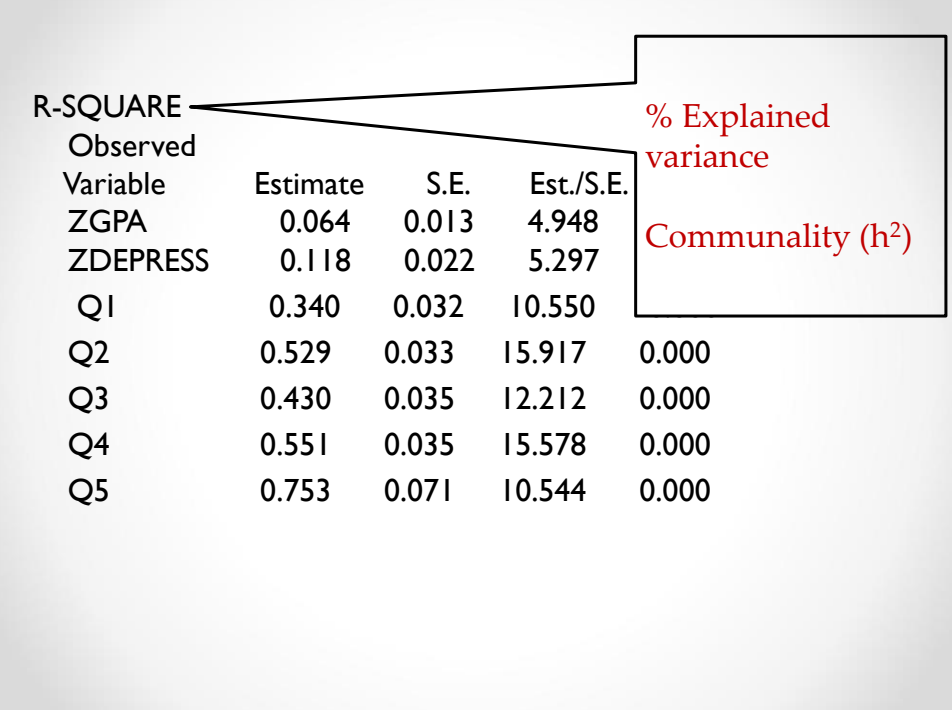

# Standardized or Unstandardized?

## Unstandardized:

- Means and Intercepts
- Variances

#### Both:

• Regressions (on)

## Standardized:

- Loadings (by)
- Residuals
- Correlations (with)
- Residual variances

31

#### **CONFIDENCE INTERVALS OF MODEL RESULTS**

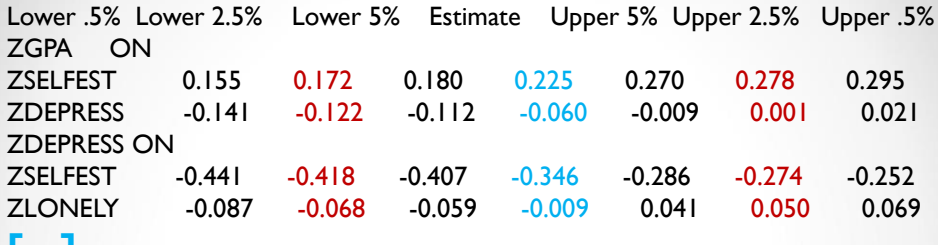

## **[…]**

**CONFIDENCE INTERVALS OF STANDARDIZED MODEL RESULTS STDYX Standardization**

Lower .5% Lower 2.5% Lower 5% Estimate Upper 5% Upper 2.5% Upper .5% ZGPA ON

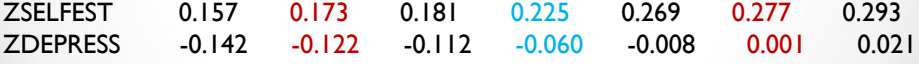

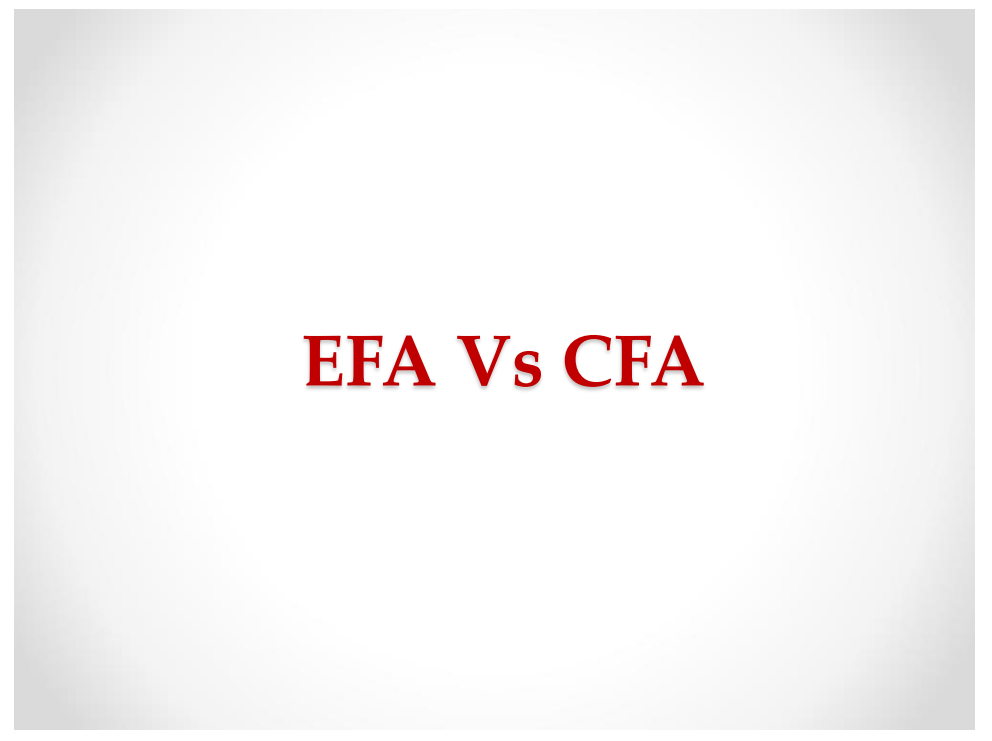

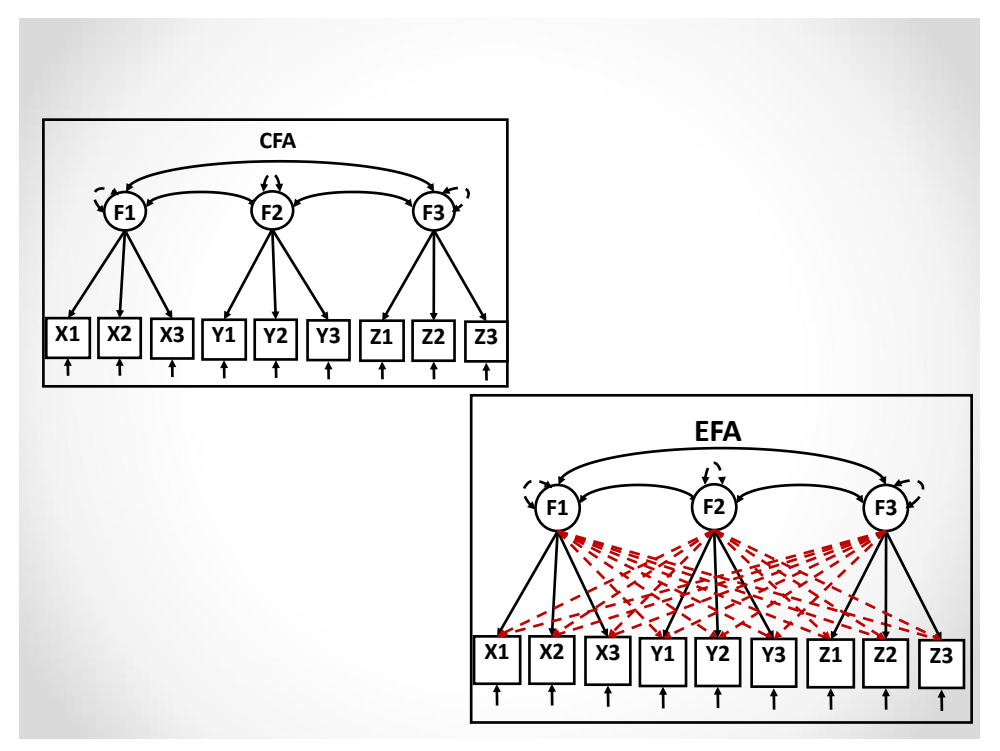

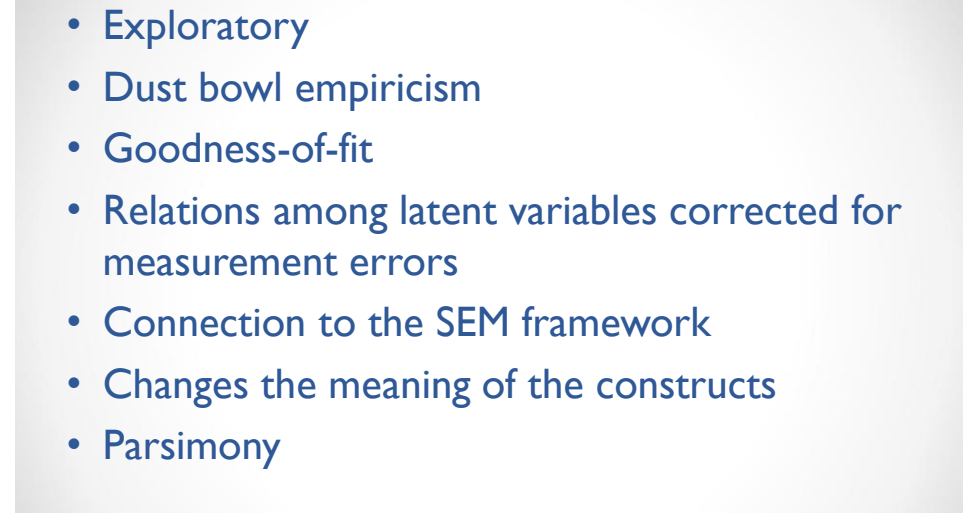

- Exploratory
- Dust bowl empiricism
- Goodness-of-fit
- Relations among latent variables corrected for measurement errors
- Connection to the SEM framework
- Changes the meaning of the constructs
- Parsimony

# EFA Versus CFA

- There is nothing inherently "confirmatory" or "exploratory" about EFA or CFA.
- The method can be "exploratory" (based on the estimation of all relations between indicators and constructs) or confirmatory (based on the estimation of a subset of relations).
- However, both approaches can still be used to address "confirmatory" or "exploratory" research objectives. o One can do EFA with clear a priori expectations
	- o One can capitalize on chance in CFA (modification indices, post hoc changes, etc.).
- The only true difference is that CFA relies on the independent cluster assumption, whereas EFA incorporates cross-loadings.
- Target rotation makes ESEM fully "confirmatory"

- Exploratory
- Dust bowl empiricism
- Goodness-of-fit
- Relations among latent variables corrected for measurement errors
- Connection to the SEM framework
- Changes the meaning of the constructs
- Parsimony

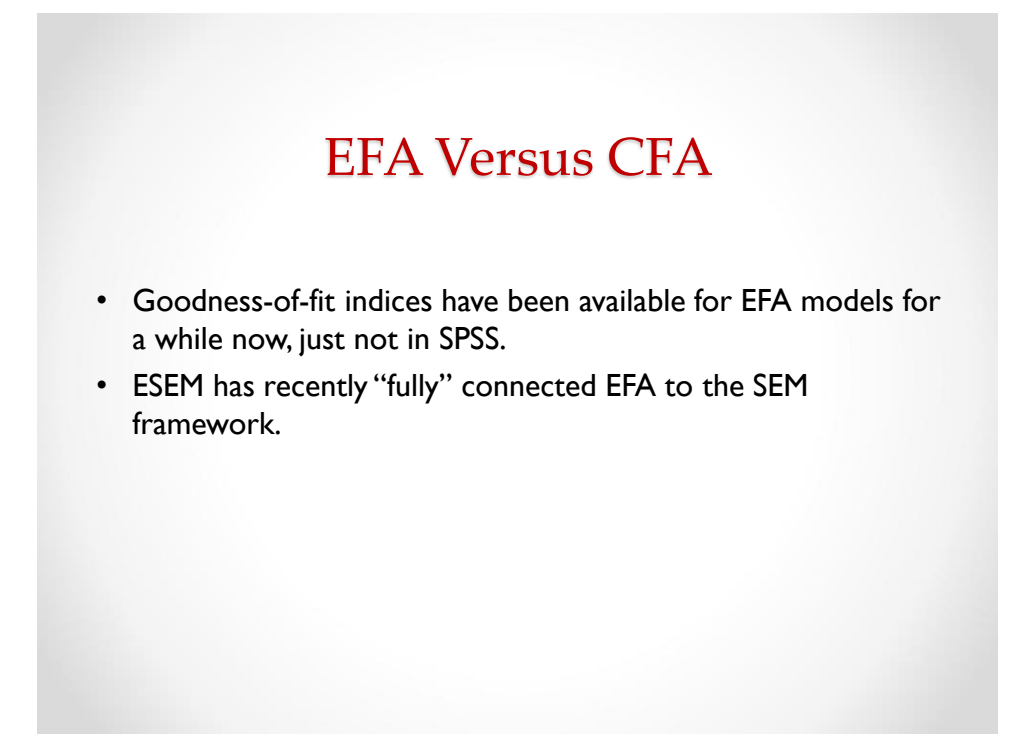

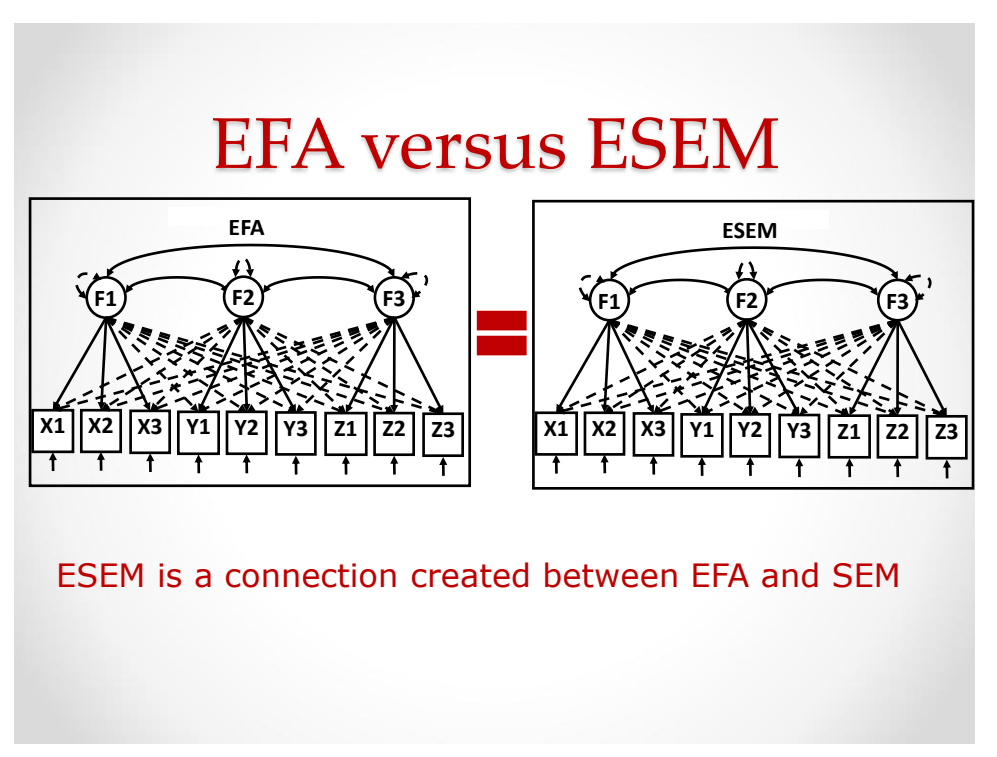

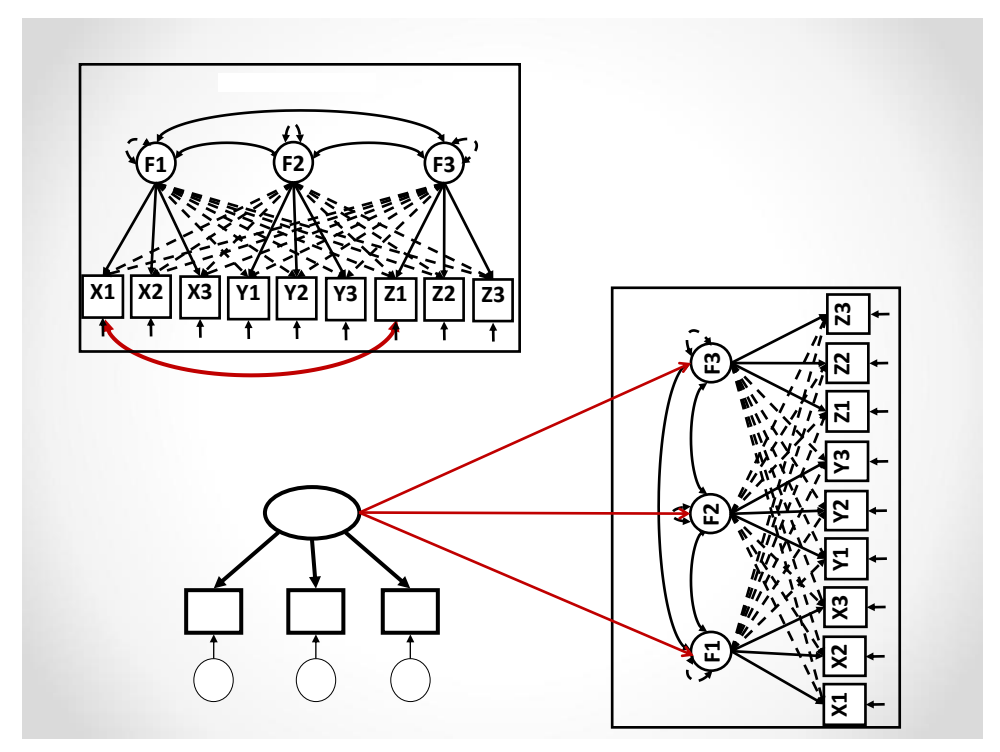

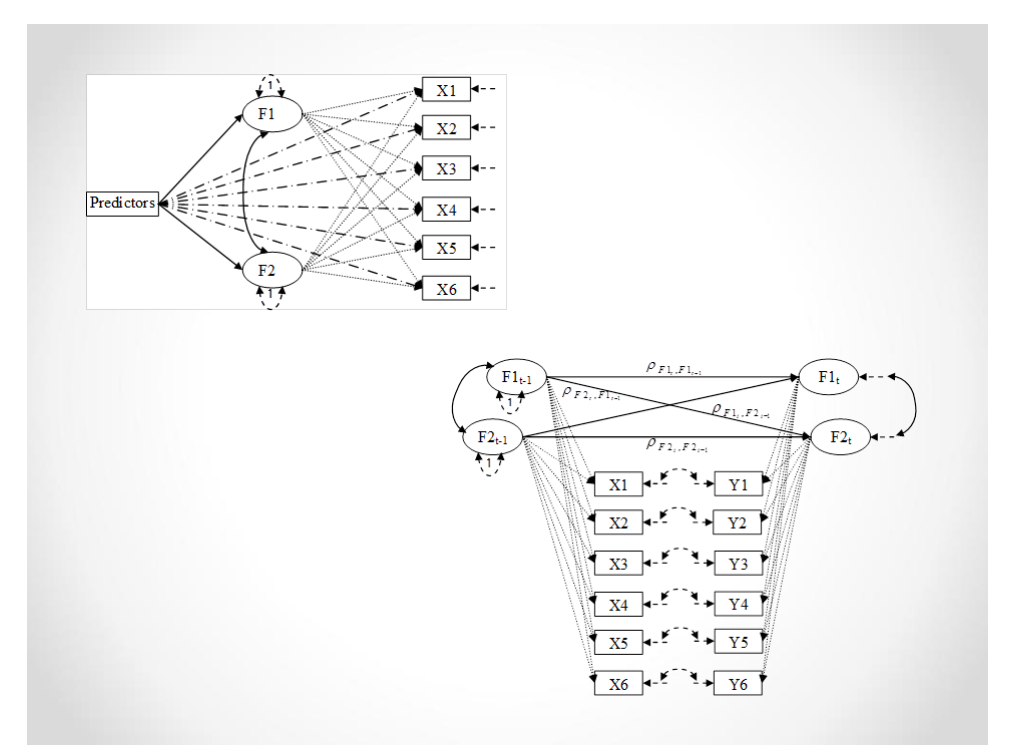

# **EFA**

**ANALYSIS:** TYPE = EFA  $14$ ; ESTIMATOR = MLR; ROTATION = Geomin (.5); PARALLEL = 1000;

## **ESEM ANALYSIS:**

 $TYPE =$  general; ESTIMATOR = MLR; ROTATION = Geomin (.5); **MODEL:**  F1-F2 BY q1 q2 q3 q4 q5 q6

q7 q8 (\*1);

In the model section, identify the desired number of factors (F1- F2, or F1-F3), with the names being somewhat arbitrary.

All factors forming a single "set" of ESEM factors (with cross loadings being freely estimated within one set, and not across sets) have the same label in parenthesis at the end (\*1).

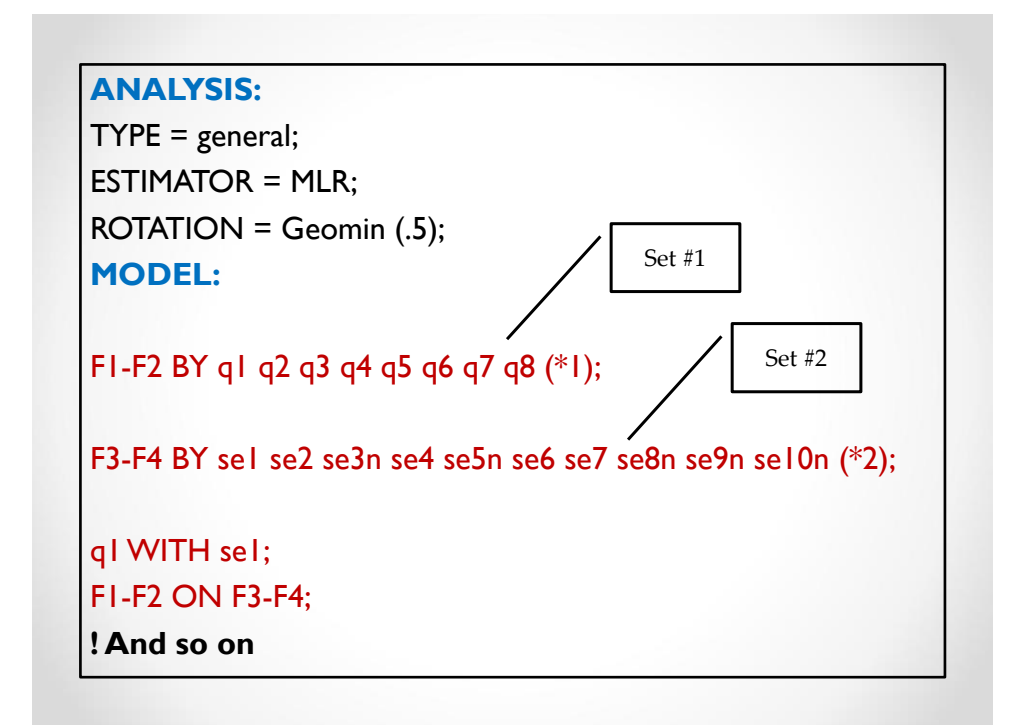

# Rotations

**Geomin (epsilon):** A newly developed form of rotation that performs relatively well and is the default in Mplus. The default epsilon values varies across models and we have found that this does not perform so well. We recommend a value of .5 to maximally reduce factor correlations.

### **Crawford-Ferguson (CF) family:**

Minimizes variable complexity (smaller cross-loadings, greater factor correlations)

 $CF-Quartimax$  (= to direct quartimin) CF-Varimax

Minimizes factor complexity (smaller factor correlations, greater cross-loadings)

CF-Equamax CF-Parsimax CF-Facparsim

**Oblimin, Promax, Varimax:** As in SPSS. Seldom used. Geomin, all of the CF, and Oblimin are oblique by default, but can be specified as orthogonal. ROTATION = CF-QUARTIMAX (Oblique); ROTATION = CF-QUARTIMAX (Orthogonal);

45

# Target Rotation

Target rotation, and bifactor-target rotation, provides a way to use a priori (confirmatory) specifications for factor rotations, with all cross-loadings freely estimated, but targeted to be as close to a pre-specified value (typically 0) as possible.

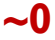

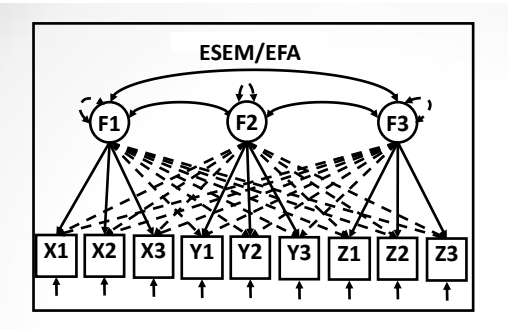

Analysis: ESTIMATOR = ML; ROTATION = TARGET; Model: F1 BY X1 X2 X3 Y1~0Y2~0Y3~0 Z1~0 Z2~0 Z3~0 **(\*1);** F2 BY Y1 Y2 Y3 X1~0 X2~0 X3~0 Z1~0 Z2~0 Z3~0 **(\*1);** F3 BY Z1 Z2 Z3 X1~0 X2~0 X3~0 Y1~0Y2~0Y3~0 **(\*1);**

- Exploratory
- Dust bowl empiricism
- Goodness-of-fit
- Relations among latent variables corrected for measurement errors
- Connection to the SEM framework
- Changes the meaning of the constructs
- Parsimony

# How to assess the meaning of a construct ?

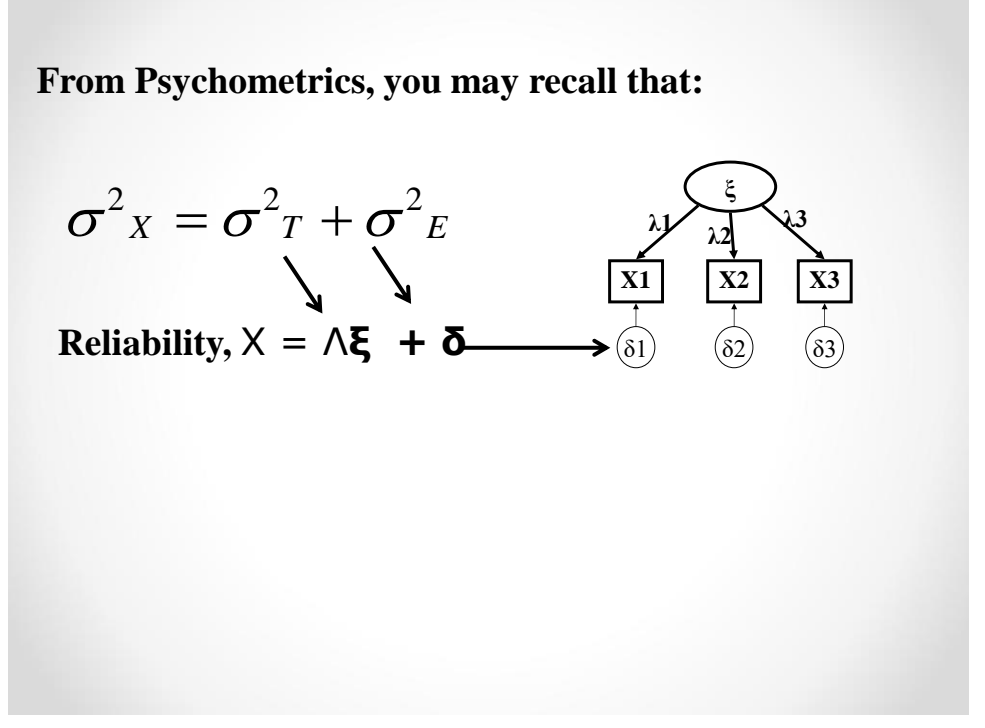

# Reliability or Validity

- Factor loadings and uniquenesses are used to separate sources of variance that are unique to the items (uniquenesses, which include random measurement error), from those that are shared with other items (factor loadings, reflecting true score variance).
- But this is all related to reliability.
- Aren't we supposed to assess the meaning of a construct from analyses of validity?
- What is validity ?

51

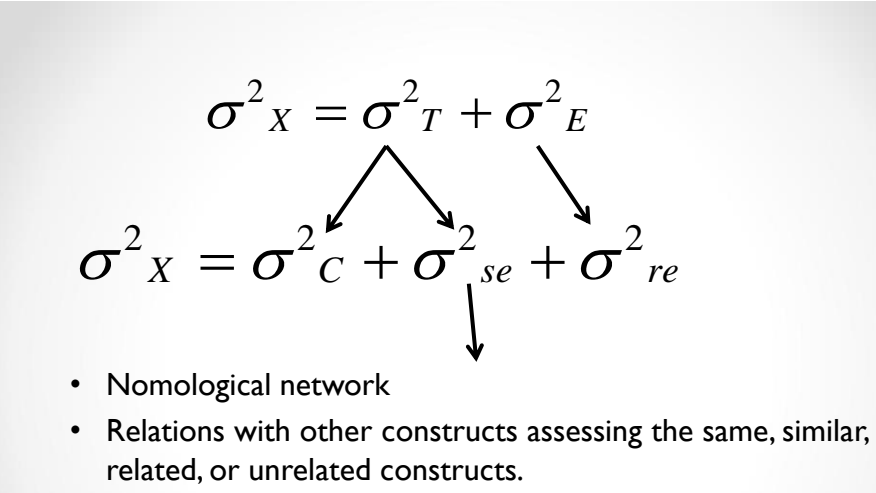

• SO: The meaning of a construct lies in how it relates to other constructs, not in how it relates to its indicators.

- Simulation studies shows that ESEM/EFA best recovers true population correlations and regressions (i.e., relations among constructs) when even negligible cross-loadings (.100) exist in the population model yet remains unbiased when ICM assumptions hold (when there are no cross loadings).
- This means that ESEM solutions should be favored whenever factor correlations differ across models, as long as the fit remains similar.

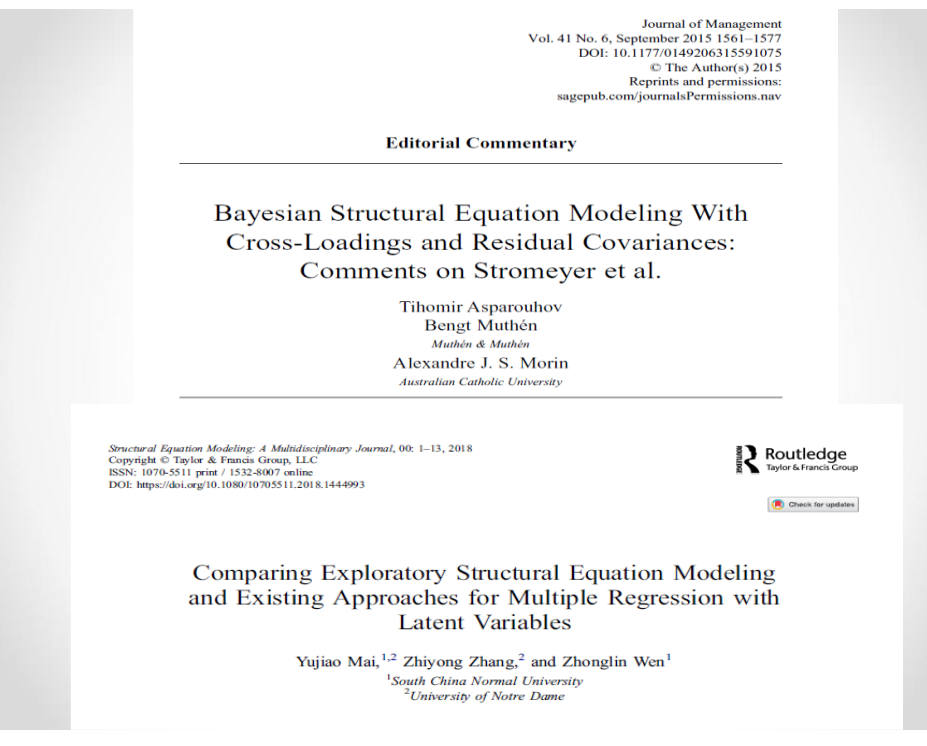

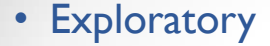

- Dust bowl empiricism
- Goodness-of-fit
- Relations among latent variables corrected for measurement errors
- Connection to the SEM framework
- Changes the meaning of the constructs
- Parsimony

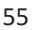

# Parcimony?

# **Yes**

- 1. When both models provide equivalent results, parsimony should be favored
- 2. Goodness of fit assessment should not be the sole source of information in the selection of the best model
- 3. Goodness-of-fit indices corrected for parsimony (TLI, RMSEA) should be given more weight.

# Construct-Relevant Psychometric Multidimensionality

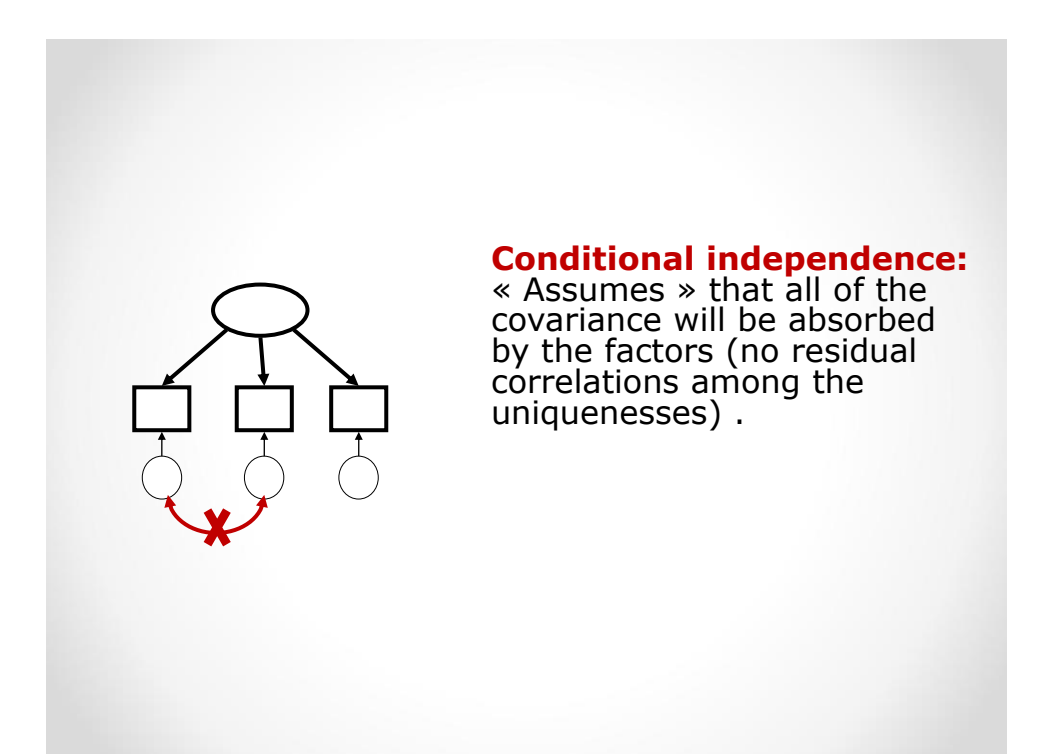

# Psychometric Multidimensionality

When the indicators tap into more than one source of true score variance.

### 1. Construct-Irrelevant Psychometric Multidimensionality:

- o Involves the assessment of sources of multidimensionality that have no substantive interest.
- o Involves the assessment of sources of multidimensionality that need to be controlled to avoid letting them bias parameter estimates.
- o Methodological artefacts: Wording effects, rater effects, etc.

### 2. Construct-Relevant Psychometric Multidimensionality:

- o Involves the assessment of sources of multidimensionality that have a substantive interest.
- o Involves the assessment of sources of multidimensionality that need to be controlled to avoid letting them bias parameter estimates.
- o Involves the presence of valid associations between the indicator and more than one construct.

59

# Construct-Irrelevant Psychometric Multidimensionality:

When indicators share something that is not related to the construct of interest.

- 1. Negatively-worded items
- 2. Type of informant: Self-report, parental report, peer reports, supervisor reports.
- 3. Items with parallel wording

# Solution 1: Correlated Uniquenesses

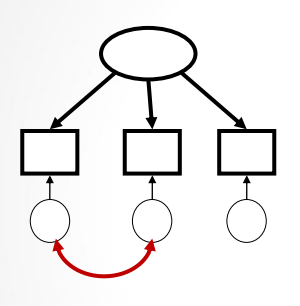

F1 BY X1\* X2 X3;

X1 WITH X2;

MODEL:

 $FI@I;$ 

Schweizer (2012) describes correlated uniquenesses, especially *post hoc* ones, as a disaster for applied research as they change the meaning of the factors.

Correlated uniquenesses simply "float around", providing an implicit control for multidimensionality while bringing nothing new to the model.

They simply take something out.

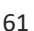

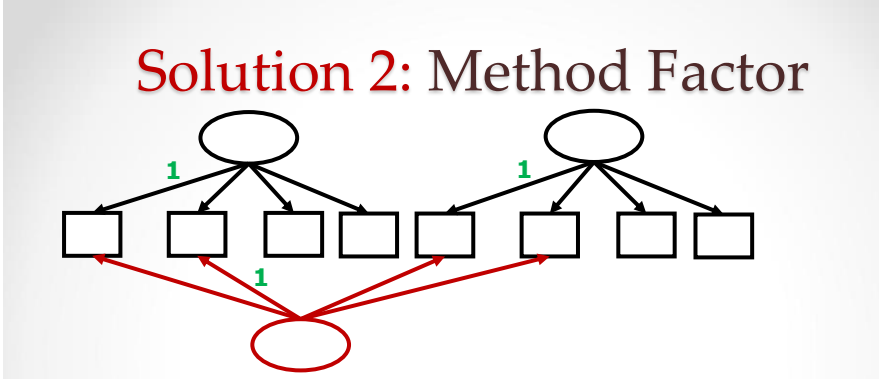

- Method factors provide an explicit control for multidimensionality by bringing something new to the model
- It makes no sense to allow the method factors to correlate with the trait factors.
- Be careful not to "double dip": Do not re-use referent indicators.
- Not always realistic to use method factors (e.g., to control for parallel wording among 10 pairs of items).

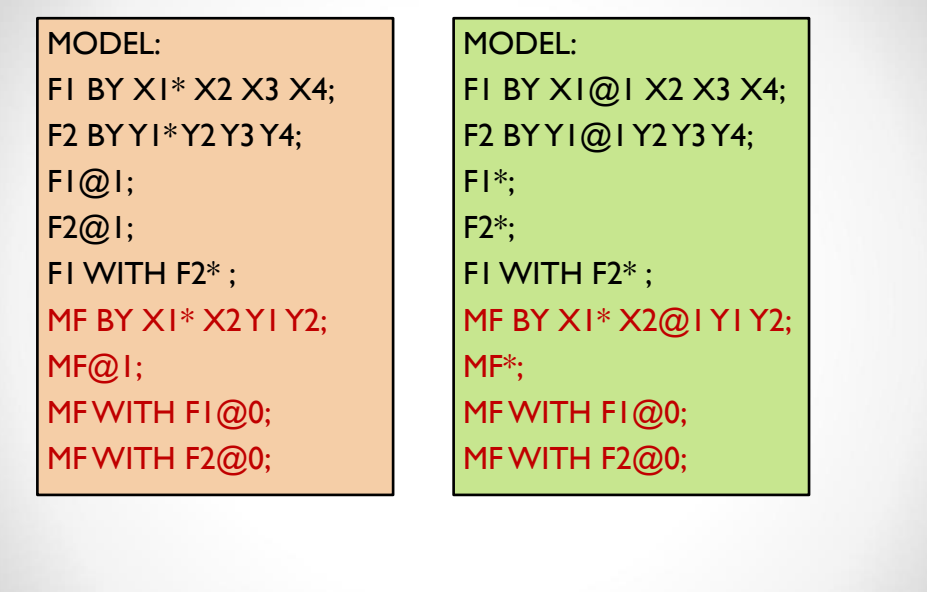

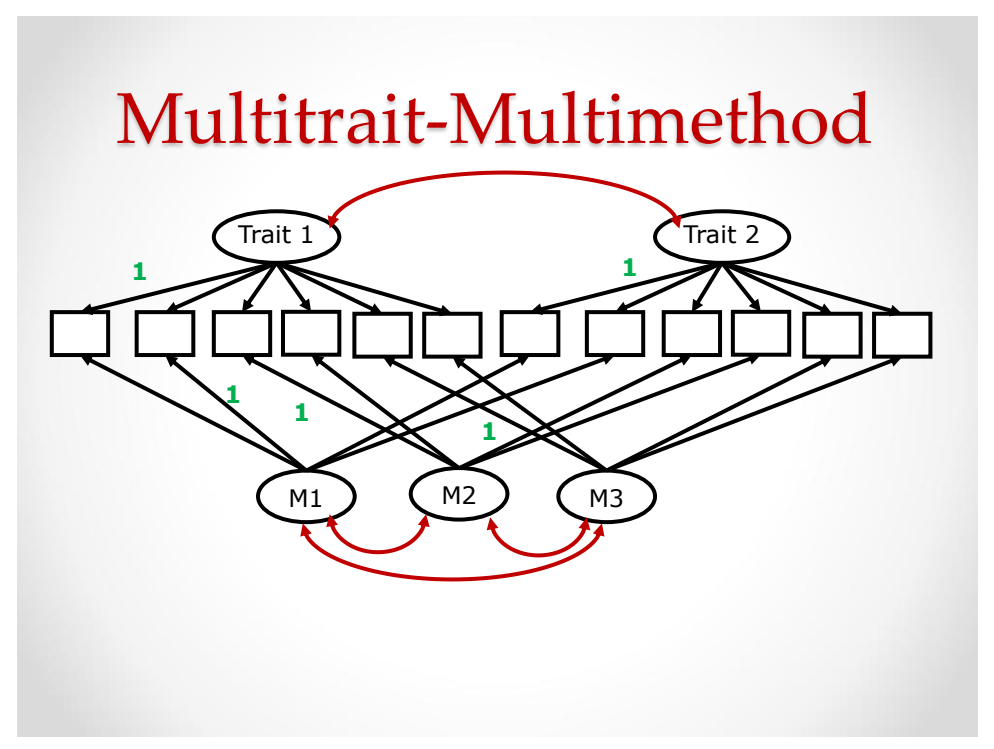

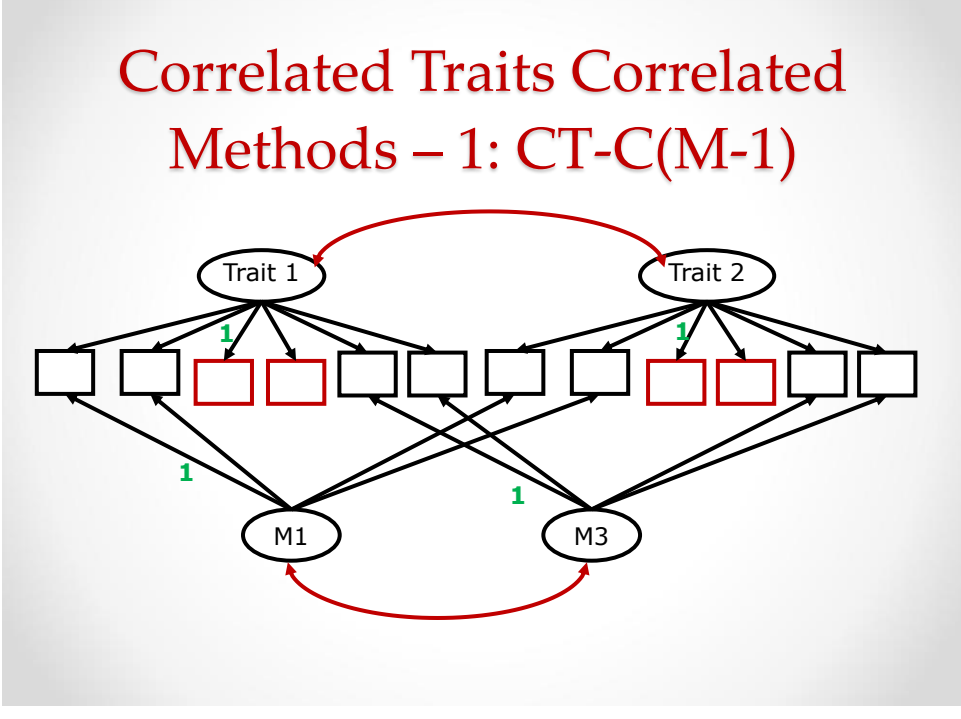

# Psychometric Multidimensionality

When the indicators tap into more than one source of true score variance.

## 1. Construct-Irrelevant Psychometric Multidimensionality:

- o Involves the assessment of sources of multidimensionality that have no substantive interest.
- o Involves the assessment of sources of multidimensionality that need to be controlled to avoid letting them bias parameter estimates.
- o Methodological artefacts: Wording effects, rater effects, etc.

## 2. Construct-Relevant Psychometric Multidimensionality:

- o Involves the assessment of sources of multidimensionality that have a substantive interest.
- o Involves the assessment of sources of multidimensionality that need to be controlled to avoid letting them bias parameter estimates.
- o Involves the presence of valid associations between the indicator and more than one construct.

# Construct-Relevant Psychometric Multidimensionality:

When indicators share something that is substantively relevant.

- **1. Conceptually-related constructs**: Exploratory Structural Equation Modeling (ESEM)
- **2. Hierarchically-ordered constructs**: Higher-Order Factor Modeling, Bifactor Modeling.
- **3. Both**: Higher-order-ESEM, Bifactor- ESEM

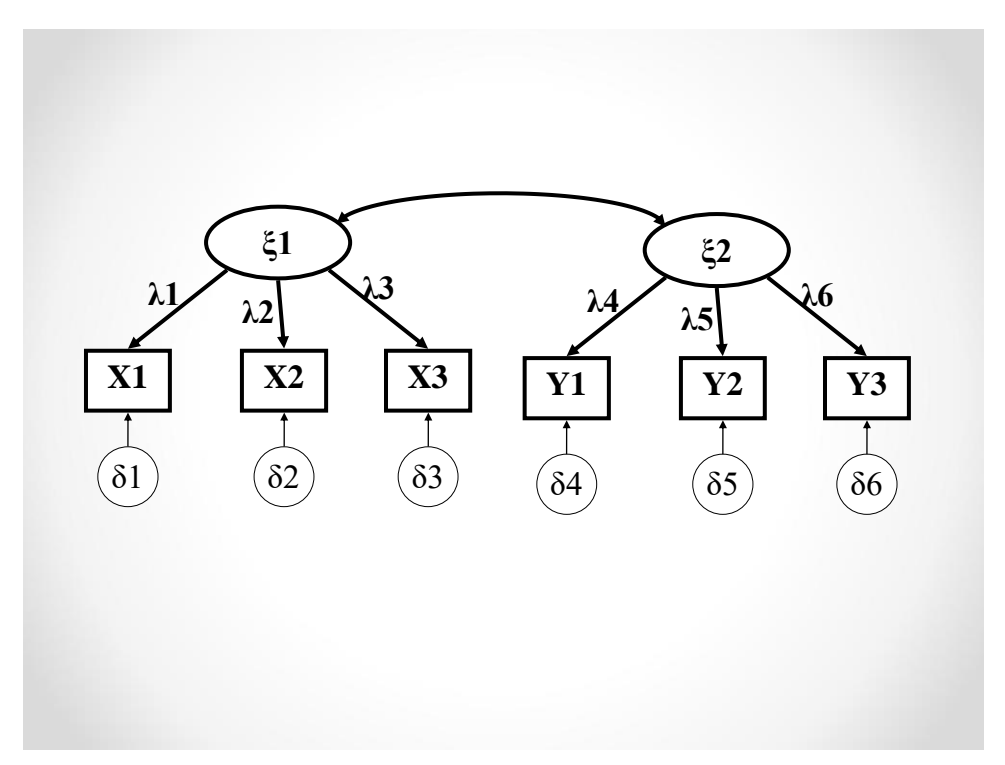

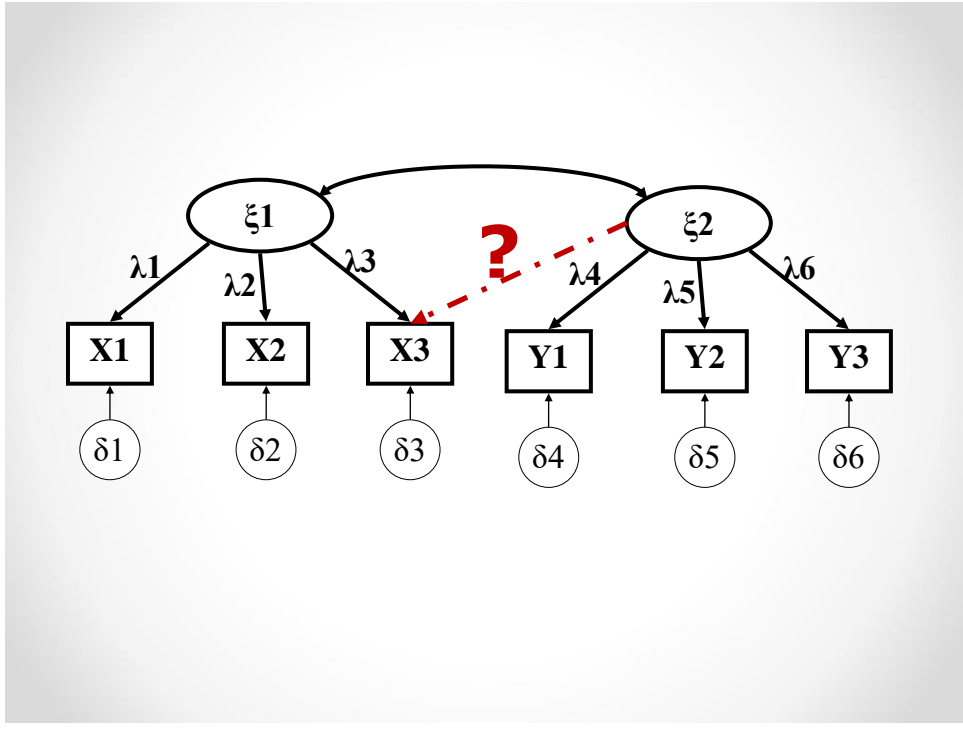

# **Construct Relevant Psychometric Multidimensionality**

The expectation that each item will correspond to a single source of true score variance that is an implicit part of CFA models is unrealistic, and has never been part of psychometric test theory.

## **Conceptually-Related Constructs**

- Insomnia: Depression, anxiety, Drug Abuse, Burnout, etc.
- "I am Good Looking":
	- o Physical Self-Concept
	- o Peer-Self-Concept, *beauty is partly in the eye of the beholder*.

# **Construct Relevant Psychometric Multidimensionality**

# **Hierarchically-Ordered Constructs**

- "I am Good Looking":
	- o Physical Self-Concept
	- o Peer-Self-Concept
	- o **Global Self-Concept**

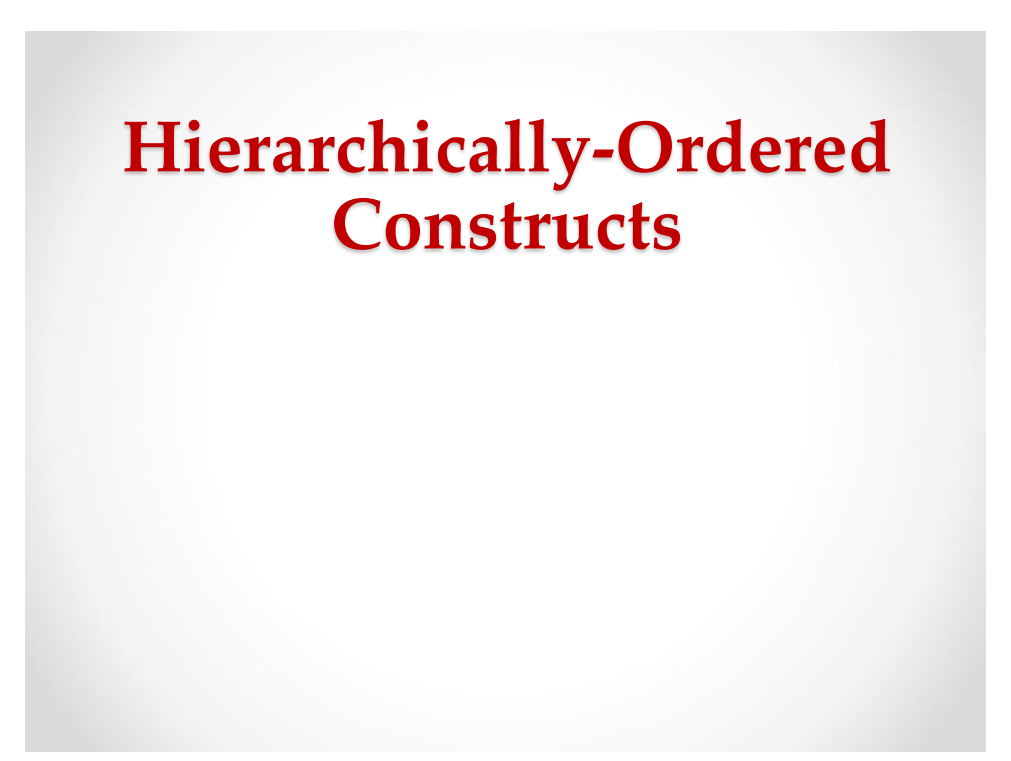
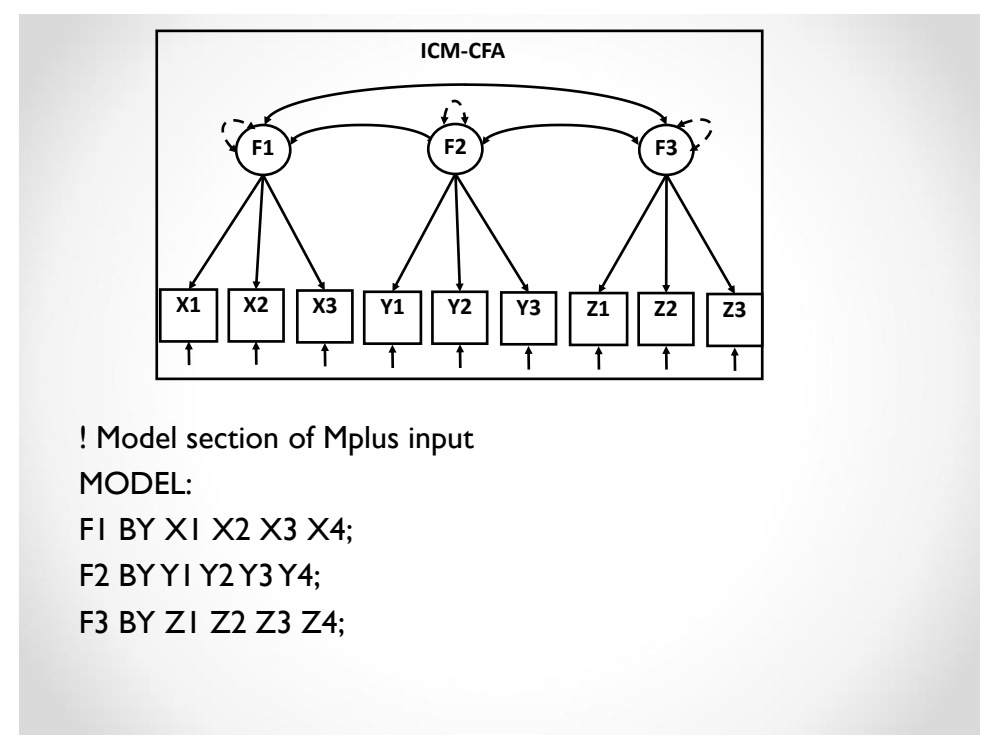

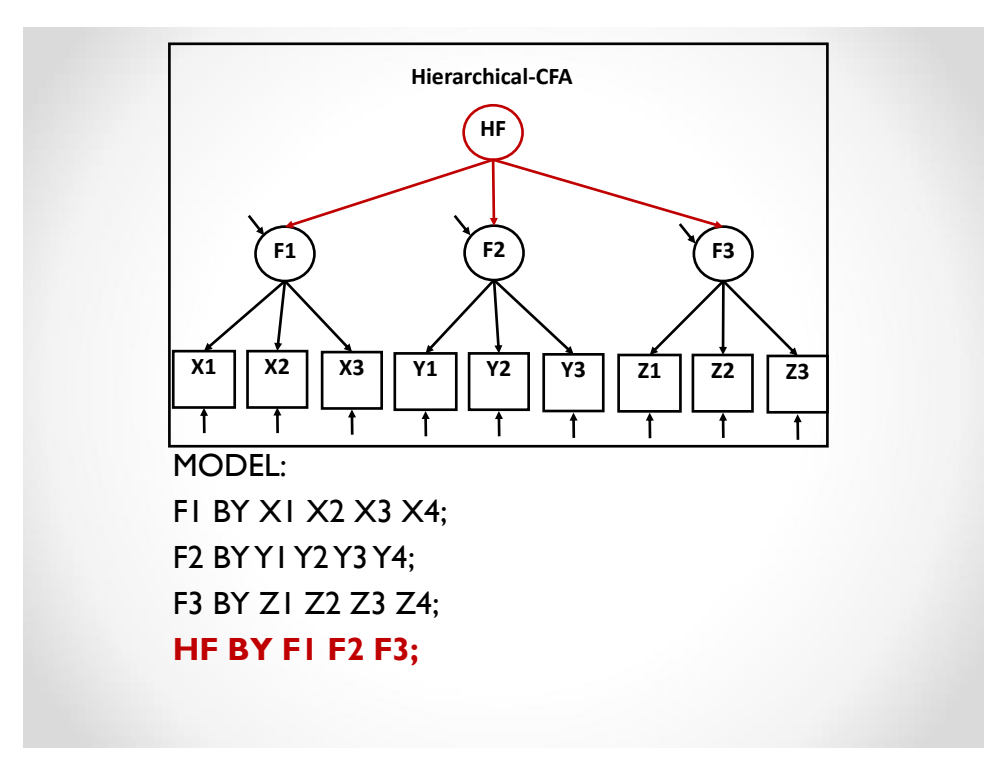

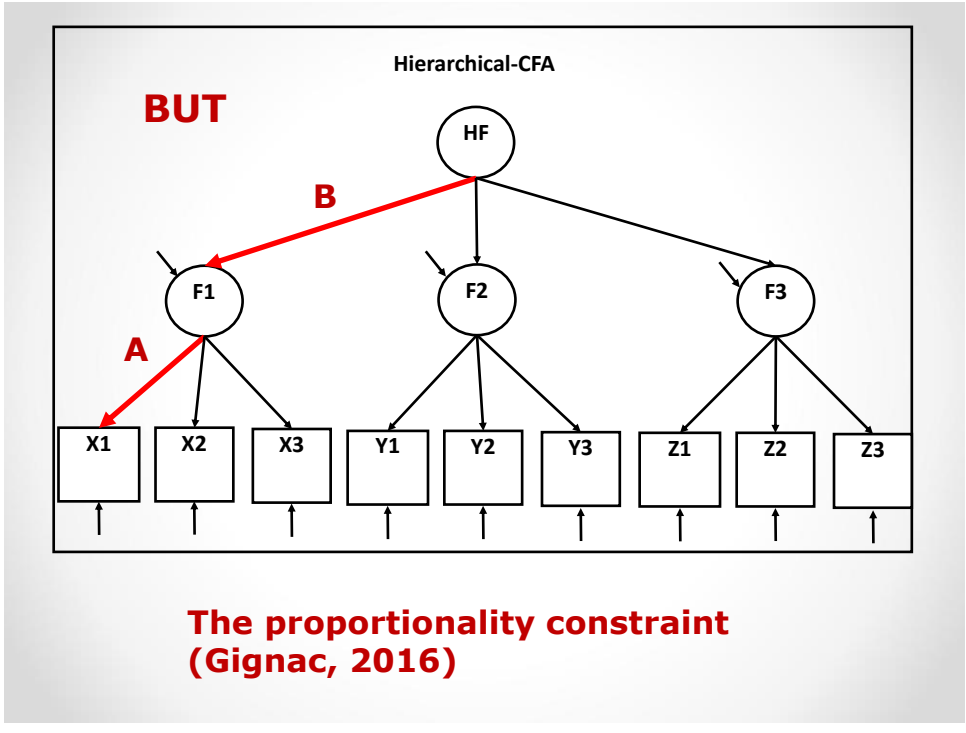

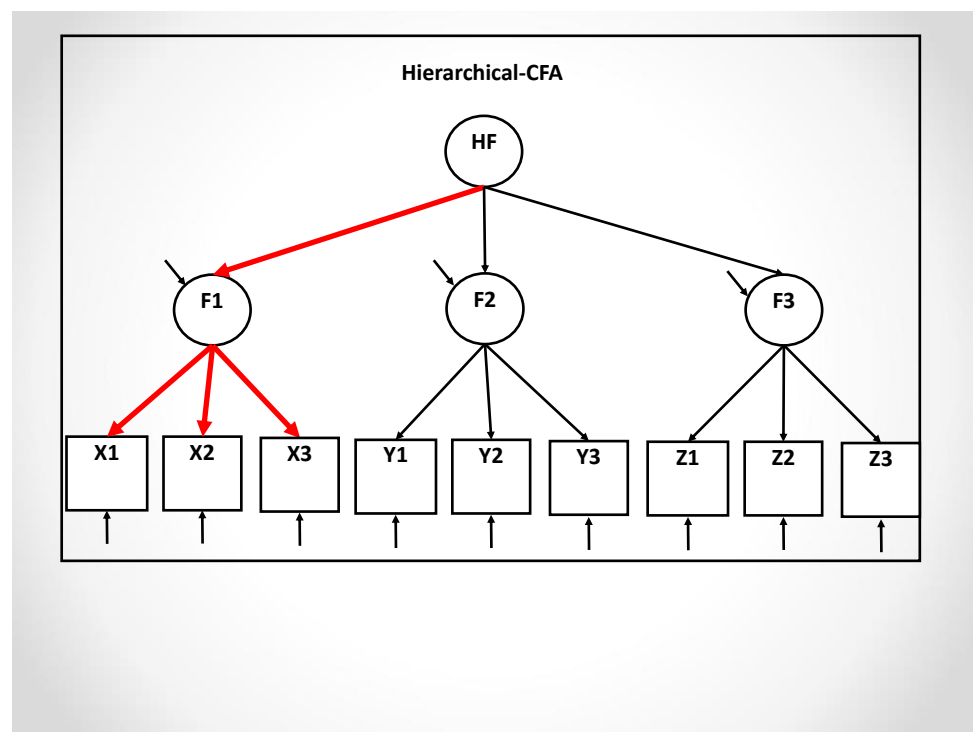

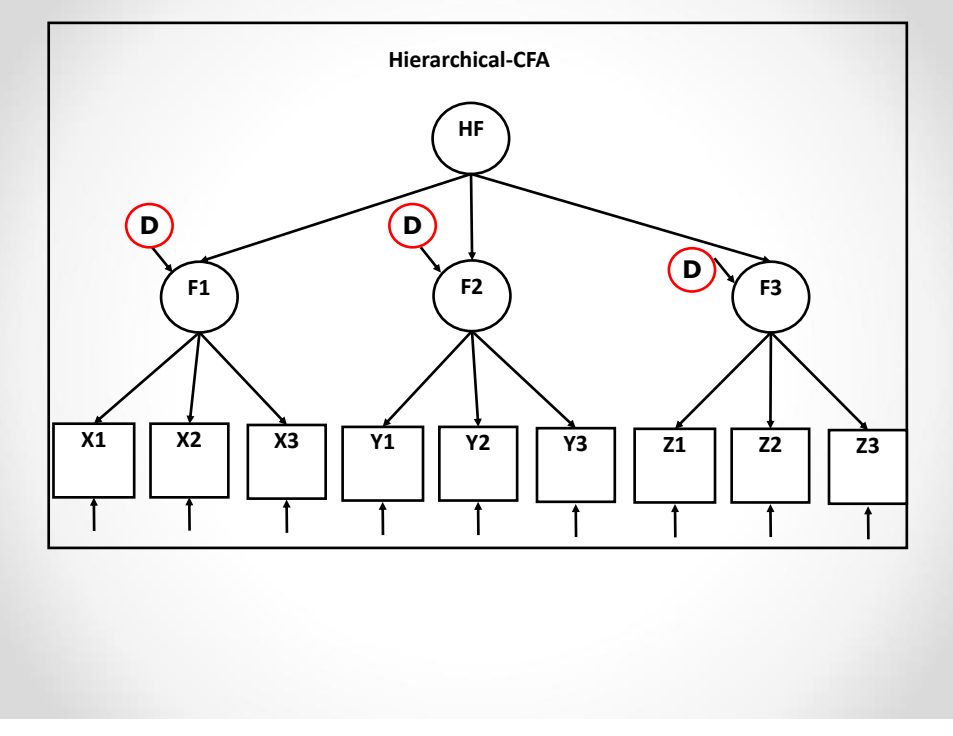

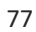

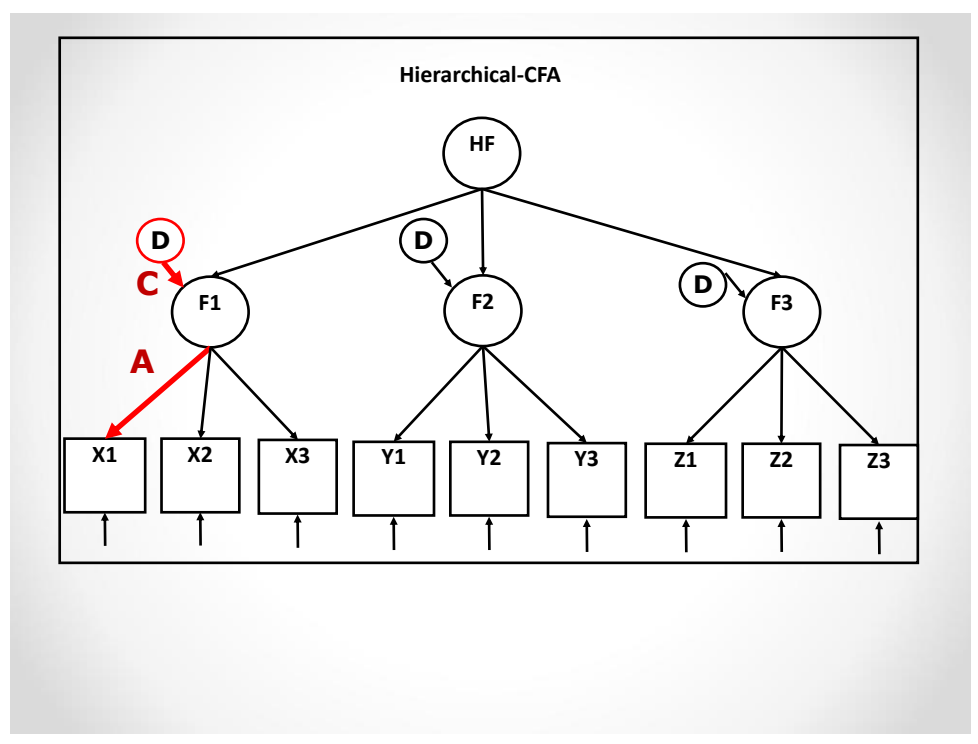

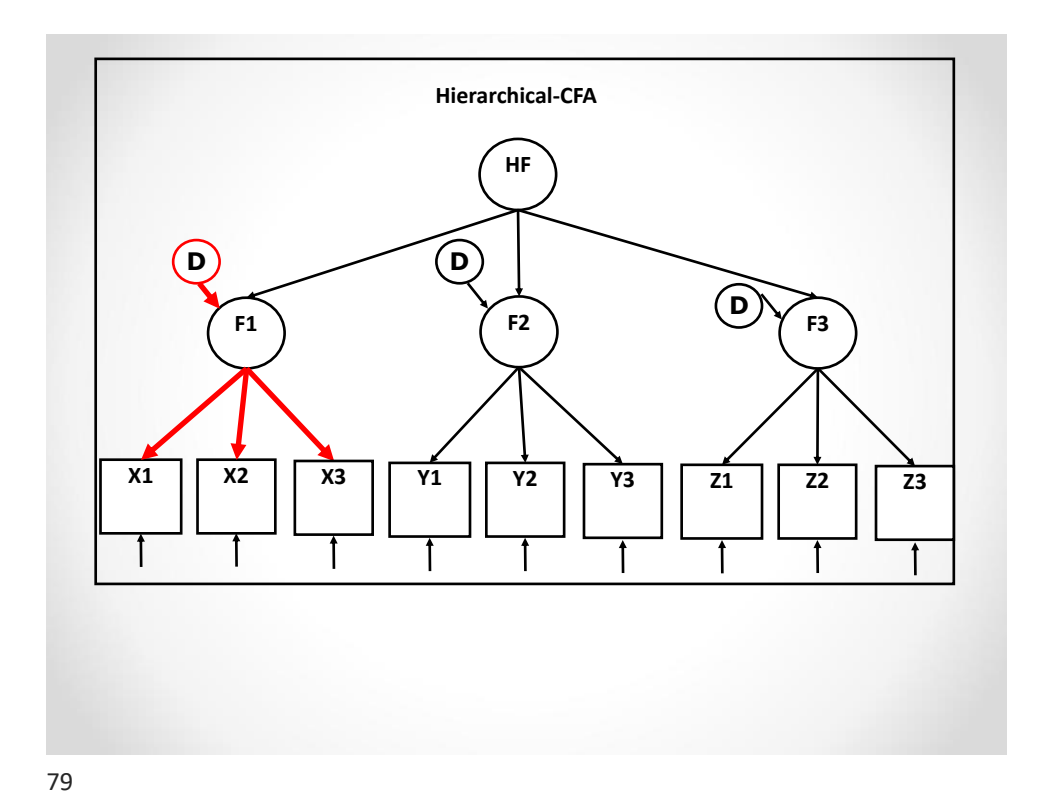

## Proportionality Constraint

The ratio of global  $(A*B)$  to specific  $(A*C)$  variance will be the same for all items associated with the same first order factor:  $AB/AC = B/C$ 

Lets say that A (loading of item 1 on Factor 1) is 2, B is also 2, and C is 3.  $2 * 2 / 2 * 3 = 4 / 6 = .6667 (67%)$ Now lets say that A is 3 for item 2, and 1.5 for item 3.  $3*2 / 3*3 = 6 / 9 = .6667 (67%)$  $1.5*2 / 1.5*3 = 3 / 4.5 = .6667 (67%)$ 

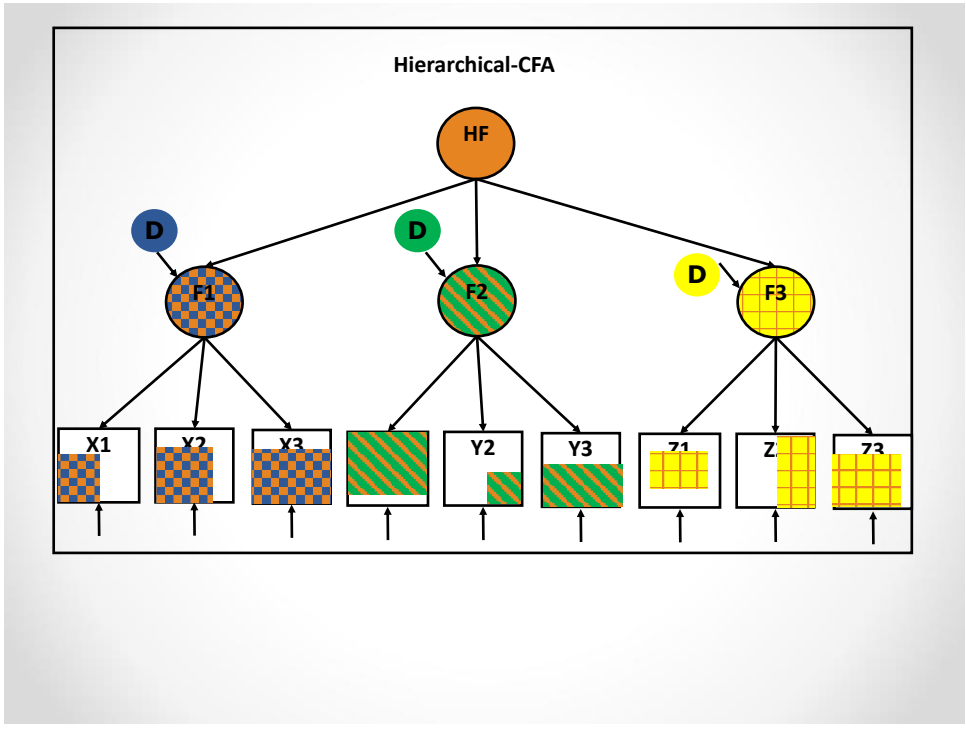

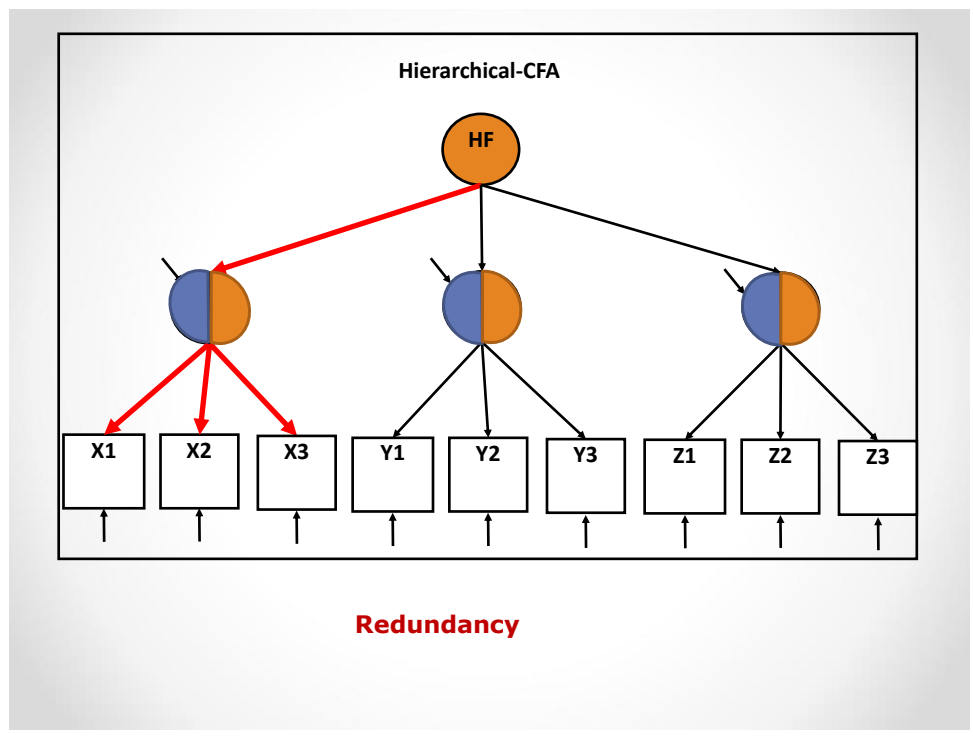

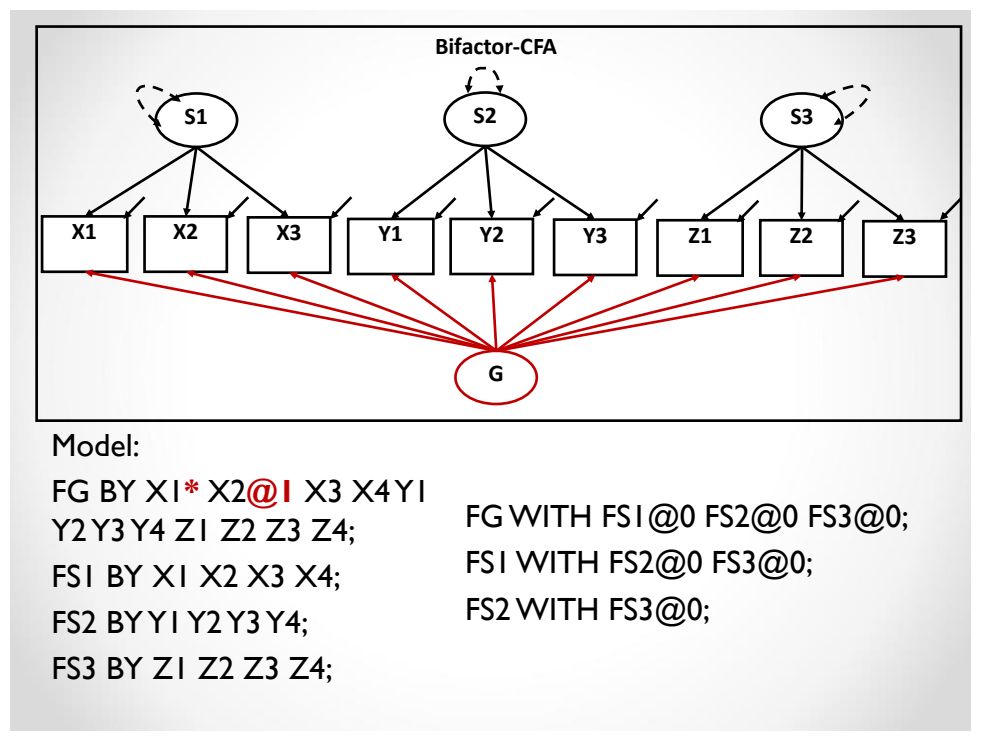

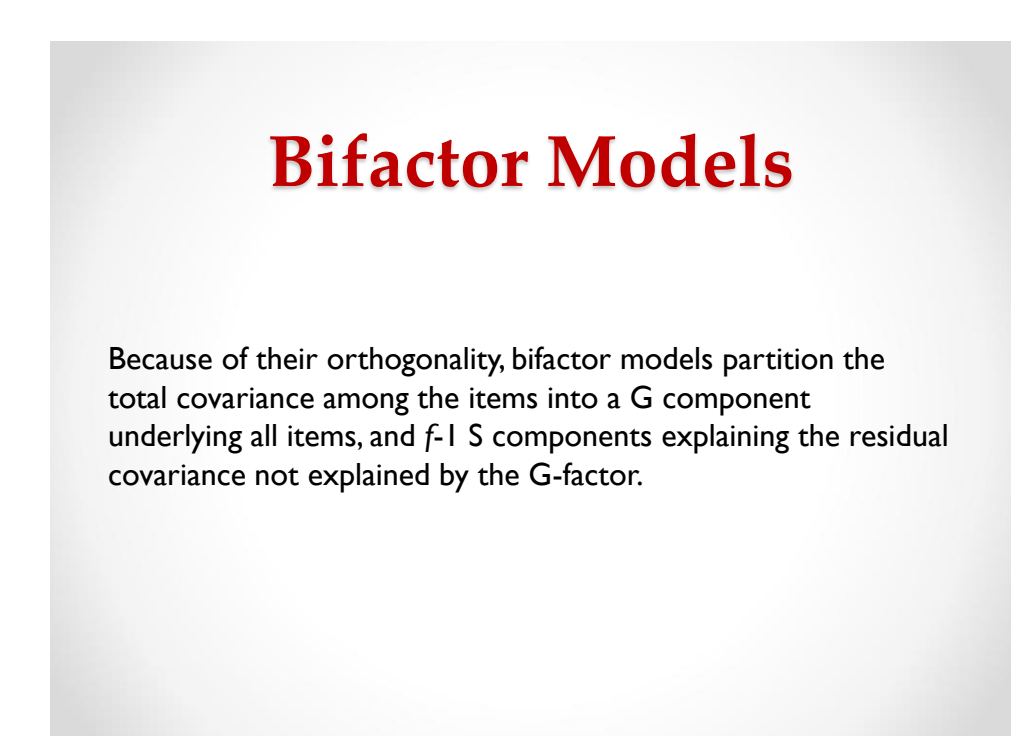

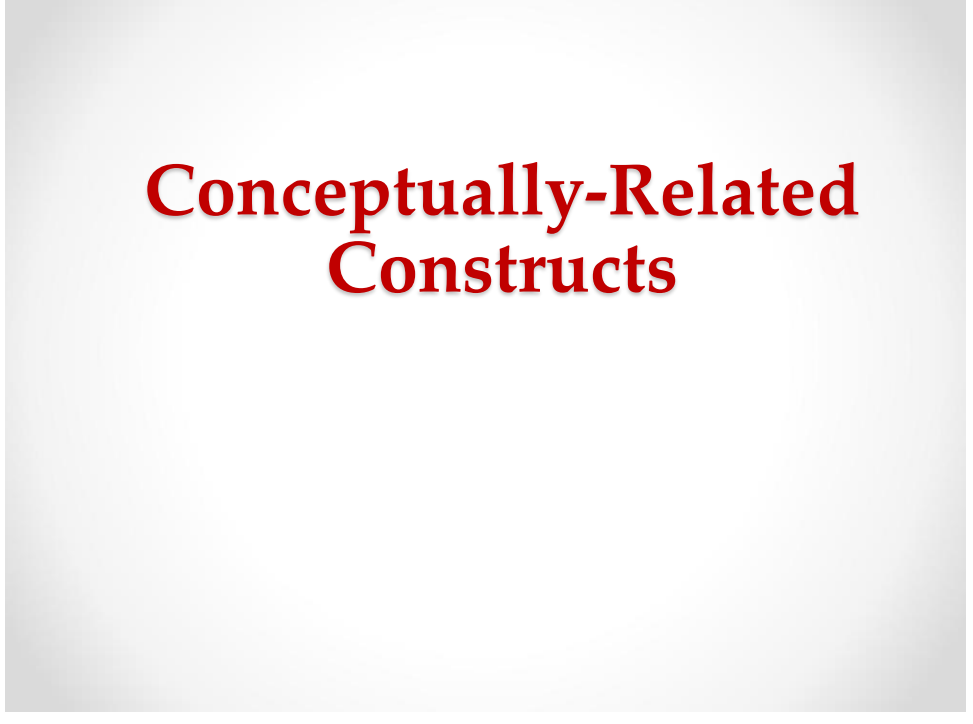

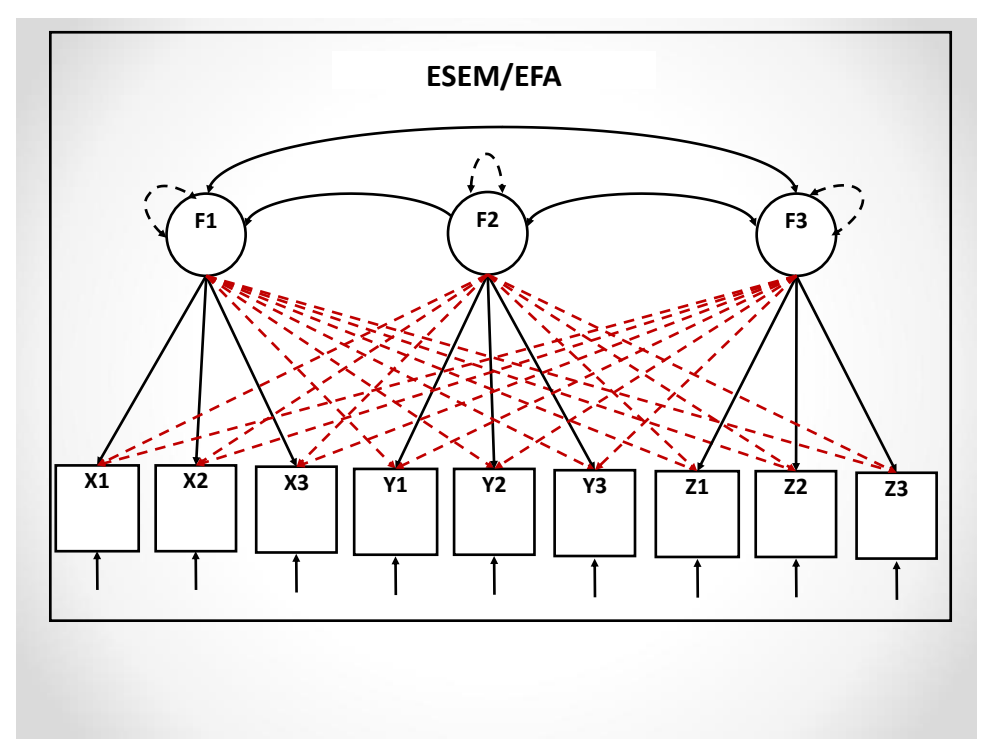

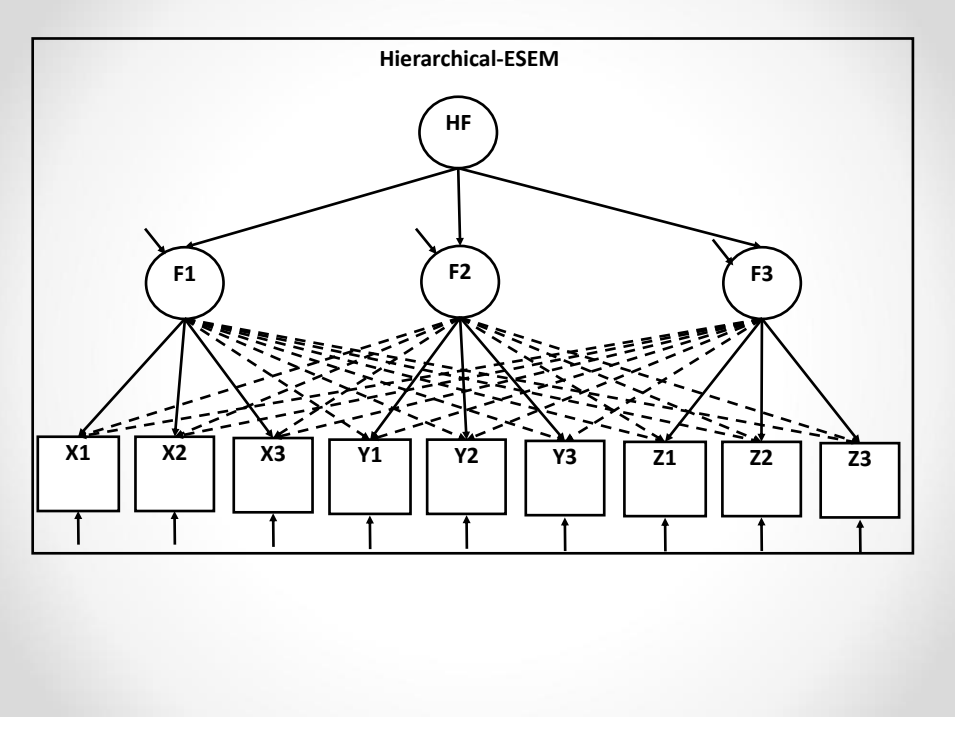

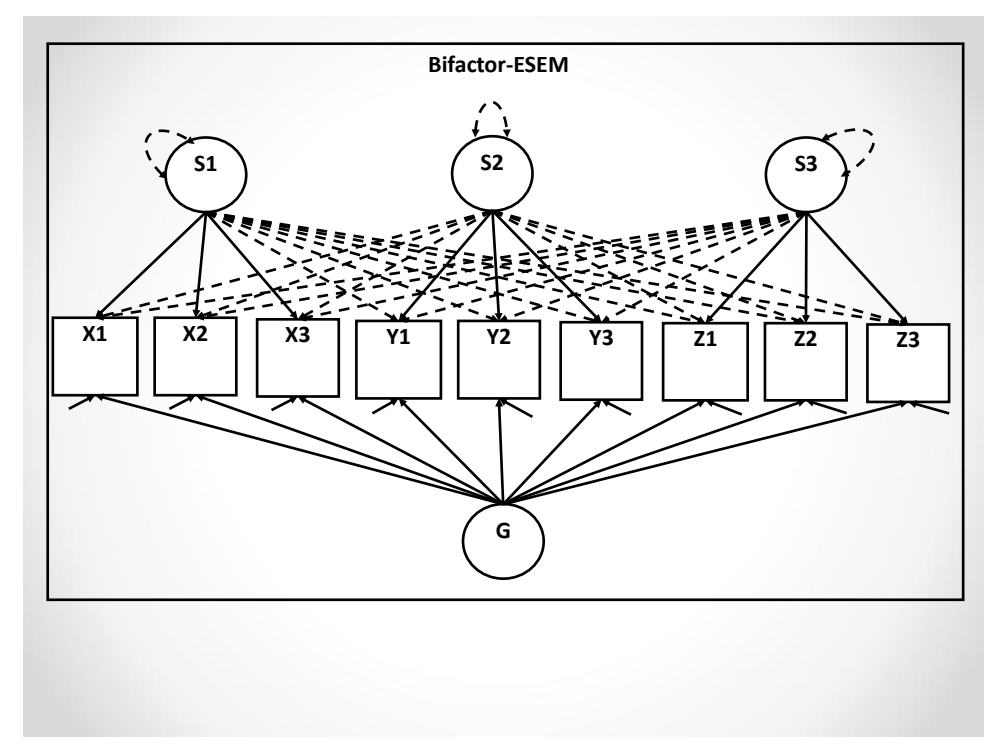

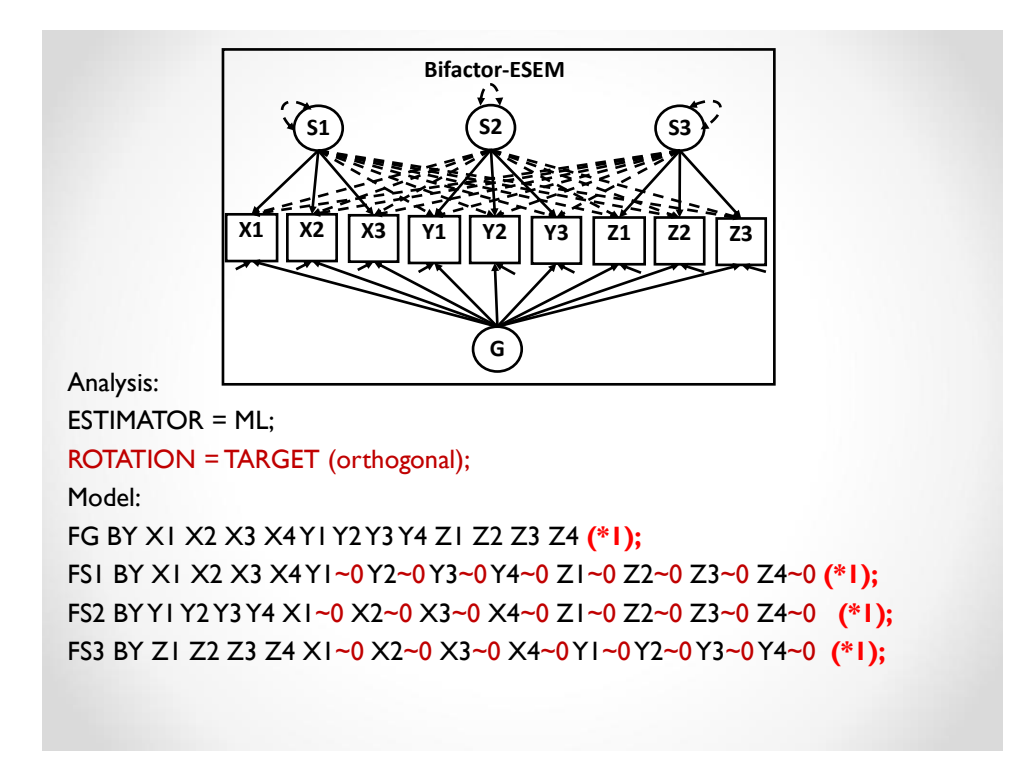

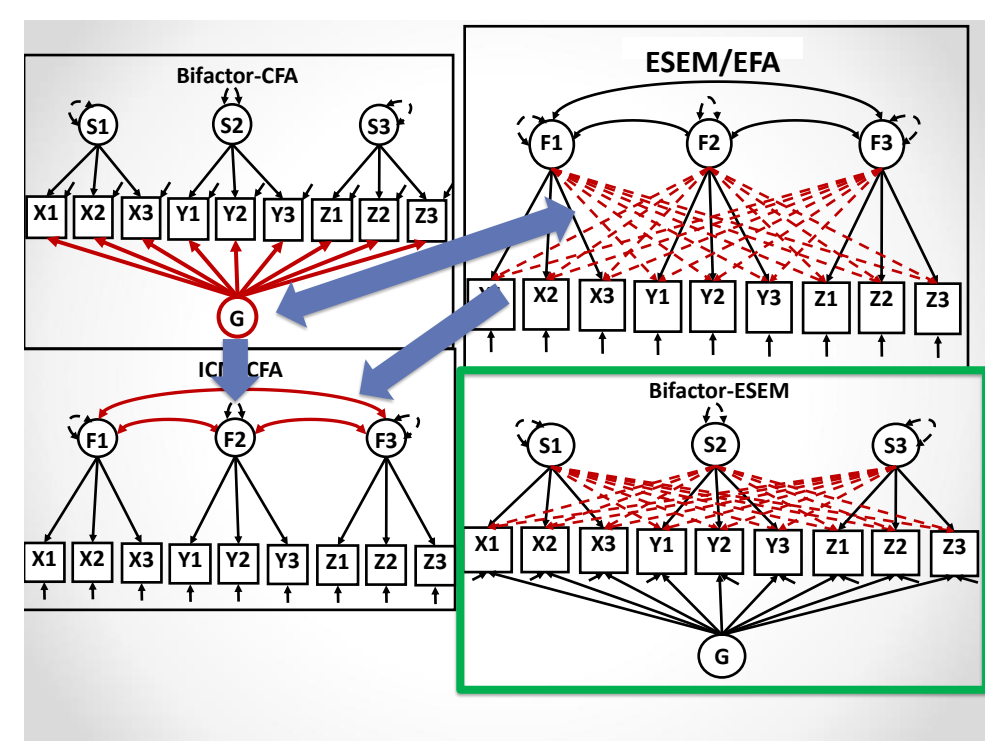

## Application of the framework:

### 1. CFA versus ESEM:

- 1. Goodness of fit.
- 2. Main loadings: Well-defined factors ?
- 3. Cross-loadings: Small enough? Larger ones suggestive of the presence of an underlying global factor ?
- 4. Factor correlations: Substantially reduced with ESEM?

### 2. CFA versus Bifactor-CFA:

- 1. Goodness of fit.
- 2. Well-defined G-factor? S-factors?
- 3. Bifactor-ESEM:
	- 1. Goodness of fit.
	- 2. Main loadings: Well-defined G-factor ? S-factor?
	- 3. Cross-loadings: Redued when compared to ESEM?
- 4. All S-factors do not have to be well-defined.

91

## **Psychological Health**

Morin, A.J.S., Boudrias, J.-S., Marsh, H.W., Madore, I., & Desrumaux, P. (2016). Further reflections on disentangling shape and level effects in person-centered analyses: An illustration aimed at exploring the dimensionality of psychological health. *Structural Equation Modeling*, *23*, 438-454.

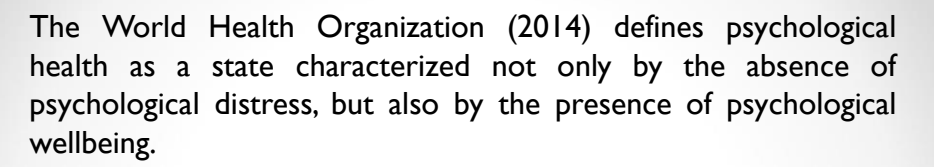

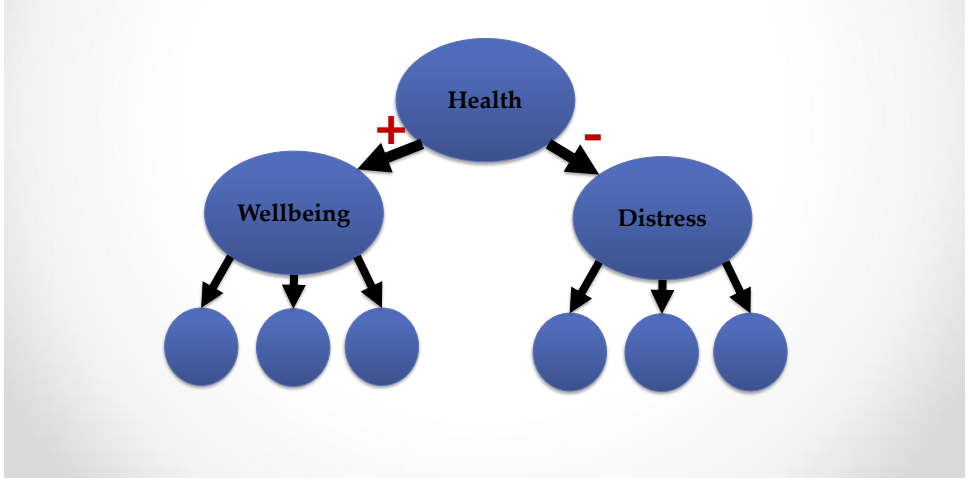

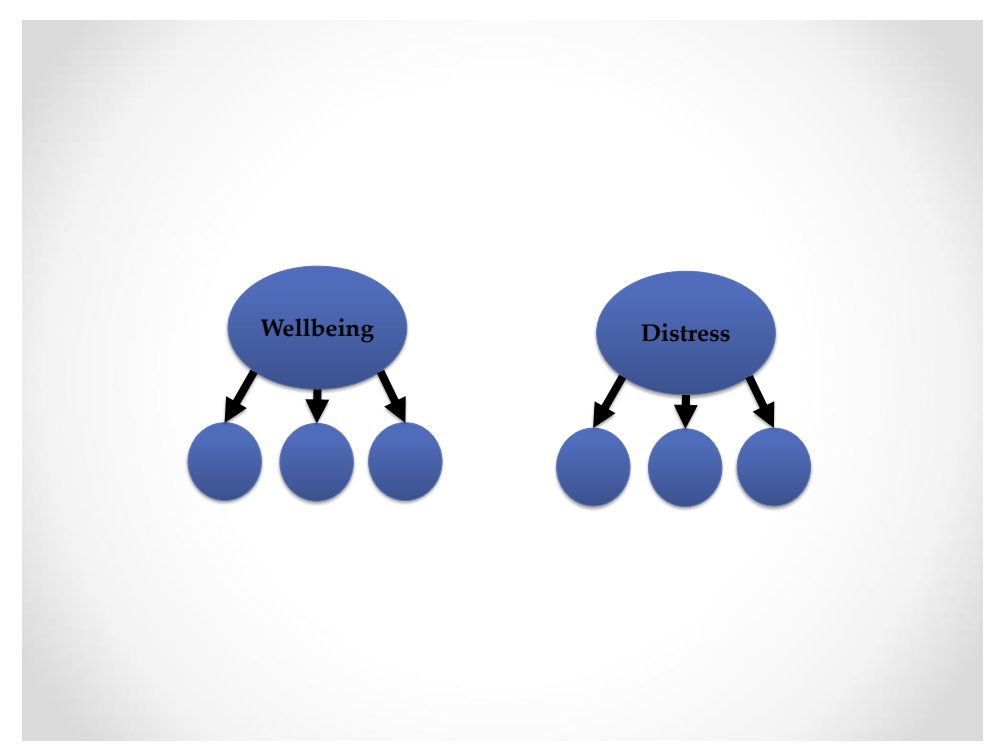

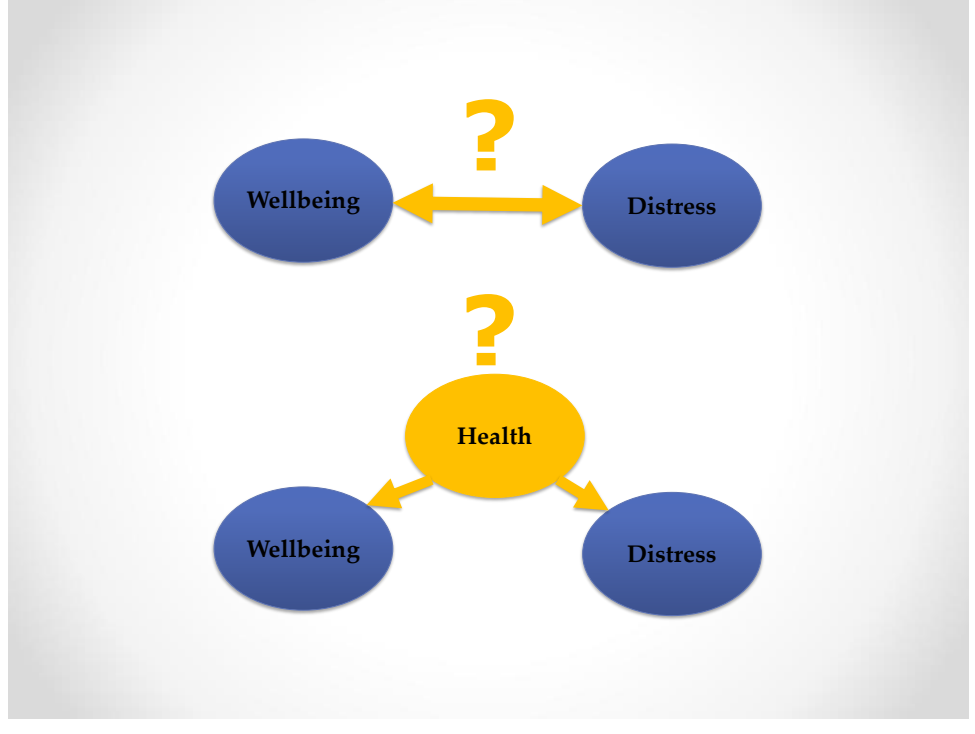

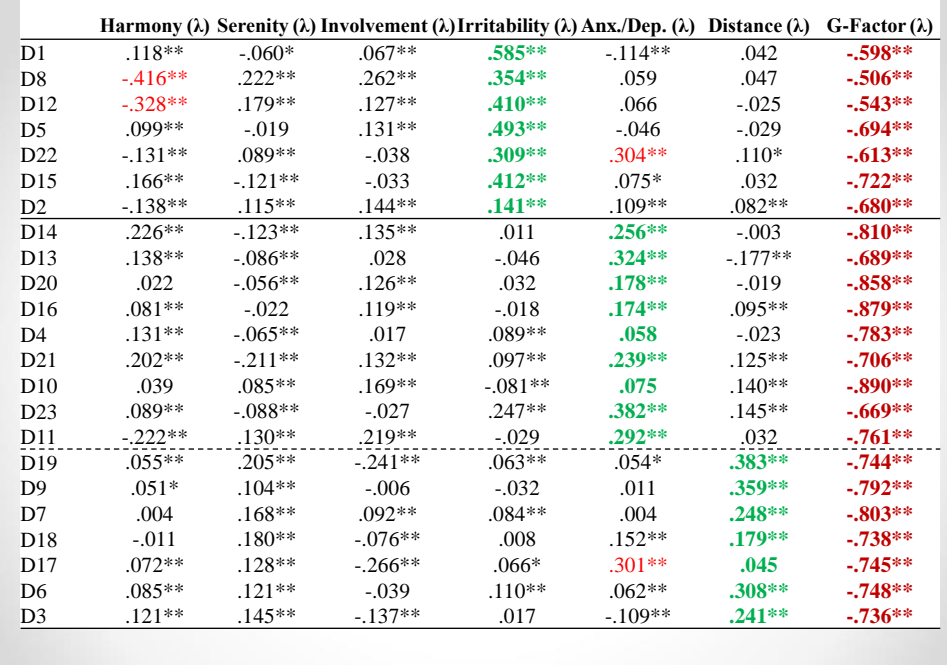

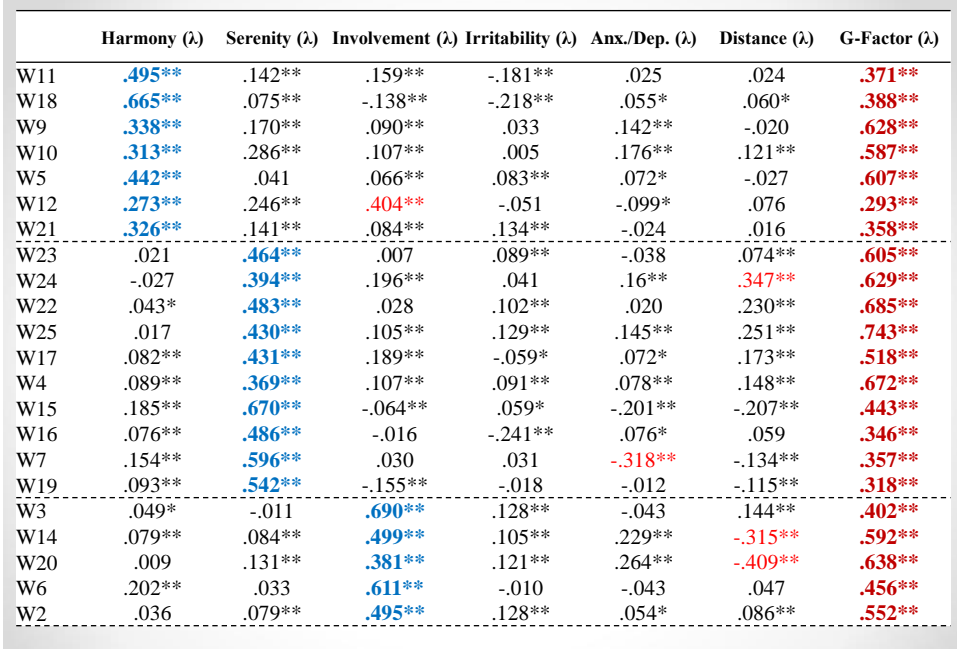

## Self-Determination Theory

Howard, J., Gagné, M., Morin, A.J.S., Wang, Z.N., & Forest, J. (2018). Using bifactor exploratory structural equation modeling to test for a continuum structure of motivation. *Journal of Management*, *44 (7),* 2638-2664.

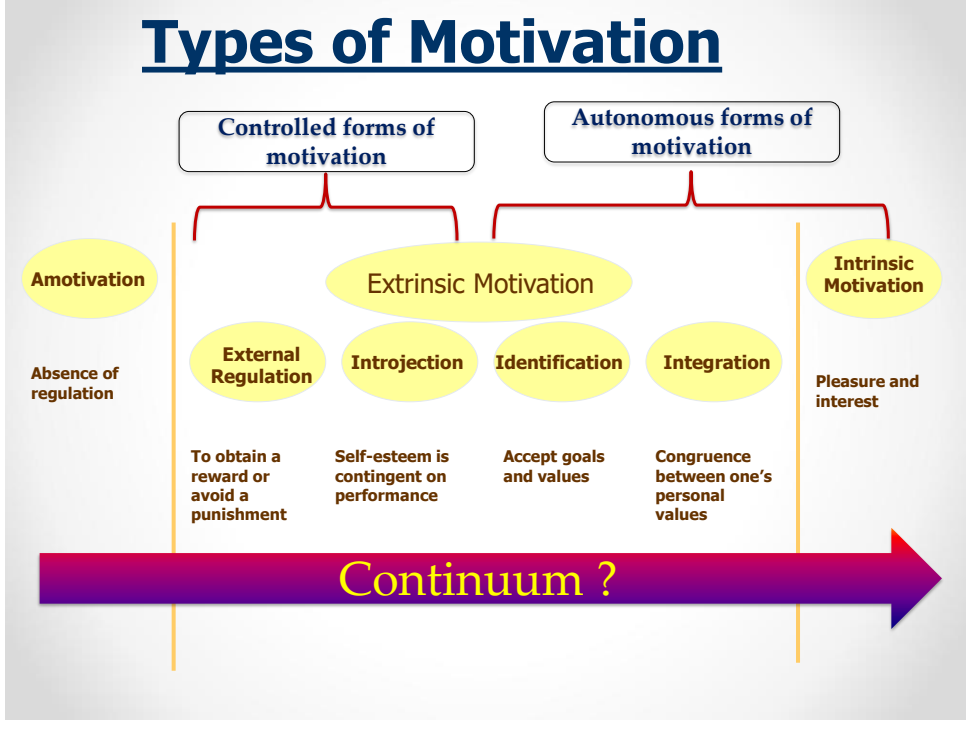

# A Continuum of Relative Autonomy ?

- CFA correlations: Inconclusive.
- Rasch analyses based on higher-order logic: No continuum (Chemolli, & Gagné, 2014), but still based on CFA-like correlations.
- ESEM factor correlations: Satisfactory support for the continuum (Guay, Morin et al., 2015; Litalien, Guay & Morin, 2015).

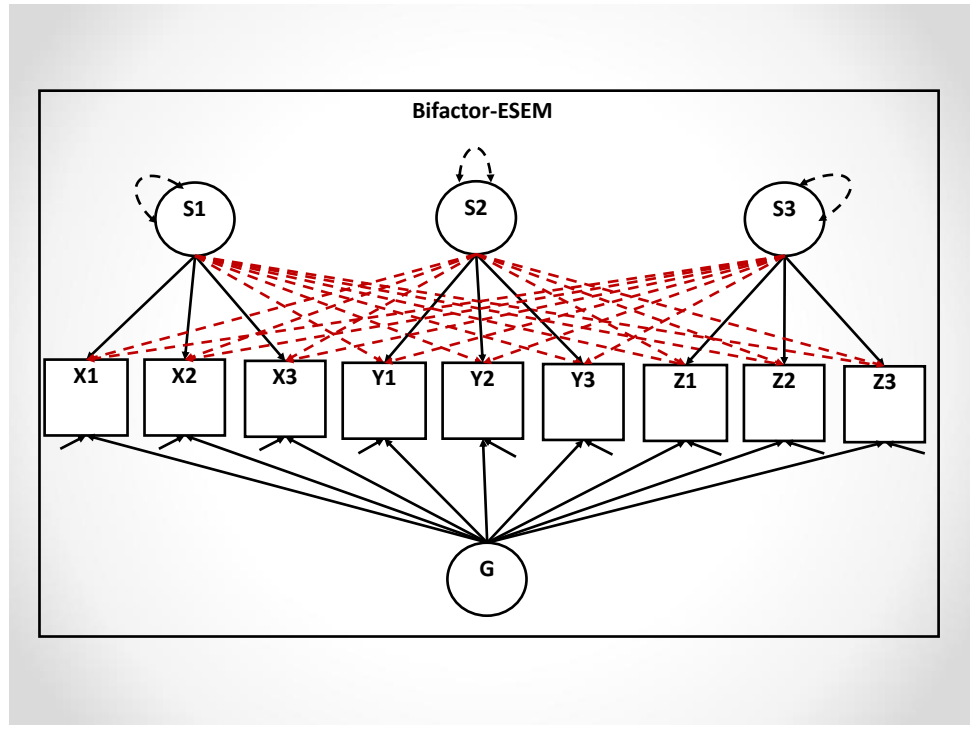

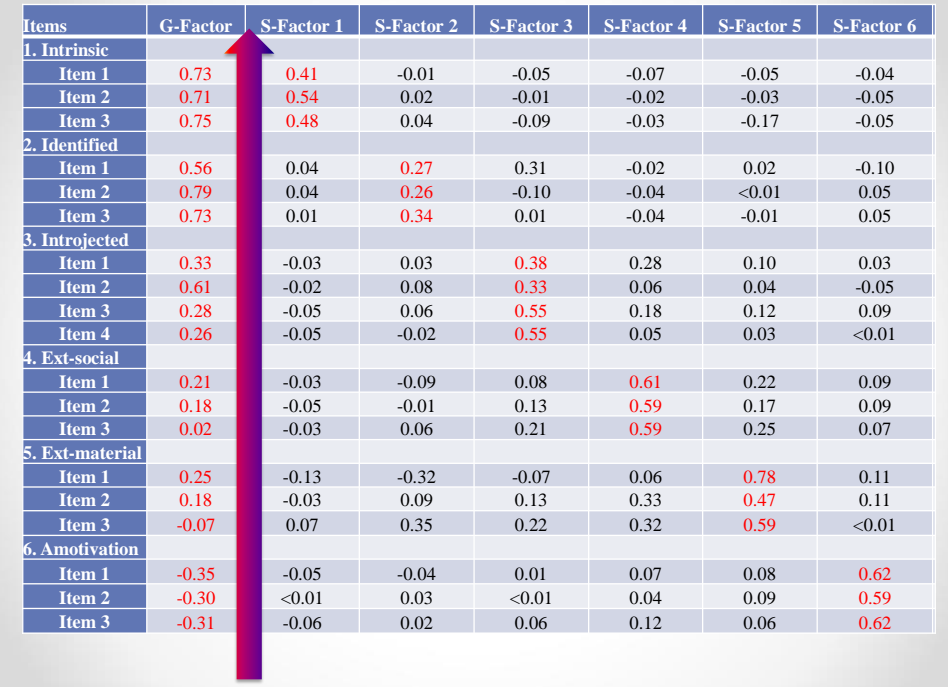

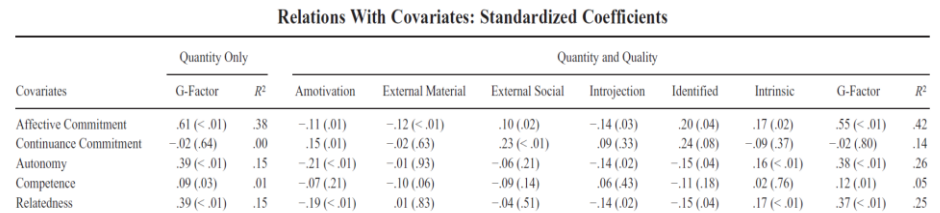

Note: Probability  $(p)$  values are shown in parentheses. G-factor = global factor representing the global quantity of self-determined motivation.

103

Litalien, D., Morin, A.J.S., Gagné, M., Vallerand, R.J., Losier, G., Ryan, R.M. (2017). Evidence of a continuum structure of academic selfdetermination: A two-study test using a Bifactor-ESEM representation of academic motivation. *Contemporary Educational Psychology, 51*, 67-82

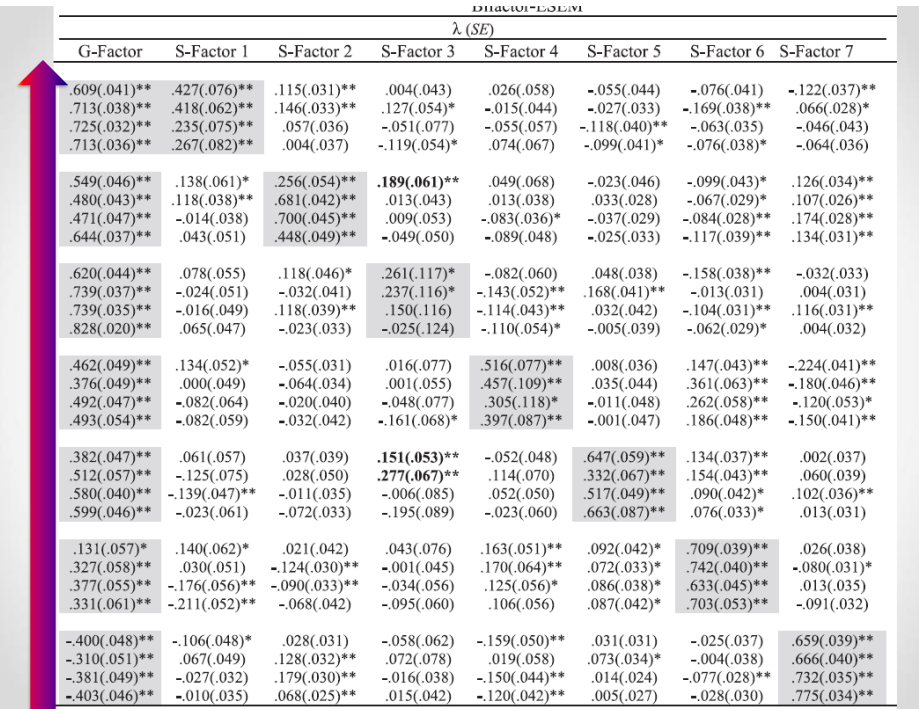

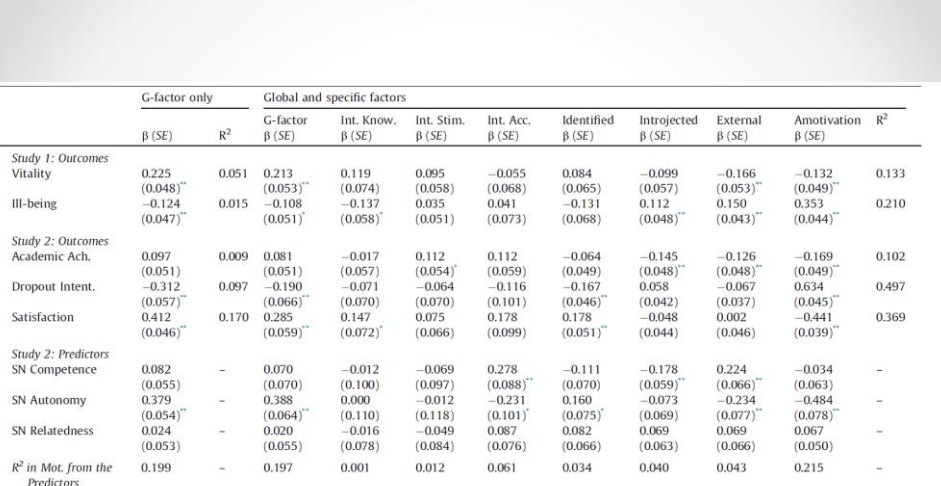

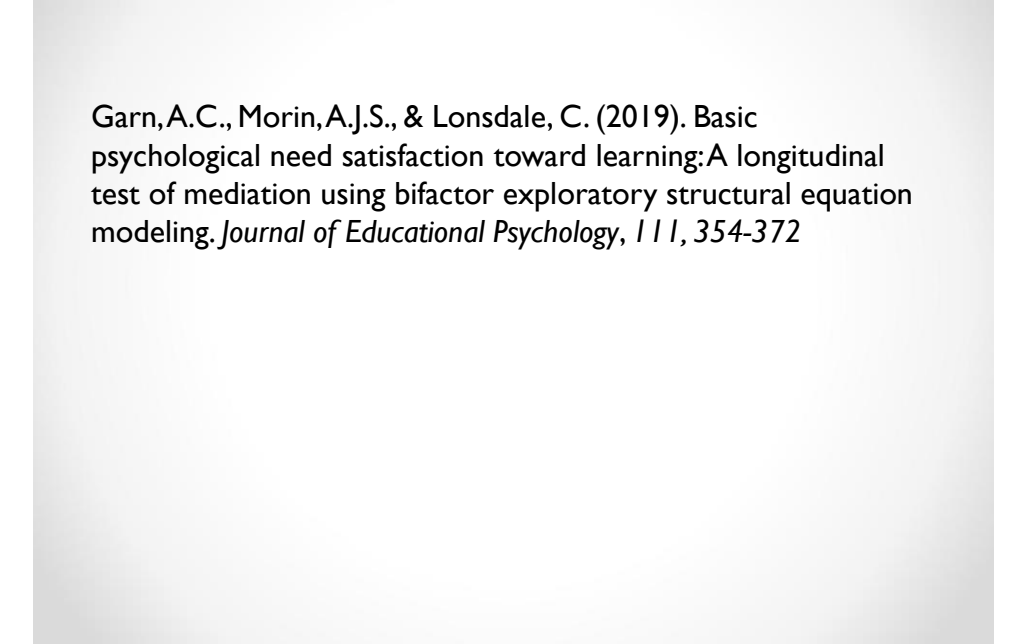

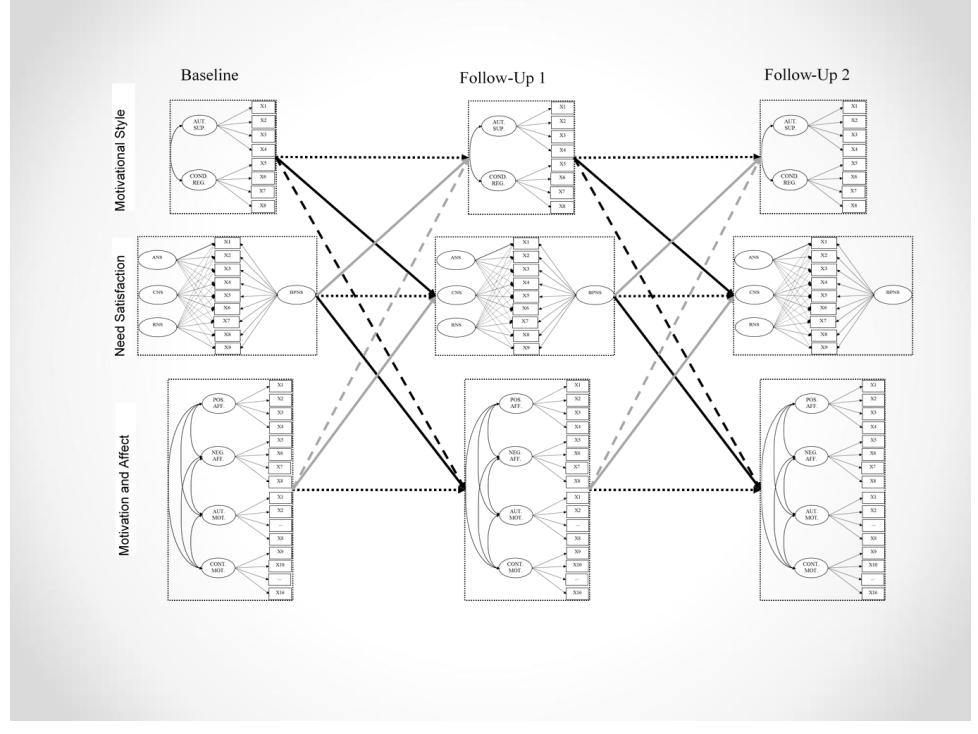

## Setting the Scale

Referent Indicator: F1 BY X1@1 X2 X3; F1\*; [X1@0 X2 X3]; [F1\*]; Standardized Factors (the only one available in ESEM): F1 BY X1\* X2 X3; F1@1; [X\* X2 X3]; [F1@0];

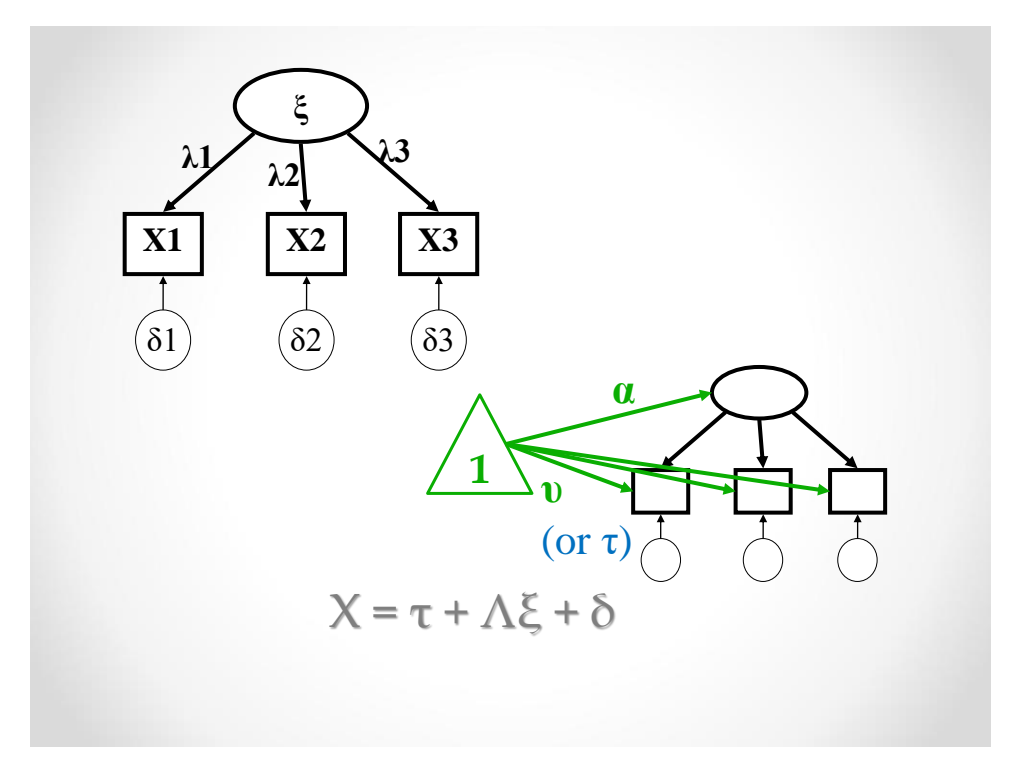

## **Measurement Invariance**

Measurement invariance addresses the key question of whether the latent constructs have the same meaning across samples (multi-group invariance), situations (longitudinal invariance), or even testing procedure (e.g., online versus paper, which is a form of multi-group invariance).

Non-invariance indicates that the constructs are not comparable, and thus that means, or relations among constructs, cannot be compared across samples, situations, etc.

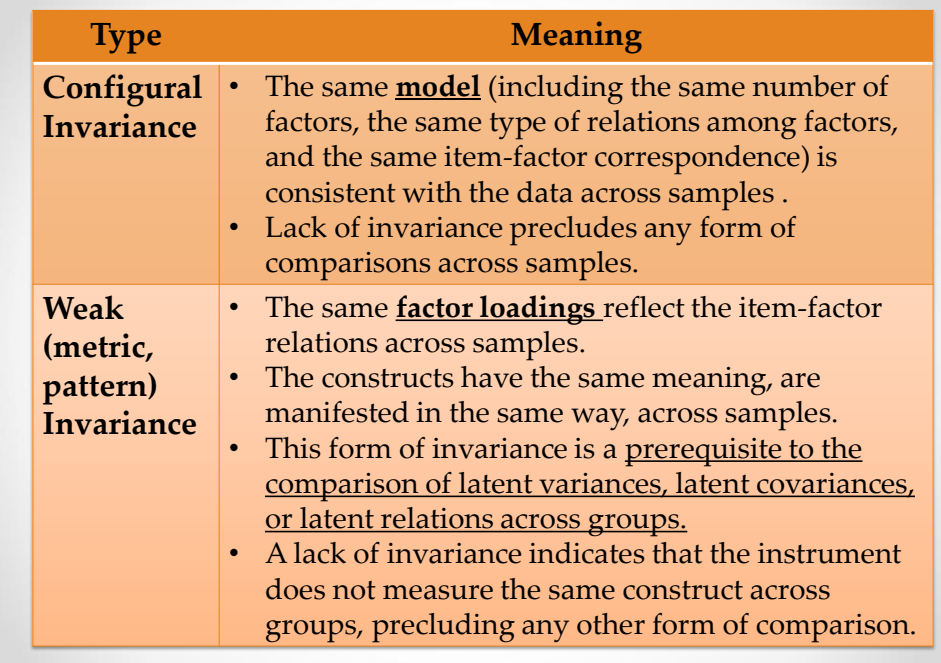

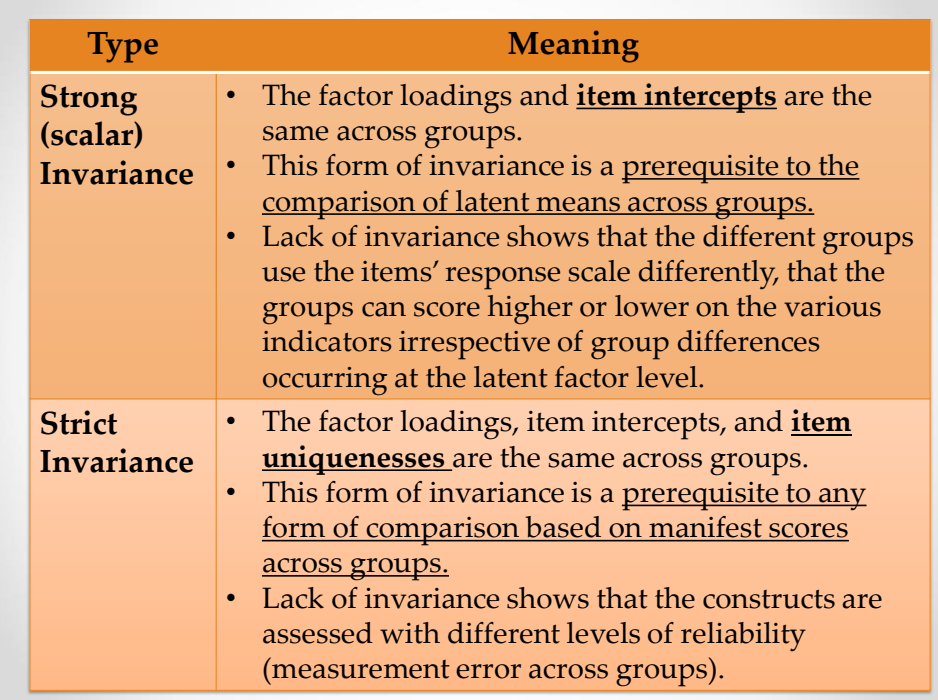

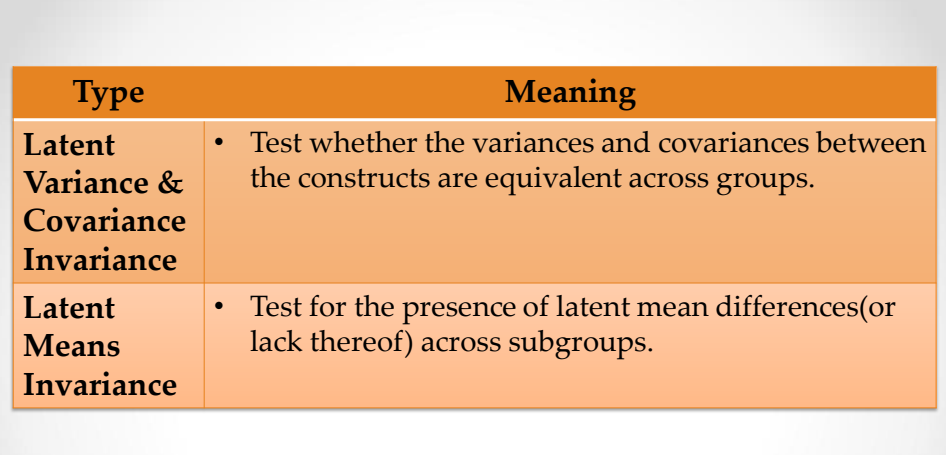

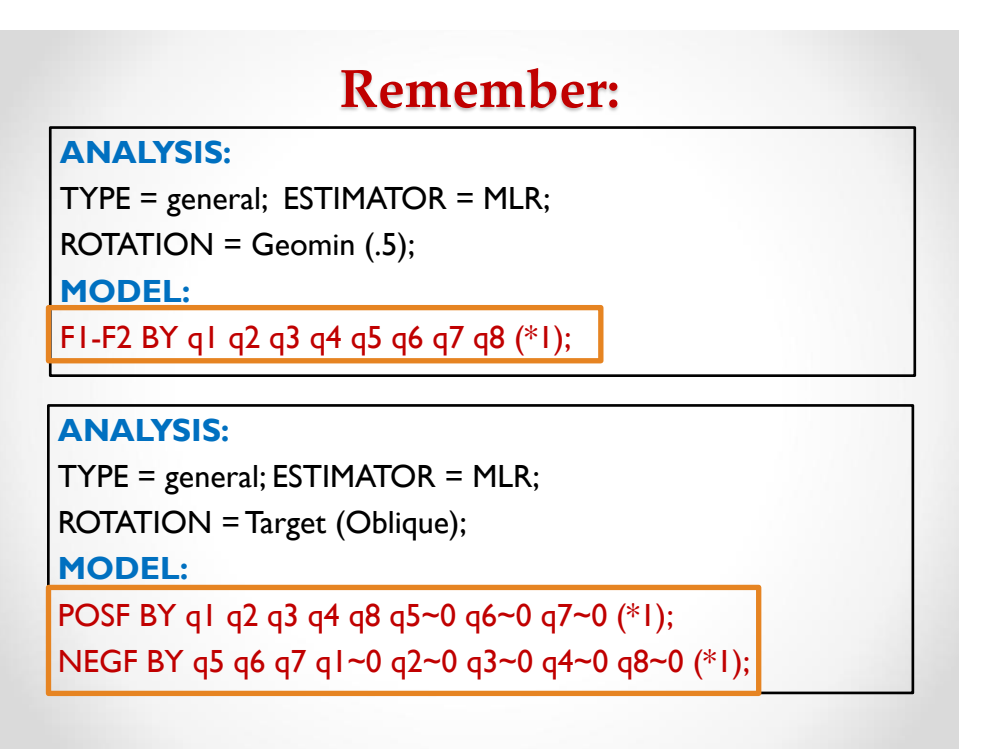

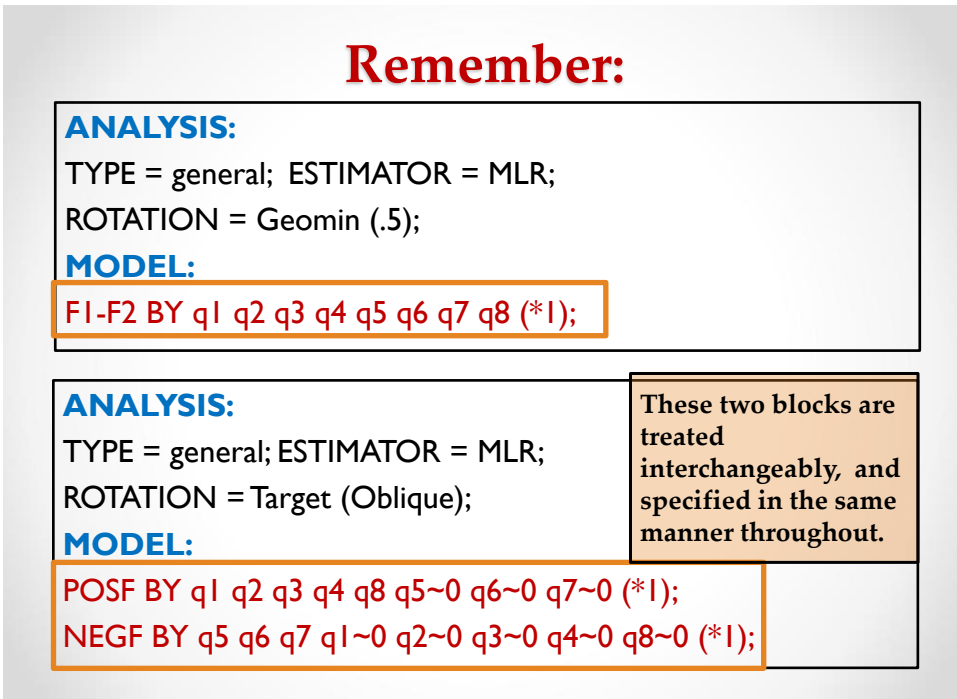

#### MODEL: POSF BY q1 q2 q3 q4 q8 q5~0 q6~0 q7~0 (\*1); NEGF BY q5 q6 q7 q1~0 q2~0 q3~0 q4~0 q8~0 (\*1); POSF@1; NEGF@1; q1-q8; [q1-q8]; [POSF@0]; [NEGF@0]; MODEL FEM: POSF BY q1 q2 q3 q4 q8 q5~0 q6~0 q7~0 (\*1); NEGF BY q5 q6 q7 q1~0 q2~0 q3~0 q4~0 q8~0 (\*1); POSF@1; NEGF@1; q1-q8; [q1-q8]; [POSF@0]; [NEGF@0]; **Variances are fixed to 1 by default. With older versions of Mplus, ESEM does not work when variances specification are given in the general section.**

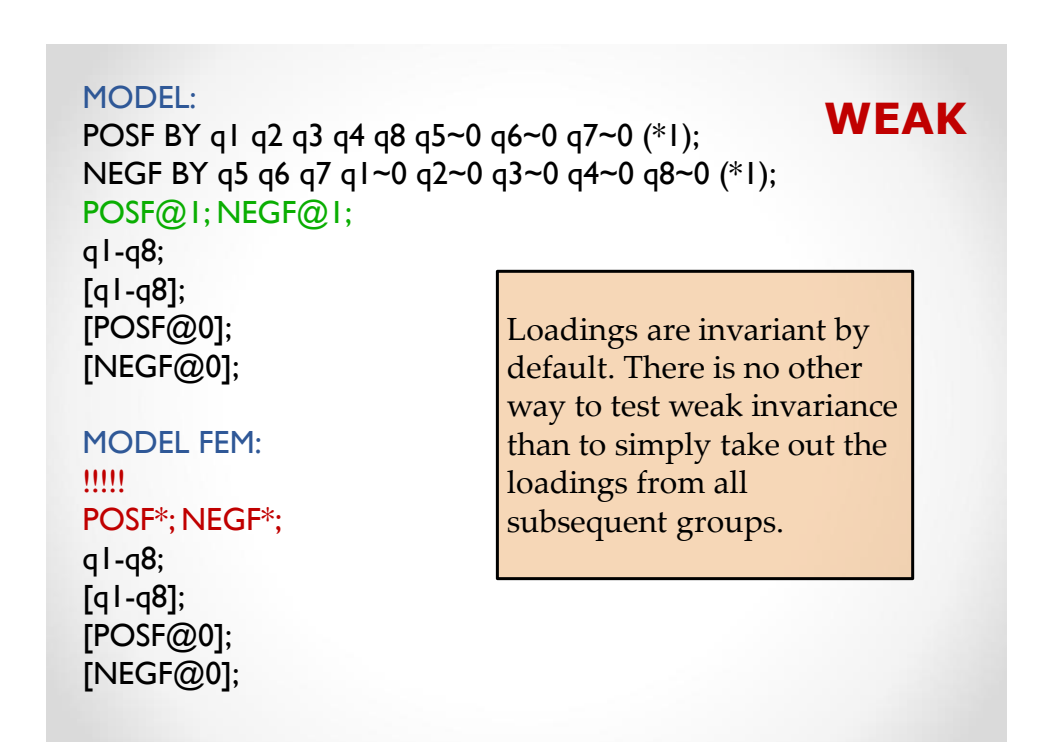

### MODEL:<br>POSF BY q1 q2 q3 q4 q8 q5~0 q6~0 q7~0 (\*1 1); **STRONG** NEGF BY q5 q6 q7 q1~0 q2~0 q3~0 q4~0 q8~0 (\*1 1); POSF@1; NEGF@1; q1-q8; [q1-q8] (i1-i8); [POSF@0]; [NEGF@0]; MODEL FEM: POSF\*; NEGF\*; q1-q8; [q1-q8] (i1-i8); [POSF\*]; [NEGF\*];

```
MODEL:<br>POSF BY q1 q2 q3 q4 q8 q5~0 q6~0 q7~0 (*1 1); STRICT
NEGF BY q5 q6 q7 q1~0 q2~0 q3~0 q4~0 q8~0 (*1 1); 
POSF@1; NEGF@1;
q1-q8 (u1-u8);
[q1-q8] (i1-i8);
[POSF@0];
[NEGF@0];
MODEL FEM: 
POSF*; NEGF*;
q1-q8 (u1-u8);
[q1-q8] (i1-i8);
[POSF*];
[NEGF*];
```

```
Var
NEGF BY q5 q6 q7 q1~0 q2~0 q3~0 q4~0 q8~0 (*I I); Covar
MODEL: 
POSF BY q1 q2 q3 q4 q8 q5~0 q6~0 q7~0 (*1 1); 
POSF@1; NEGF@1;
POSF WITH NEGF (c1); 
q1-q8 (u1-u8);
[q1-q8] (i1-i8);
[POSF@0];
[NEGF@0];
MODEL FEM: 
POSF@1; NEGF@1; 
POSF WITH NEGF (c1); 
q1-q8 (u1-u8);
[q1-q8] (i1-i8);
[POSF*];
[NEGF*];
```
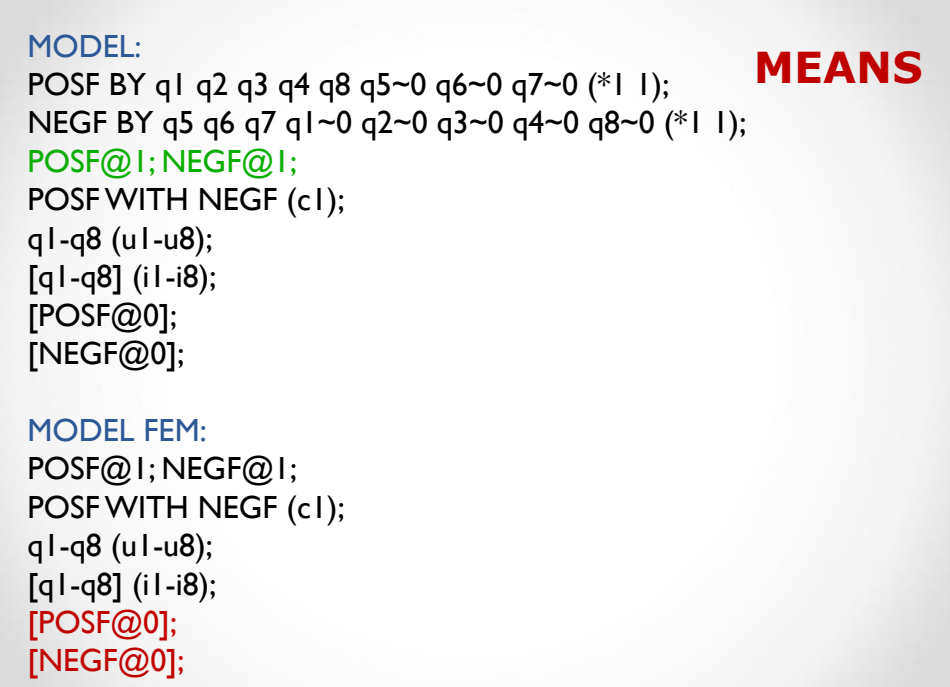

## **Special Considerations ESEM estimation (WLSMV)**

Follow the guidelines provided for **ESEM** for the factor **loadings, variances, and covariances**.

However, different guidelines apply to the **thresholds, means, and uniquenesses**.

#### **For an example with syntax, see:**

Guay, F., Morin, A.J.S, Litalien, D., Valois, P., & Vallerand, R.J. (2015). Application of Exploratory Structural Equation Modeling to Evaluate the Academic Motivation Scale. *Journal of Experimental Education, 83* (1), 51-82. DOI: 10.1080/00220973.2013.876231 And **Morin (2023) in Hoyle's**

123

## **Special Considerations Bifactor-CFA and Bifactor-ESEM**

Follow the guidelines provided for **CFA** for tests of invariance using **bifactor-CFA** models.

Follow the guidelines provided for **ESEM** for **Bifactor-ESEM** models. Because constraints are imposed on non-rotated parameters, equality constraints still need to be imposed on the covariance structure (factor correlations) even if the rotated solution is orthogonal (i.e., they are not @0, but rotated to 0).

### **For examples of Bifactor-ESEM with syntax, see:**

**MLR:** Morin, A.J.S., Arens, A.K., & Marsh, H.W. (2016). A Bifactor Exploratory Structural Equation Modeling Framework for the Identification of Distinct Sources of Construct-Relevant Psychometric Multidimensionality. *Structural Equation Modeling, 23,* 116-139.

**WLSMV:** Morin, A.J.S., Arens, A.K., Tran, A., & Caci, H. (2016). Exploring Sources of Construct-Relevant Multidimensionality in Psychiatric Measurement: A Tutorial and Illustration using the Composite Scale of Morningness. *International Journal of Methods in Psychiatric Research*, *25*, 277-288 And

**Morin (2023) in Hoyle's**

### **ESEM and Bifactor-ESEM Multi-Group Invariance**:

We just created a new online tool to help generate Mplus syntax for tests of invariance across groups for exploratory structural equation models (ESEM), and bifactor-ESEM models using polytomous data (continuous with MLR estimation or ordinal with WLSMV estimation). The tool can be accessed at [https://statstools.app/b\\_esem/](https://statstools.app/b_esem/) Problems should be reported to : leondb@gmail.com

**Citation to use for this tool:**

De Beer, L.T., & Morin, A.J.S (2022). (B)ESEM invariance syntax generator for Mplus. Retrieved from https://statstools.app/b\_esem/ doi: 10.6084/m9.figshare.19360808

125

## **Special Considerations**

### **Higher-Order Models: WLSMV or MLR**

- Start with a first-order measurement model, with no higher-order structure.
- Conduct all steps of invariance.
- Starting with the most invariant model, up to strict invariance only, add the higher-order factor structure.
- Test the invariance of the higher-order factor structure.

### **For an example with syntax applied to WSLMV, see:**

Morin A.J.S., Moullec G., Maïano C., Layet, L., Just, J.-L., & Ninot G. (2011). Psychometric properties of the Center for Epidemiologic Studies Depression Scale (CES-D) in French Clinical and Non-Clinical Adults. *Epidemiology and Public Health/Revue d'Épidémiologie et de Santé Publique, 59* (5), 327-340*.*

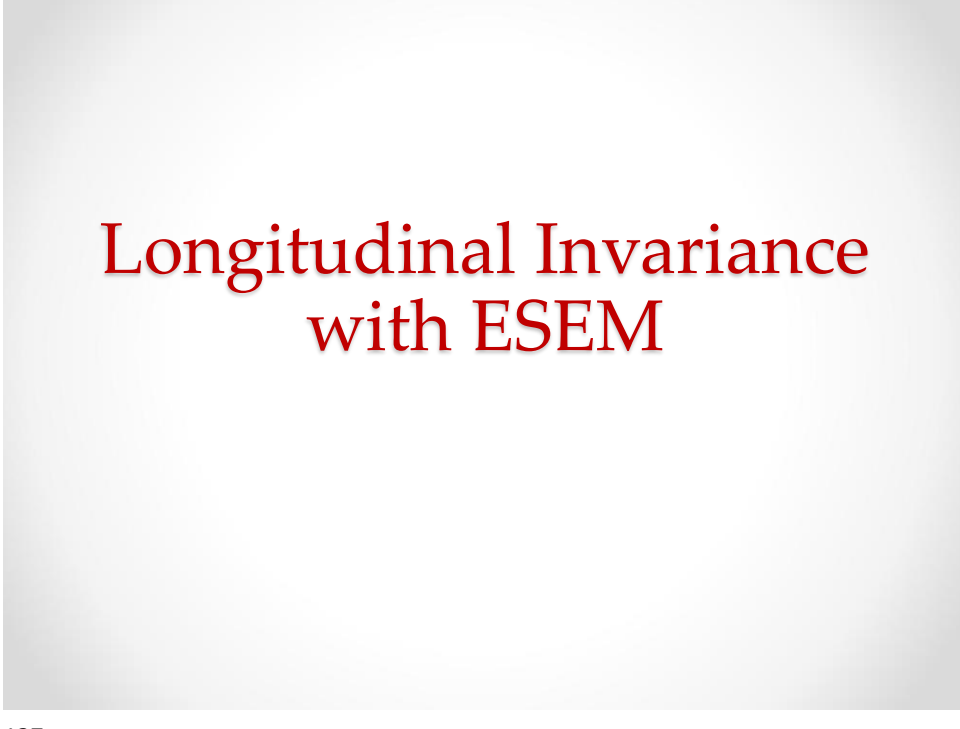

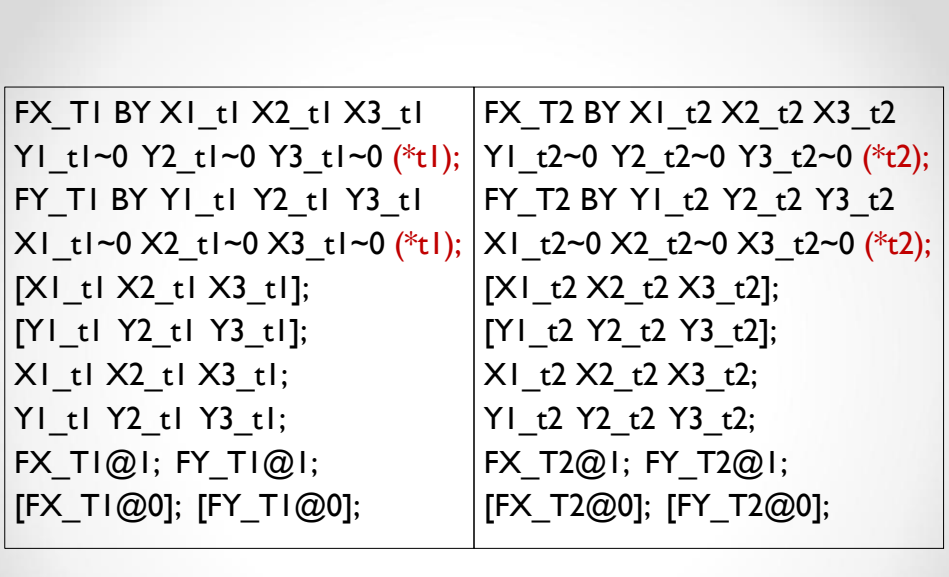

X1\_t1 X2\_t1 X3\_t1 pwith X1\_t2 X2\_t2 X3\_t2;

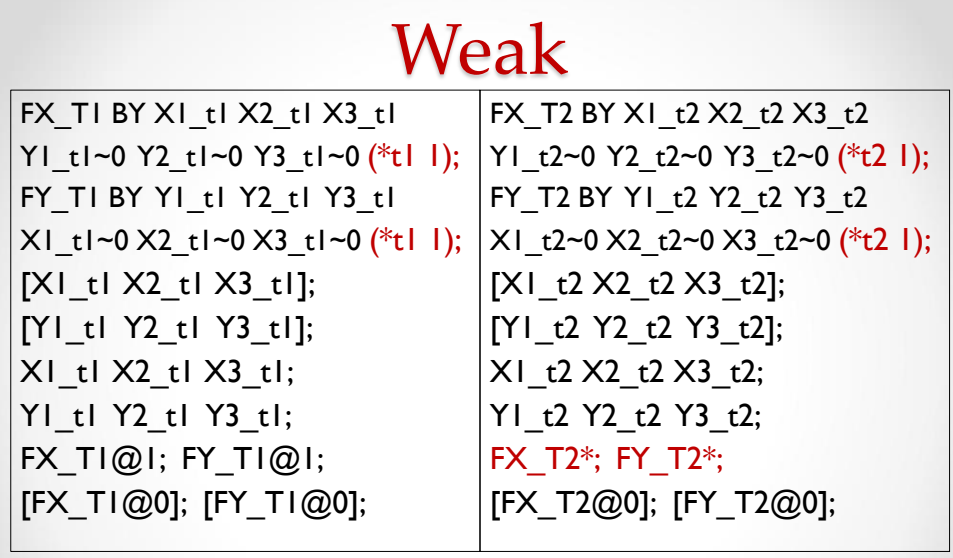

 $X1_t1 X2_t1 X3_t1$  pwith  $X1_t2 X2_t2 X3_t2$ ;

129

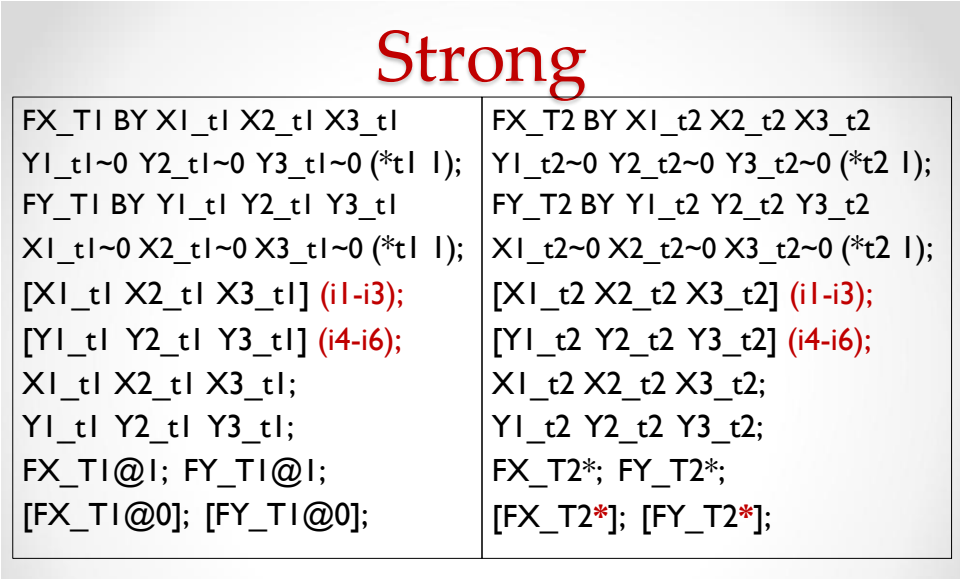

X1\_t1 X2\_t1 X3\_t1 pwith X1\_t2 X2\_t2 X3\_t2;

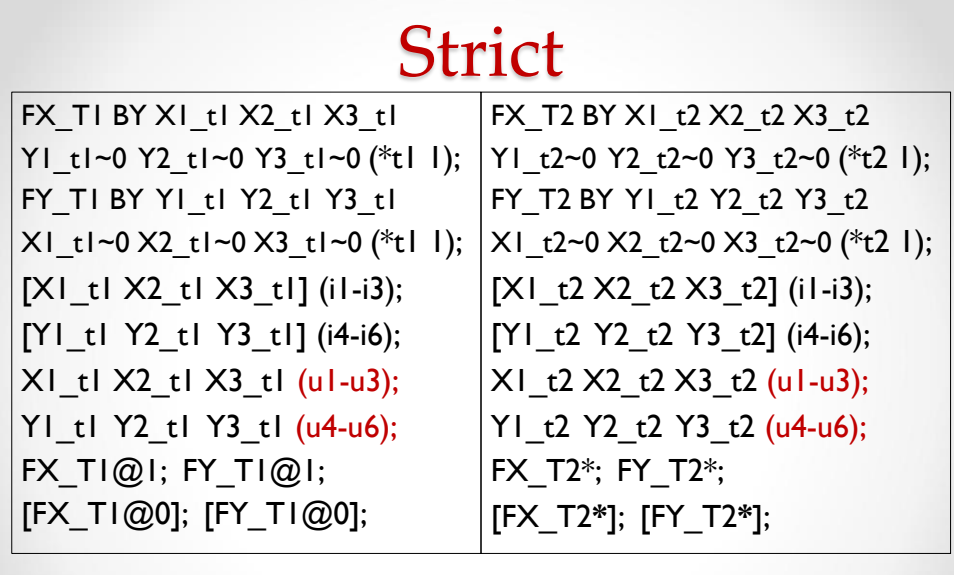

 $\overline{X1_t1 X2_t1 X3_t1}$  pwith  $X1_t2 X2_t2 X3_t2$ ;

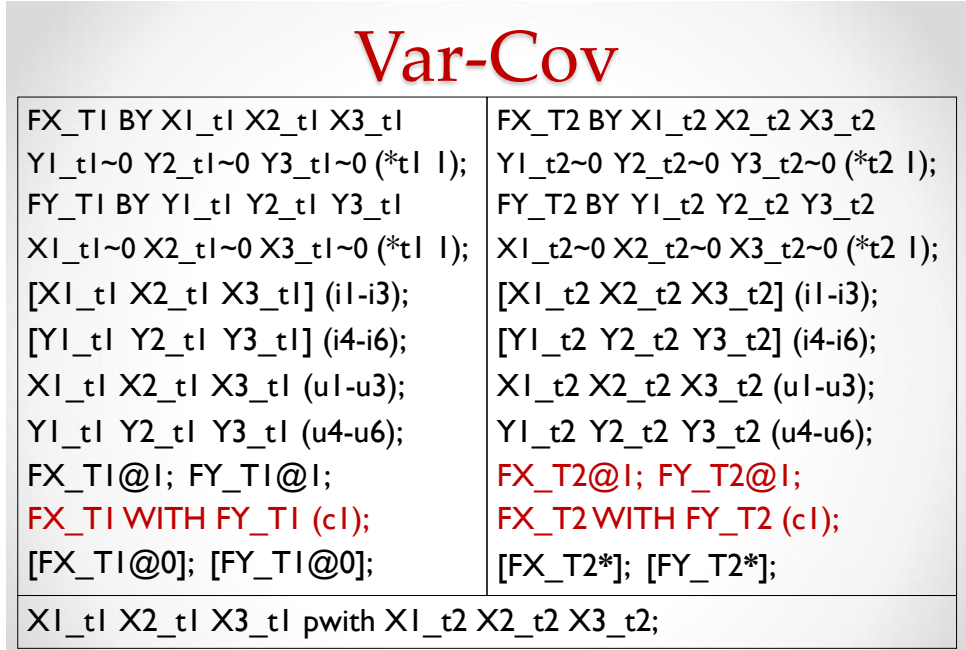

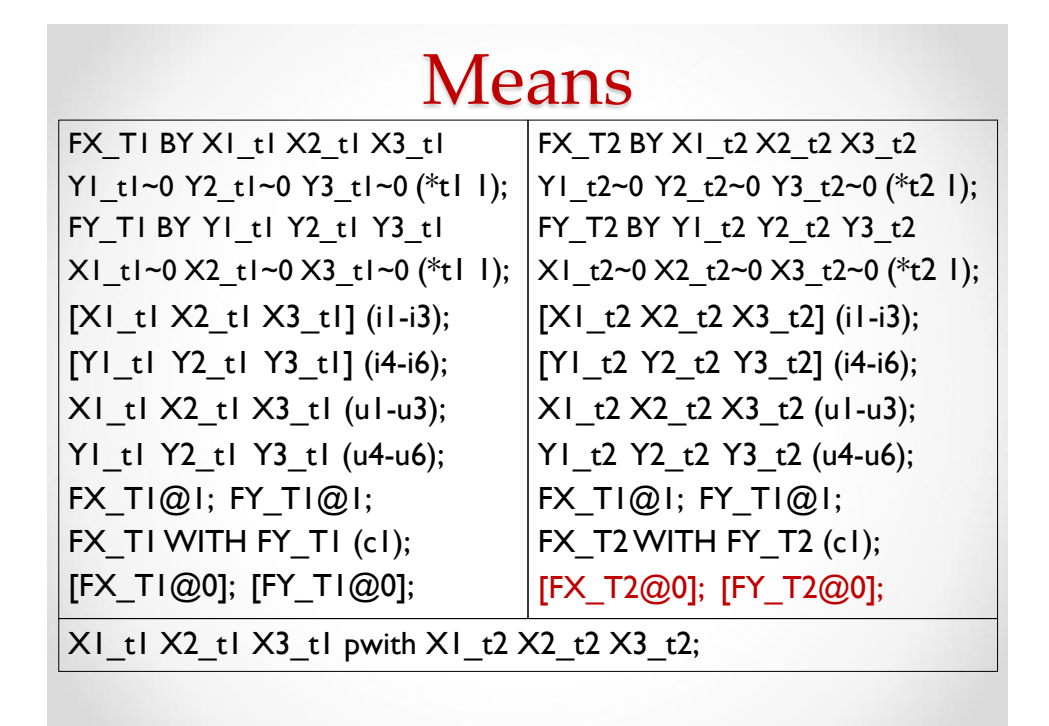

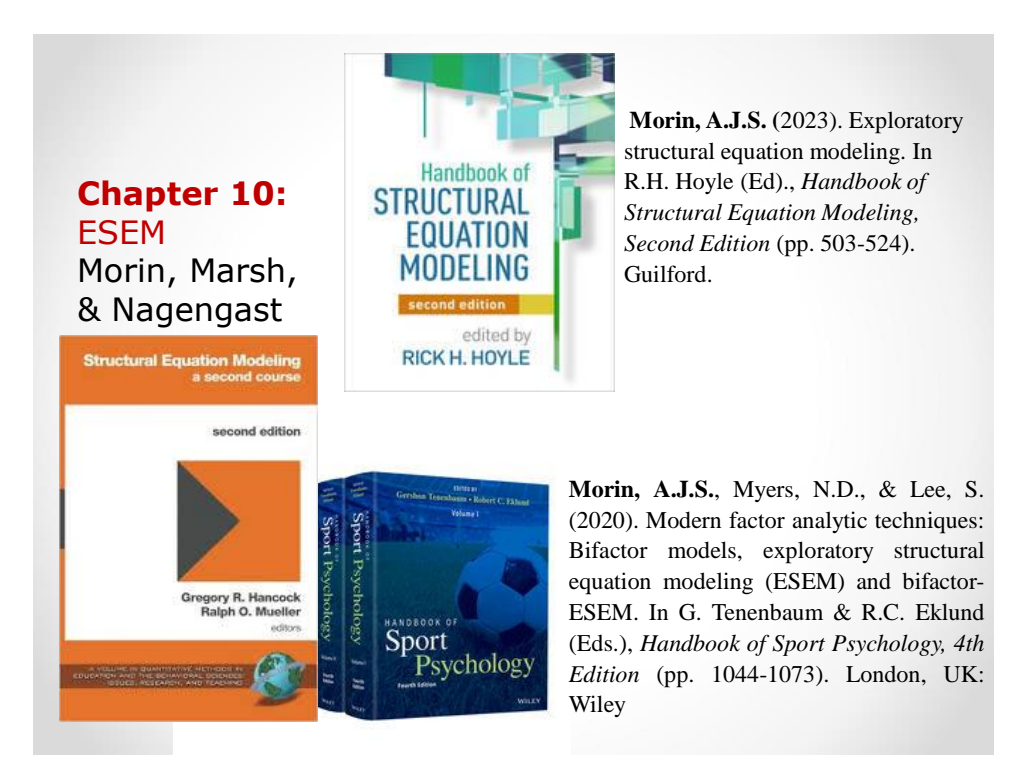

## **Limitations of ESEM**

**Identification is automatically UVI (Unit Variance Identification) for the variance-covariance matrix**: For comparison purposes, it is useful to also use UVI with other models. The full latent variance-covariance matrix "moves" together:

- 1) All factors forming a set need to be simultaneously related to the same variables outside of this set (predictors, outcomes, correlates), in the same manner.
- 2) Constraints need to be imposed on the full latent-variance covariance matrix simultaneously (no separate tests of the invariance of factor variances versus covariances).

3) No partial test of weak invariance (factor loadings) are possible. In is not possible to impose constraints on factor loadings. Higher-order ESEM models cannot be estimated, **BUT**… Multilevel or mixture applications of EFA factors are limited.

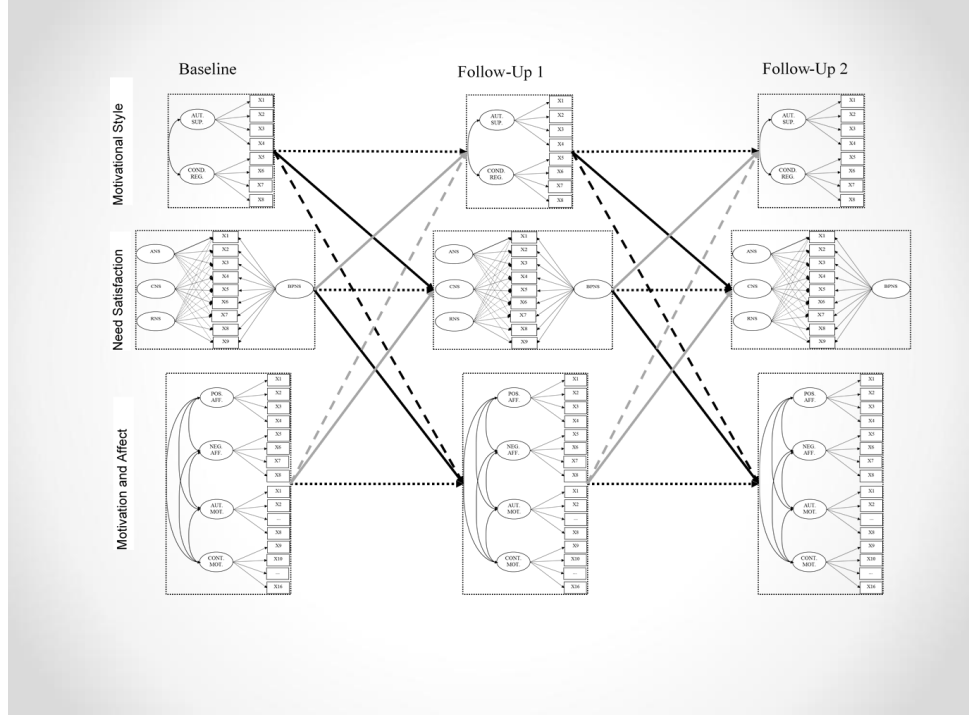

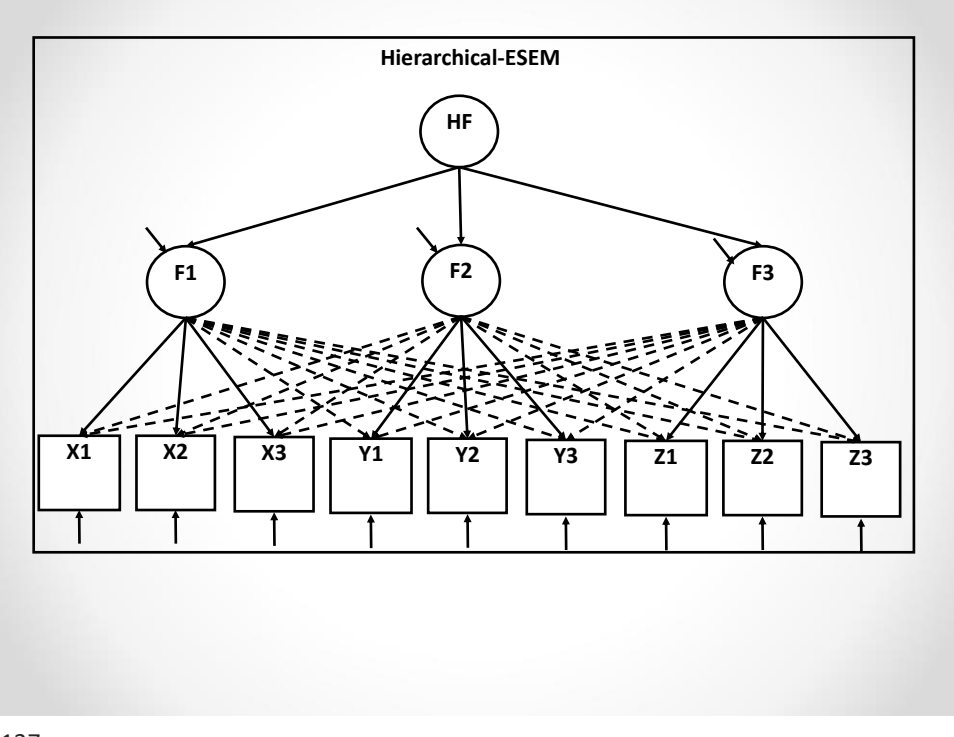

# **Higher-Order ESEM**

It is not directly possible to estimate higher-order CFA factor(s) from first-order ESEM factors. However, it is possible to reproduce the first-order ESEM model using the CFA framework, and then to use this model to estimate a higher-order CFA factor from the first-order ESEM factors.

It is not directly possible to estimate higher-order ESEM factor(s) from first-order ESEM or CFA factors. However, it is possible to use the latent variance-covariance matrix of the ESEM or CFA solution as the input (rather than using the raw data) for the higher-order analysis.

# **EFA-within-CFA**

Jöreskog (1969) proposed EFA-within-CFA to estimate EFA-like factors (with all possible cross-loadings) in CFA/SEM.

The idea is to build in sufficient constraints for identification, that is *m*<sup>2</sup>restrictions where *m*=number of factors.

- 1. Constrain all factor variances to  $1$  (UVI) = m restrictions.
- 2. Select one referent indicator per factor and constrain all cross-loadings to 0 for this indicator  $= m^2 - m$  restrictions.

e.g., 3 factors (4 factors)

- 1. 3 variances =  $3$  restrictions (4)
- 2. 2 cross-loadings  $*$  3 factors = 6 restrictions ( $4*3 = 12$ )

139

## **ESEM-within-CFA**

From this idea, Marsh, Nagengast, and Morin (2012) and Morin, Marsh, & Nagengast (2013) proposed ESEM-within-CFA as a way to **circumvent many limitations of ESEM**.

The SVALUES command of the output section will provide the exact starts values from the final selected ESEM solution.

These starts values then need to be pasted in the model section of the new ESEM-within-CFA input, and relevant constraints are then added to reach *m*<sup>2</sup>restrictions.

- 1. Constrain all factor variances to  $1 = m$  restrictions.
- 2. Select one referent indicator per factor and constrain (@) all of its cross-loadings to their exact ESEM values = *m*<sup>2</sup>– m restrictions.
- 3. Freely estimate all other parameters (\*) using their exact start value from the ESEM solution.

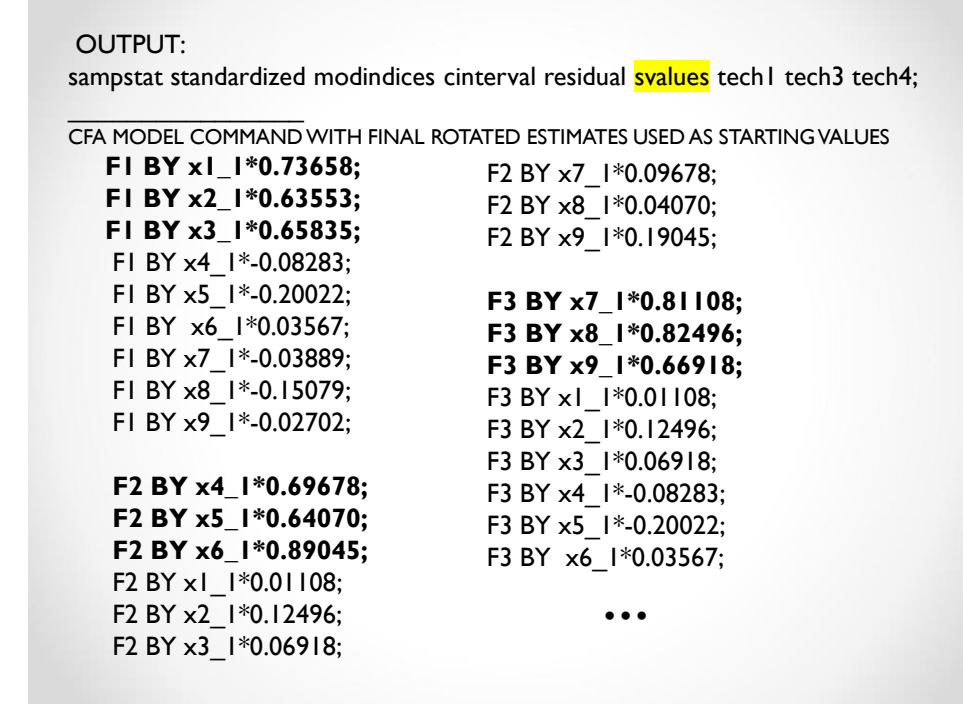

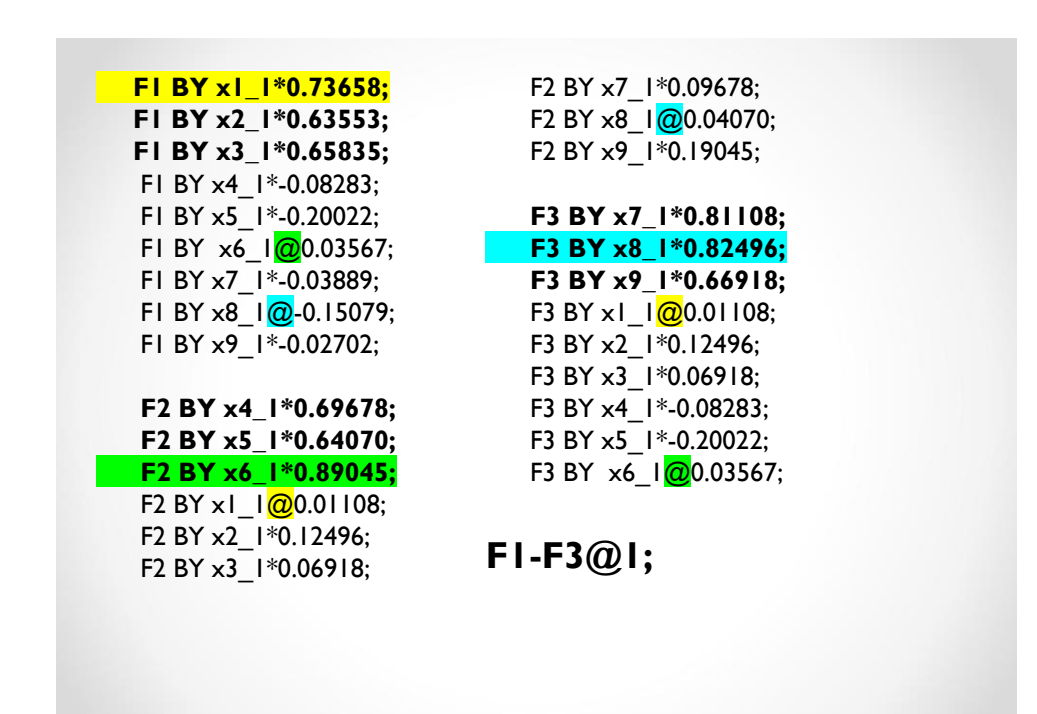

- Marsh, H.W., Nagengast, B., & Morin, A.J.S. (2013). Measurement invariance of big-five factors over the life span: ESEM tests of gender, age, plasticity, maturity, and La Dolce Vita effects. *Developmental Psychology*, *49*, 1194-1218.
- Morin, A. J. S., Marsh, H. W., & Nagengast, B. (2013). Exploratory structural equation modeling. In Hancock, G. R., & Mueller, R. O. (Eds.). *Structural equation modeling: A second course* (2nd ed., pp. 395-436). Charlotte, NC: Information Age Publishing, Inc.

## Higher-Order ESEM with ESEM-Within-CFA

- Also need to fix the **main loading** of the referent indicator to its ESEM value, allowing for the free estimation of firstorder factor variances.
- See: Morin, A.J.S., & Asparouhov, T. (2018). Estimation of a hierarchical Exploratory Structural Equation Model (ESEM) using ESEM-within-CFA. Montreal, QC: Substantive Methodological Synergy Research Laboratory.

[https://smslabstats.weebly.com/uploads/1/0/0/6/100647486/webn](https://smslabstats.weebly.com/uploads/1/0/0/6/100647486/webnote_-_hierarchical_exploratory_structural_equation_model.pdf) ote - hierarchical exploratory structural equation model.pdf
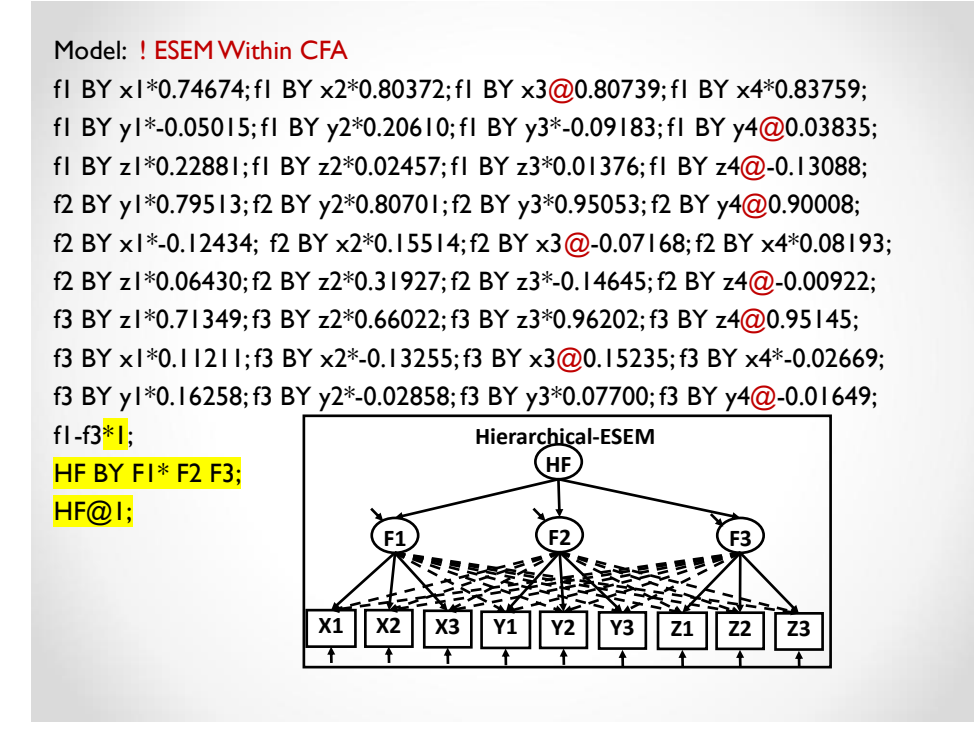

145

## **Factor Covariance Matrix**

At the end of the input for the final first-order ESEM (or CFA) model, indicate:

## SAVEDATA:

TECH4 IS tech4.dat;

Then use this file as the data set for further analyses.

DATA:

File is tech4.dat;

TYPE is MEANS COVARIANCE;

NOBSERVATIONS = 1000; *! Your sample size*

With the order of the USEVARIABLE list corresponding to the order of appearance of the latent variables (see TECH4 for details).

## **OR**

Simply save the factor scores from the model and use them as indicators of the higher-order factor:

SAVEDATA:

FILE IS FSCORES.dat;

SAVE = Fscores;

This will create a new data file including the items used in the analysis (and listed as auxiliary), followed by the ID variable and then the factor scores. Mplus provides this list at the end of the output:

SAVEDATA INFORMATION

Save file

FSCORESLTA.dat

Order and format of variables

MISSING ARE ALL \*

147

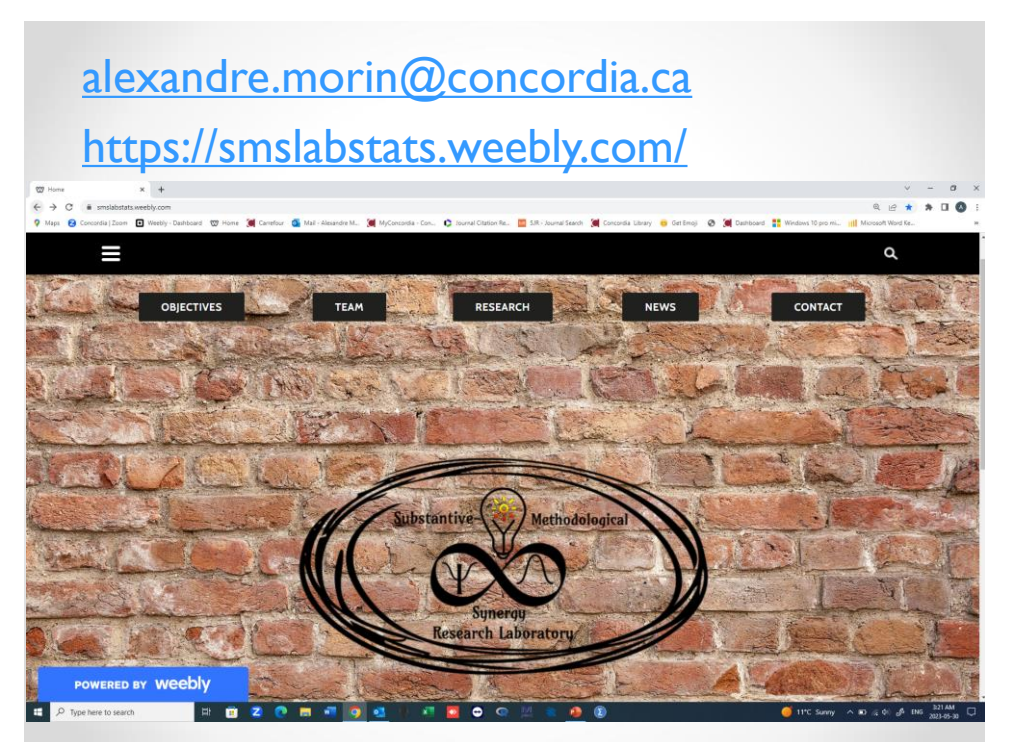